# **Honeywell**

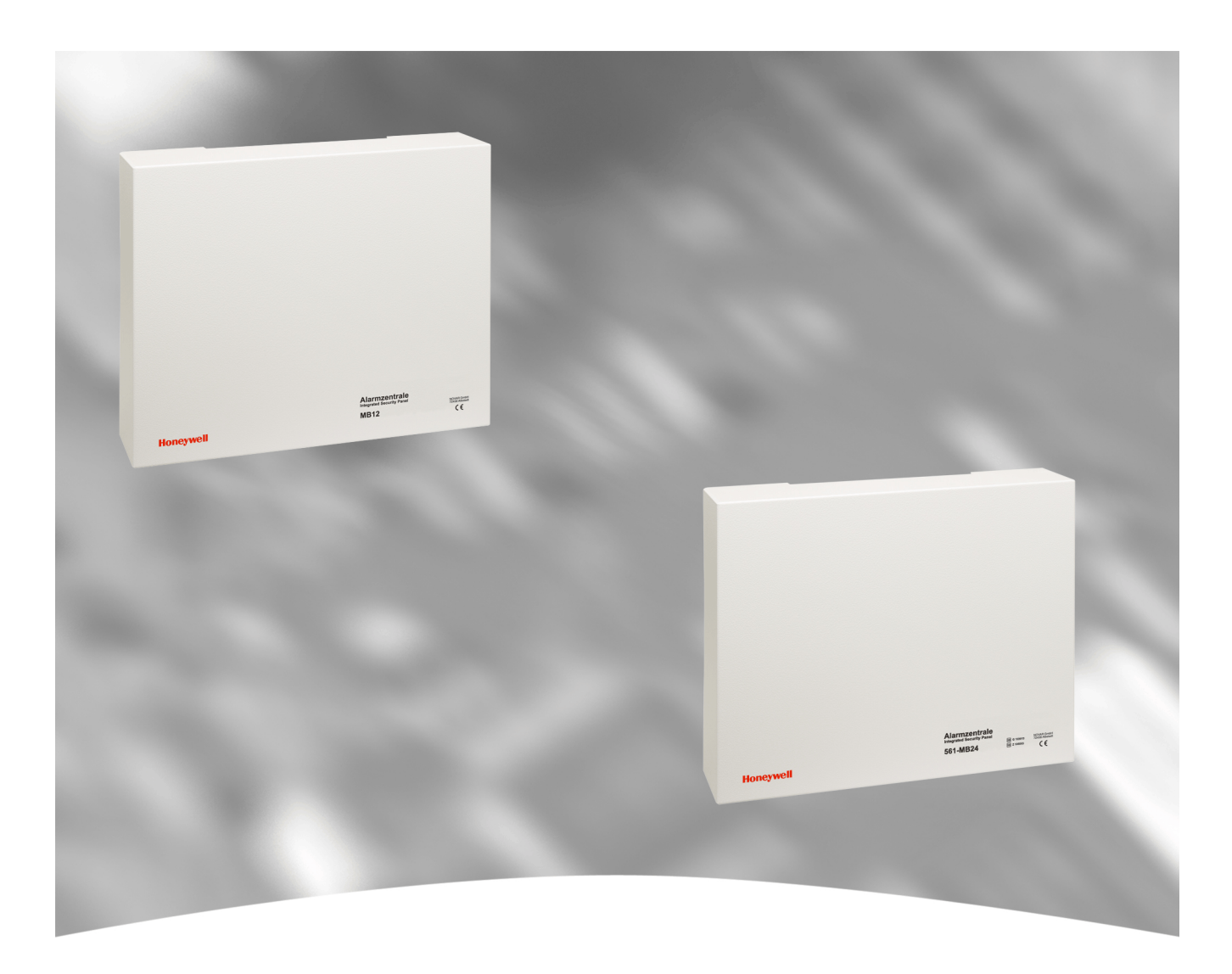

# **Installationsanleitung**

# **EM-Zentrale MB12, Art-Nr. 012820 EM-Zentrale 561-MB24, Art.-Nr. 012830**

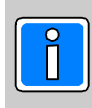

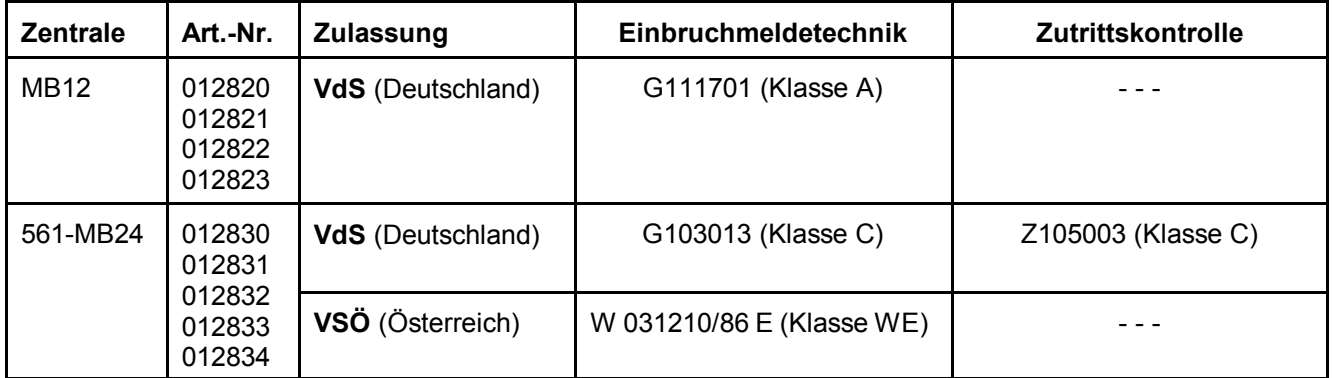

# **Inhalt**

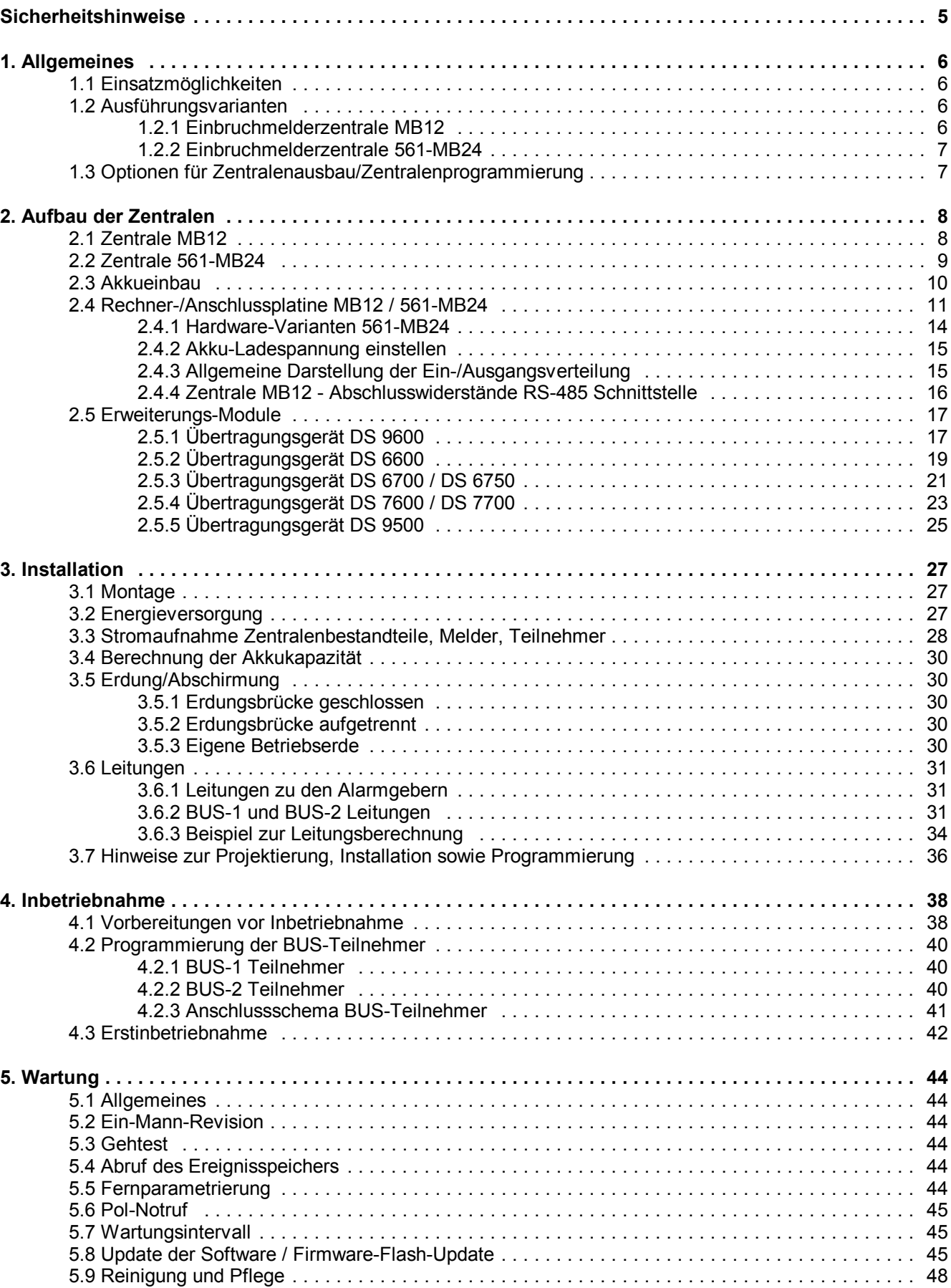

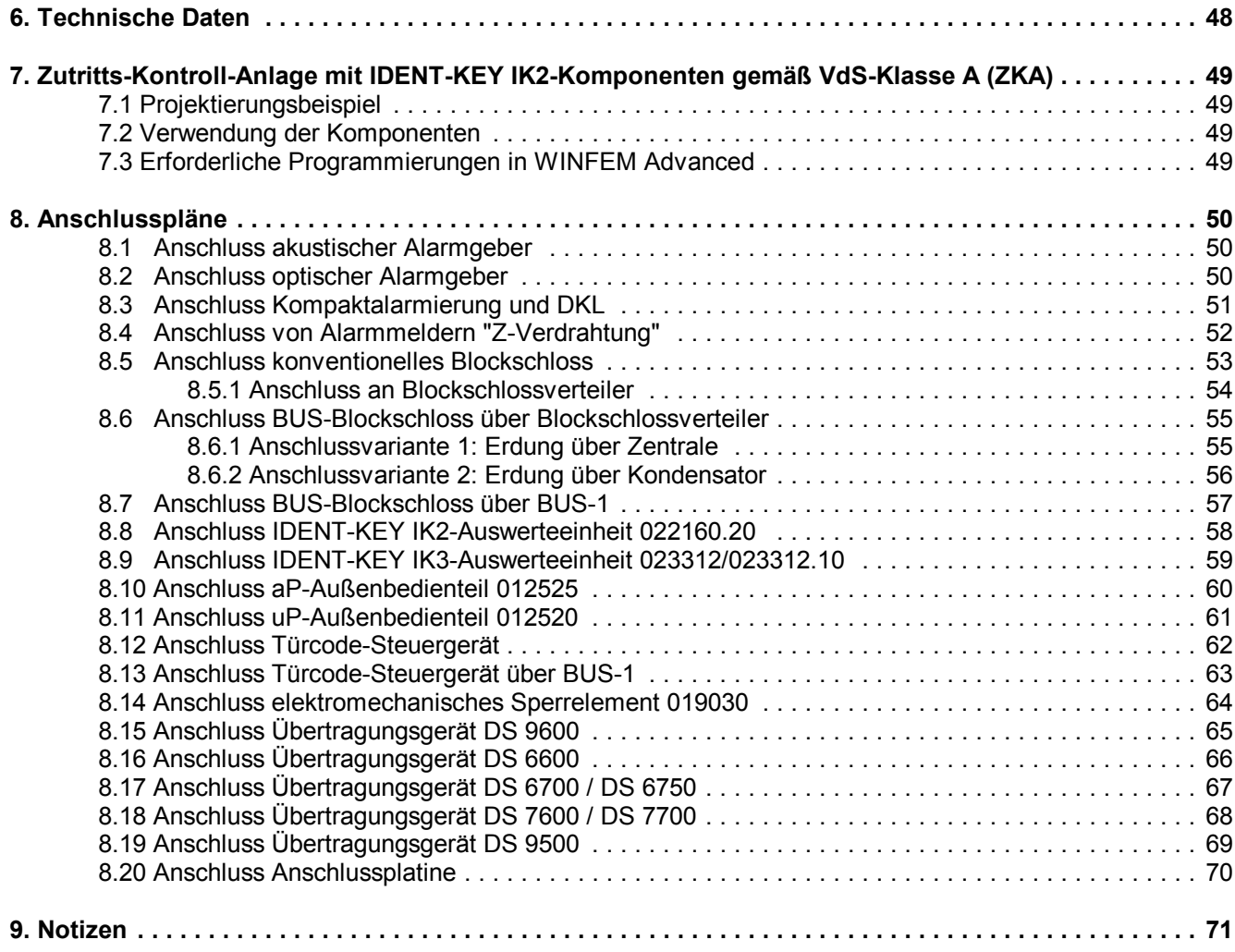

## **Verwendete Sinnbilder in dieser Dokumentation:**

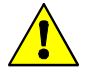

#### **Warnhinweis.**

Bezeichnet Gefahren für Mensch und/oder Gerät. Bei Nichtbeachtung droht Gefährdung für Mensch und/oder Gerät.

Der Grad der Gefährdung wird durch das Warnwort gekennzeichnet:

#### **Vorsicht!**

Gefahr von Sach- und Umweltschäden.

#### **Warnung!**

Potentielle Gefahr, die zu leichten oder mittleren Körperverletzungen oder zu erheblichen Sachschäden führen kann.

#### **Gefahr!**

Potentielle Gefahr, die zu schweren Körperverletzungen oder sogar zum Tod führen kann.

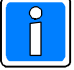

**Bezeichnet wichtige Information zu einem Thema**, **einer Vorgehensweise und andere wichtige Informationen.**

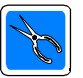

**Bezeichnet wichtige Hinweise zur Installation.**

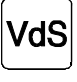

**Hinweise zur Programmierung/Installation gemäß VdS-Richtlinien.**

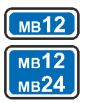

**Bezeichnet Informationen bzw. Einschränkungen zu Funktionen, die vom Zentralen-Typ abhängig sind.**  - nur MB12

- MB12 und 561-MB24

# **Sicherheitshinweise**

- Lesen Sie diese Anleitung sorgfältig und vollständig durch, bevor Sie die Zentrale installieren und in Betrieb nehmen. Sie erhalten wichtige Hinweise zur Montage, Programmierung und Bedienung.
- Die Zentrale ist nach dem neuesten Stand der Technik gebaut. Benutzen Sie die Zentrale nur: - bestimmungsgemäß und
	- in technisch einwandfreiem und ordnungsgemäß eingebautem Zustand gemäß den Technischen Daten.
- Der Hersteller haftet nicht für Schäden, die durch einen bestimmungswidrigen Gebrauch verursacht werden.
- Bewahren Sie produktbegleitende Dokumentationen und anlagenspezifische Notizen an einem sicheren Ort auf.
- Installation, Programmierung sowie Wartungs- und Reparaturarbeiten dürfen nur durch autorisiertes Fachpersonal durchgeführt werden.
- Lötarbeiten dürfen nur mit einem temperaturgeregelten, vom Netz galvanisch getrennten Lötkolben vorgenommen werden.
- \* VDE-Sicherheitsvorschriften sowie die Vorschriften des örtlichen EVU beachten.
- **Gefahr:** Die Anlage darf nicht in explosionsgefährdeter Umgebung oder in Räumen mit metall- oder kunststoffzersetzenden Dämpfen eingesetzt werden.

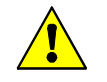

Löt- und Anschlussarbeiten innerhalb der gesamten Anlage, sind nur im spannungslosen Zustand vorzunehmen.

# **1. Allgemeines**

# **1.1 Einsatzmöglichkeiten**

Die Einbruchmelderzentrale MB12 ist für den Einsatz im privaten Bereich zum Aufbau kleinerer Sicherungsanlagen konzipiert. Das Einsatzgebiet der Einbruchmelderzentrale 561-MB24 liegt sowohl im privaten als auch gewerblichen Bereich und mit ihr können mittlere Sicherungsanlagen aufgebaut werden.

Die Zentralen entsprechen den Richtlinien des VdS (MB12 - Sicherungsklasse A / 561-MB24 - Sicherungsklasse C) sowie den VDE-Bestimmungen 0833.

Die mittels Bedienteil oder der PC-Parametrier-Software WINFEM Advanced freiprogrammierbare Zentralen sind mit 8 konventionellen Meldergruppeneingängen ausgestattet. Mit den Teilnehmern von BUS-1 und BUS-2 lassen sich bei der MB12 insgesamt 12 Meldergruppen und bei der 561-MB24 insgesamt 24 Meldergruppen realisieren.

Bei der Bereichsaufteilung bieten die Zentralen folgende Strukturen:

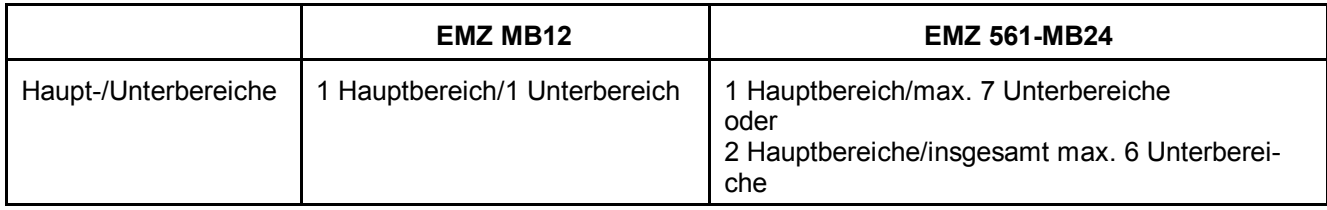

# **1.2 Ausführungsvarianten**

# **1.2.1 Einbruchmelderzentrale MB12**

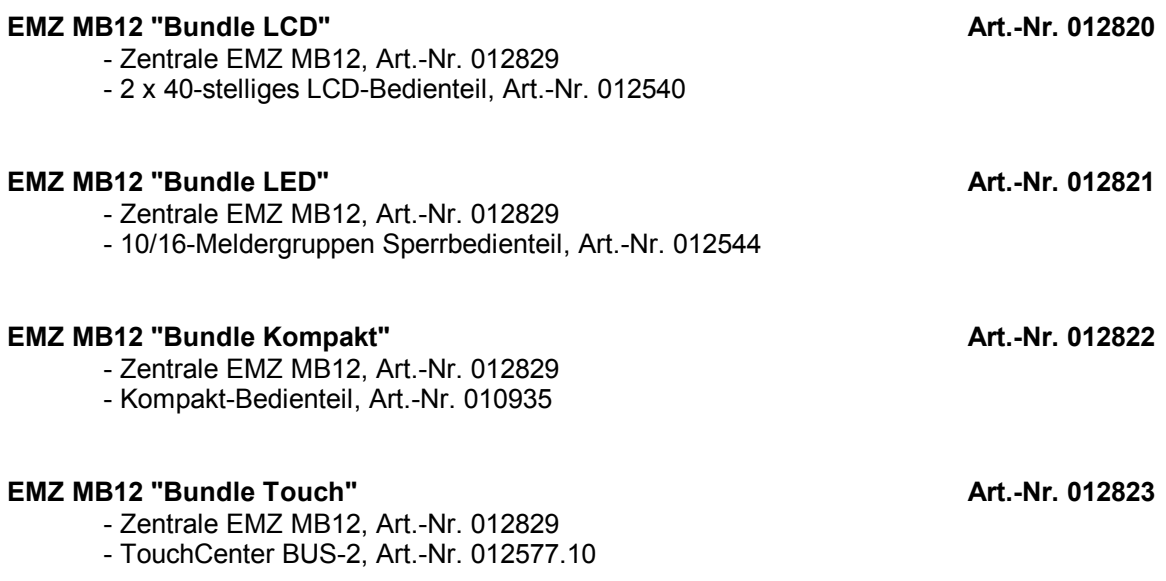

# **1.2.2 Einbruchmelderzentrale 561-MB24**

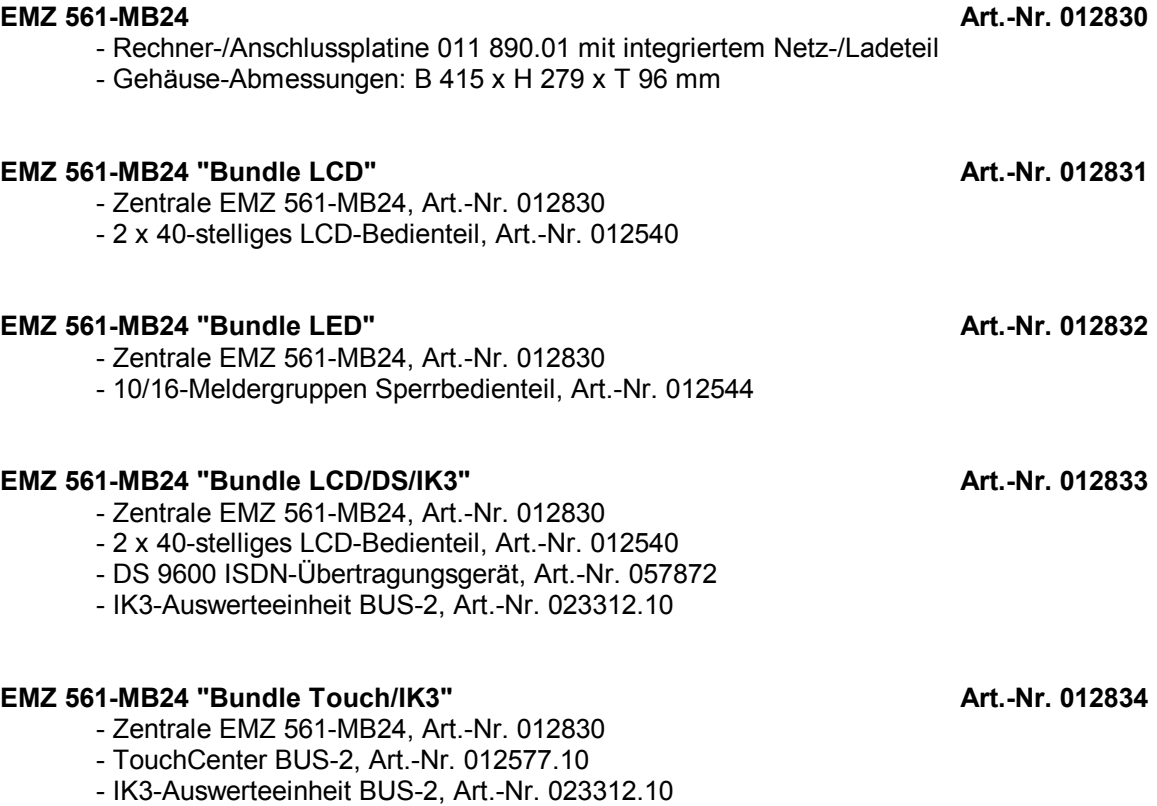

# **1.3 Optionen für Zentralenausbau/Zentralenprogrammierung**

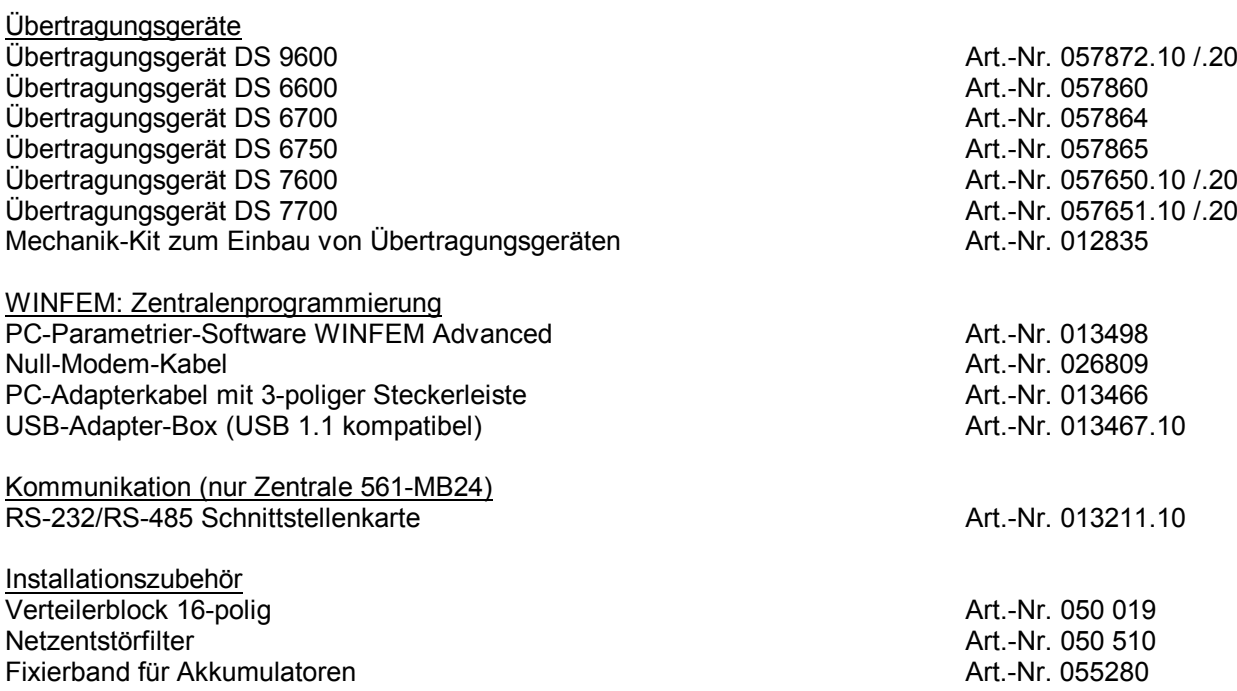

# **2. Aufbau der Zentralen**

\* Rechner-/Anschlussplatine mit integriertem Netz-/Ladeteil auf Gehäuserückwand montiert

# **2.1 Zentrale MB12**

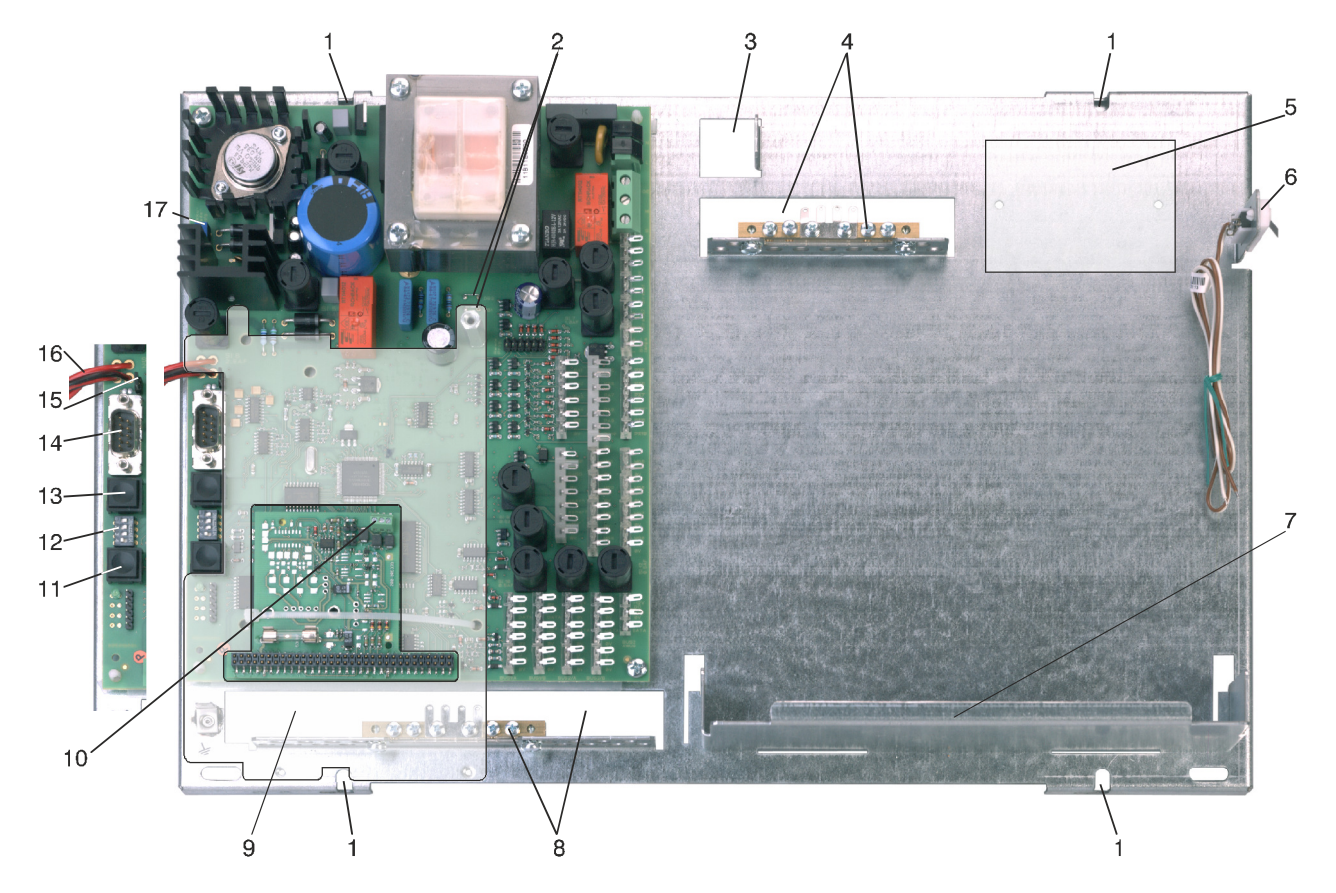

**Abb.** Zentrale MB12 Bodengruppe

- 1 = Führungsnuten Gehäuse-Oberteil
- 2 = Erdungsbrücken DB1 / DB2
- 3 = Kabeleinführung Netzanschluss
- 4 = Kabeleinführung mit Schirmanschlussleiste (Schirmlötleiste)/Schutzleiteranschluss
- 5 = Montageplatz für Verteilerblock 16-polig (Option) bzw. Netzentstörfilter (Option)
- 6 = Deckelkontakt
- 7 = Akkustellplatz **(Einbaulage beachten!)**
- 8 = Kabeleinführung mit Schirmanschlussleiste (Schirmlötleiste)
- 9 = Montagebereich Übertragungsgerät (Option)
- 10 = Anschluss RS-485 Leser/Bedienteile
- 11 = Taster RESET
- 12 = DIP-Schalter
- 13 = Taster REVISION
- 14 = Stecker DB-9 m zum Anschluss eines PC/Laptop für WINFEM- bzw. Flash-Programmierung oder serielle Verbindung zum Übertragungsgerät
- 15 = Programmierstecker zur Änderung des Betriebsmodus (Flash-Programmierung/Normalbetrieb)
- 16 = Akku-Anschlusskabel
- 17 = Potentiometer Akku-Ladespannung

<sup>\*</sup> Stahlblechgehäuse - Farbton lichtgrau (ähnlich RAL 7035)

# **2.2 Zentrale 561-MB24**

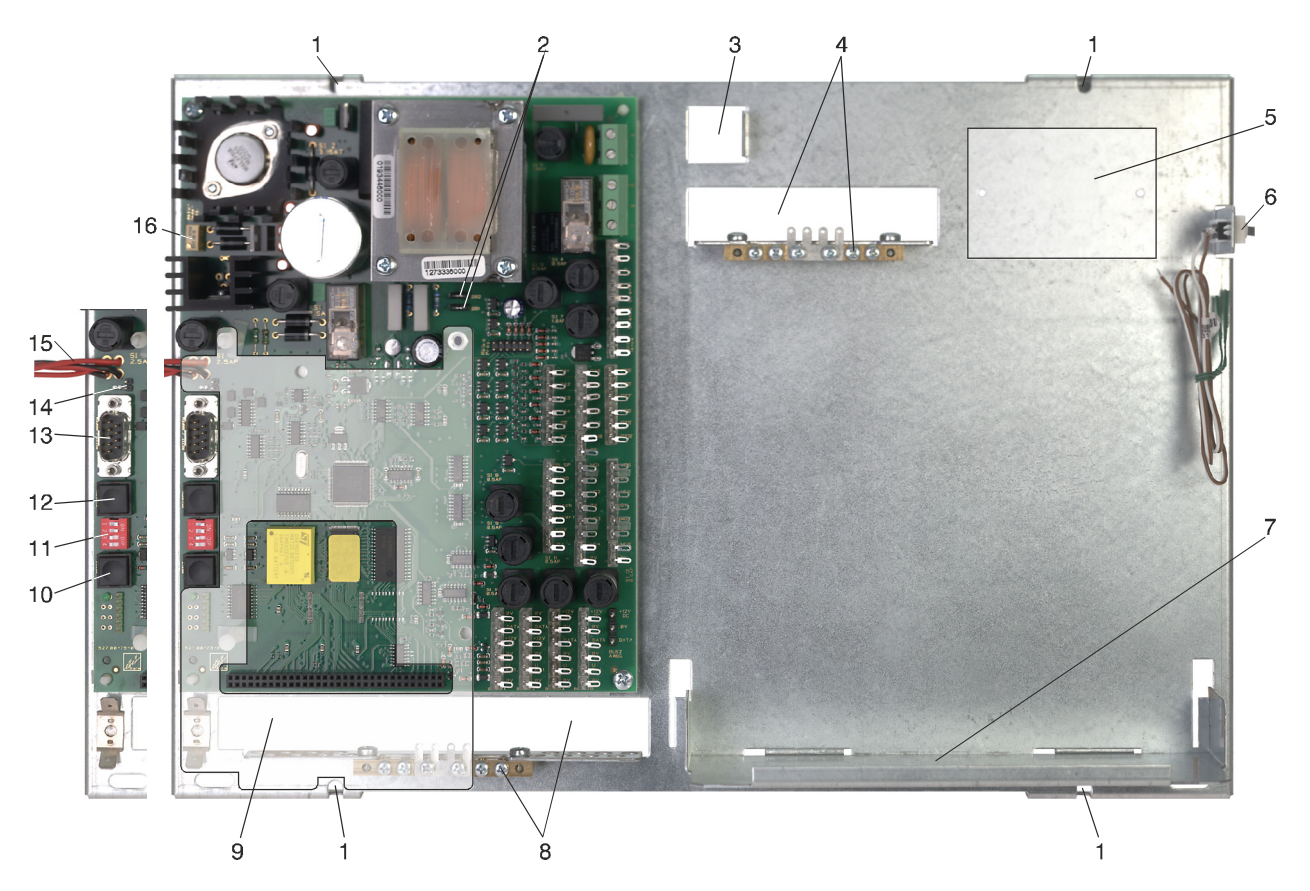

**Abb.** Zentrale 561-MB24 Bodengruppe

- 1 = Führungsnuten Gehäuse-Oberteil
- 2 = Erdungsbrücken DB1 / DB2
- 3 = Kabeleinführung Netzanschluss
- 4 = Kabeleinführung mit Schirmanschlussleiste (Schirmlötleiste)/Schutzleiteranschluss
- 5 = Montageplatz für Verteilerblock 16-polig (Option) bzw. Netzentstörfilter (Option)
- 6 = Deckelkontakt
- 7 = Akkustellplatz **(Einbaulage beachten!)**
- 8 = Kabeleinführung mit Schirmanschlussleiste (Schirmlötleiste)
- 9 = Montagebereich Übertragungsgerät (Option)
- 10 = Taster RESET
- 11 = DIP-Schalter
- 12 = Taster REVISION
- 13 = Stecker DB-9 m zum Anschluss eines PC/Laptop für WINFEM- bzw. Flash-Programmierung oder serielle Verbindung zum Übertragungsgerät
- 14 = Programmierstecker zur Änderung des Betriebsmodus (Flash-Programmierung/Normalbetrieb)
- 15 = Akku-Anschlusskabel
- 16 = Potentiometer Akku-Ladespannung

# **2.3 Akkueinbau**

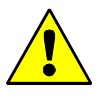

### **Akkueinbaulage!**

Die Akkus sind entsprechend der nachstehenden Zeichnungen einzusetzen. Bei Einsatz von 2 Akkus 6,5 Ah besteht bei Nichtbeachtung die Möglichkeit eines Kurzschluss zwischen den Akku-Anschlussklemmen. Der Akkuhalter ist für die Aufnahme eines Akkus mit maximal 12 V / 17 Ah ausgelegt.

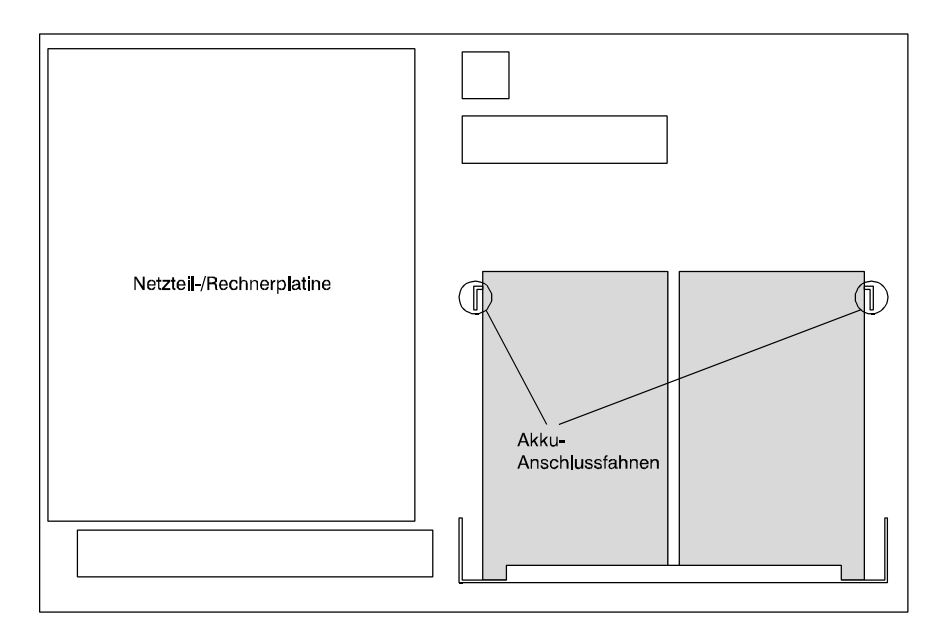

#### **Abb.** Akku-Einbaulage bei Verwendung von 2 Akkus 12 V / 6,5 Ah (018004.10)

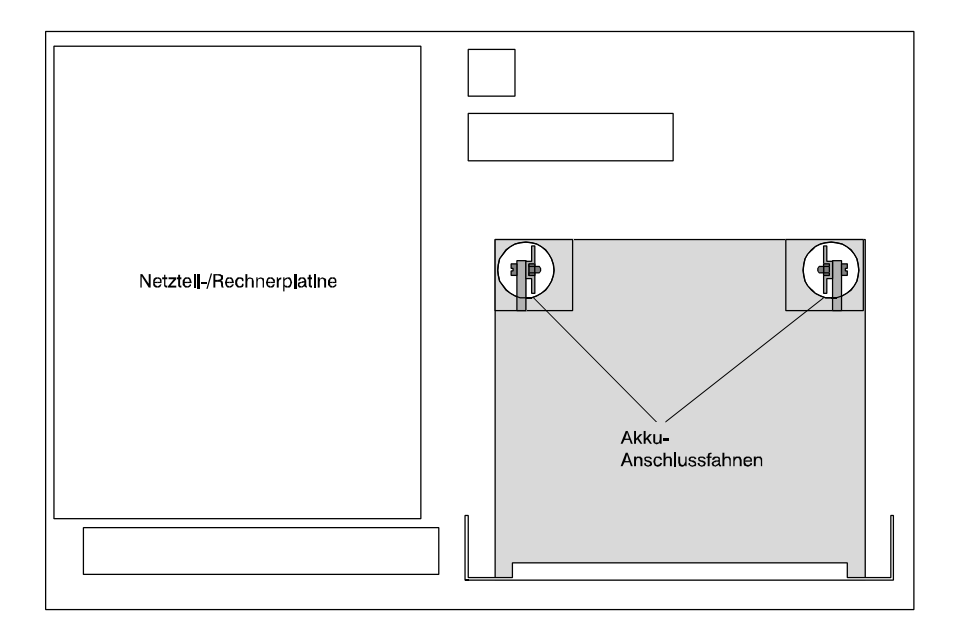

**Abb.** Akku-Einbaulage bei Verwendung eines Akku 12 V / 17 Ah (018007.10)

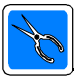

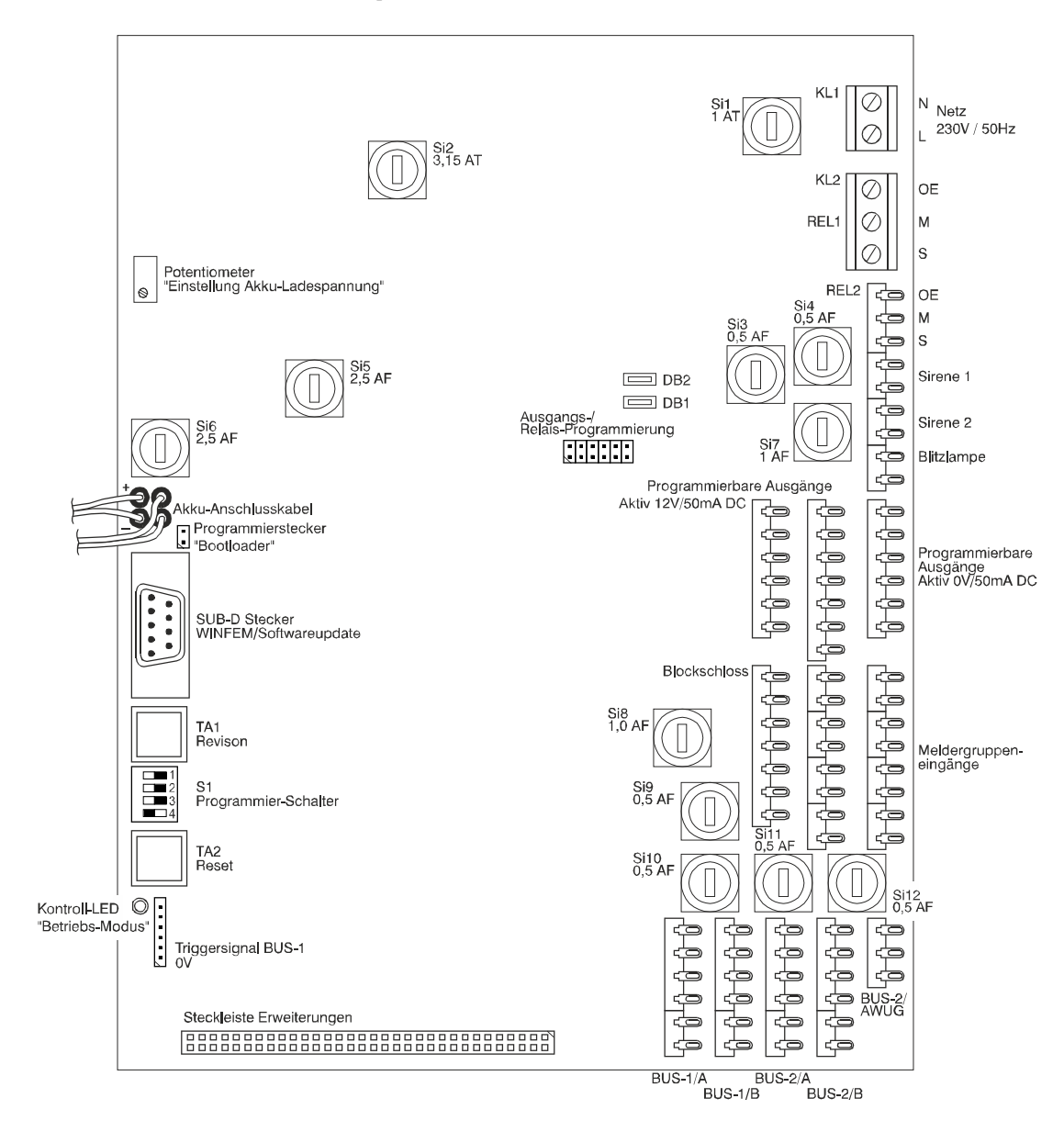

# **2.4 Rechner-/Anschlussplatine MB12 / 561-MB24**

**Abb.** Rechner-/Anschlussplatine MB12 / 561-MB24

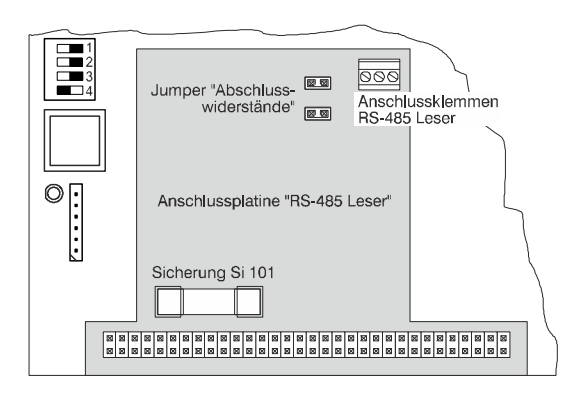

**Abb.** MB12 - Detail Anschlussplatine RS-485 Leser

## Sicherungen

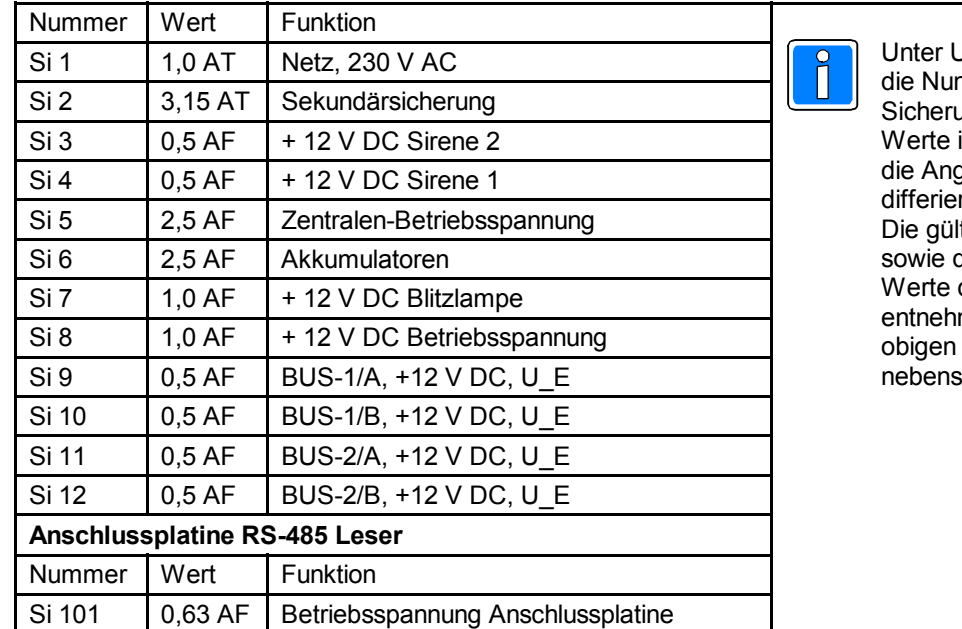

Jmständen können mmerierung der ungen sowie deren in obiger Grafik und gaben auf der Platine ren. Itige Nummerierung die zugehörigen der Sicherungen men Sie bitte der Grafik bzw. der tehenden Tabelle.

### Meldergruppeneingänge (Analog-Eingänge)

Die Eingänge 5 - 8 sind mit Löschtransistoren für selbstspeichernde Melder ausgestattet (siehe hierzu 2.4.3). Jeder Eingang kann innerhalb der Programmierung auf den Endwiderstand abgeglichen werden. Die Ansprechempfindlichkeit ist pro Analogeingang einstellbar.

Den Eingängen können beliebige Meldergruppen zugeordnet werden.

Die Eingänge können auch zur Aufschaltung beliebiger Kontakte für Steuerungszwecke über Steuergruppen genutzt werden.

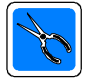

Alle Analogeingänge, auch nicht benötigte, mit einem Abschlusswiderstand 12,1 KΩ beschalten. Werden die Eingänge nicht beschaltet, so müssen sie in Funktion 509 auf Meldergruppe "00" definiert werden.

### Blockschloss

1 Anschluss für überwachtes Blockschloss oder Außenbedienteil; mit Anschluss für Gehäuseüberwachung. Beliebig als Hauptblockschloss oder Sperrschloss programmierbar.

### BUS-Anschlüsse

**BUS-1**: Auf der Anschlussplatine stehen zwei entkoppelte BUS-1-Anschlüsse zur Verfügung. Somit kann bei Installation von zwei Hauptbereichen, für jeden Hauptbereich ein gesonderter BUS-Strang verwendet werden (561-MB24).

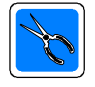

Die maximale Anzahl der BUS-1 Teilnehmer bezieht sich auf die 2 BUS-1 Anschlüsse insgesamt.<br>Zentrale MB12 -> max. 32 Teilnehmer Zentrale MB12 -><br>Zentrale 561-MB24 -> max. 63 Teilnehmer

**BUS-2**: Zum Anschluss von BUS-2-Teilnehmern sind insgesamt 3 Anschlüsse vorhanden. Hierbei sind die Anschlüsse BUS-2/A, BUS-2/B und BUS-2/AWUG gegeneinander entkoppelt.

BUS-2/A und BUS-2/B: Wie beim BUS-1 kann bei Installation von zwei Hauptbereichen, für jeden Hauptbereich ein gesonderter BUS-Strang verwendet werden (561-MB24).

BUS-2/AWUG: An diesen Anschluss kann ein BUS-2 Übertragungsgerät angeschlossen werden. Dieser Anschluss darf für ein externes Übertragungsgerät nur verwendet werden, wenn das Gehäuse des Übertragungsgerätes direkt (ohne Zwischenraum) neben das Zentralengehäuse montiert wird. Ist diese Montagevariante nicht möglich, so ist das "externe" Übertragungsgerät an Anschluss BUS-2/A oder BUS-2/B anzuschließen. (**nur bei 561-MB24**) An den Anschluss BUS-2/AWUG erfolgt ebenfalls die Ankopplung eines mobilen Bedienteils 012540/41 (Adresse 00) oder eines WINFEM-PC/Laptop.

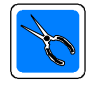

Die maximale Anzahl der BUS-2 Teilnehmer bezieht sich auf die 3 BUS-2 Anschlüsse insgesamt. -> max. 32 Teilnehmer<br>-> max. 64 Teilnehmer Zentrale 561-MB24

Die Verteilung der BUS-2 Adressen kann beliebig von 1 bis 63 erfolgen. Adresse 00 ist reserviert für den Anschluss eines mobilen Bedienteils.

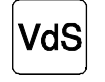

Für BUS-1 sowie BUS-2 Teilnehmer muss je Sicherungsbereich (Hauptbereich), je ein getrennt verlegter BUS-Strang verwendet werden (561-MB24).

Signalgeber

1 Anschluss für überwachte Blitzlampe sowie 2 Anschlüsse für überwachte Druckkammerlautsprecher DKL.

#### Steckleiste Erweiterungen (**nur bei 561-MB24**)

Steckplatz für Montage der RS-232/RS-485 Schnittstellenkarte (013211.10)

#### Anschlussplatine RS-485 Leser (**nur bei MB12**)

Bei der Zentrale MB12 ist die Programmierung von Schalteinrichtungen bzw. der entsprechenden Teilnehmer am BUS-1 sowie BUS-2 nicht möglich. Die Zentrale MB12 bietet jedoch die Möglichkeit bis zu 2 IK3-Bedienteile direkt an der Anschlussplatine "RS-485 Leser" anzuschließen.

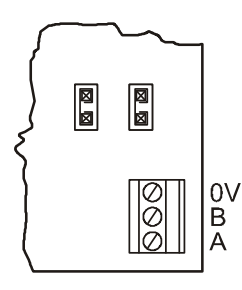

Die RS-485 Schnittstelle ist auf die 3-polige Schraubklemmen-Leiste aufgelegt. Die Signale A (D+), B (D-) und 0 V (GND) sind herausgeführt.

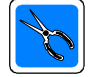

### **Betriebsspannung RS-485 Leser bei Zentrale MB12**

Über den Anschluss der Spannungsversorgung für die RS-485 Leser **dürfen nur die max. 2 RS-485- Leser** versorgt werden. Empfohlen wird der Anschluss +12 V/0 V Blockschloss. Ist dieser Anschluss durch eine Schalteinrichtung belegt, kann auf den +12 V/0 V Anschluss eines BUS-Stranges ausgewichen werden.

#### Relais

1 Relais Kontaktbelastbarkeit 250 V AC / 5 A (programmierbar über Programmierstecker)

1 Relais Kontaktbelastbarkeit 24 V DC / 1 A (programmierbar über Programmierstecker)

#### Halbleiterausgänge

10 programmierbare Halbleiterausgänge aktiv 12 V DC / 50 mA (Fernanzeigen). Parallel hierzu 6 Ausgänge aktiv 0 V / 50 mA. Programmiermöglichkeit sämtlicher Alarmarten, Störungs- und Sabotage-Kriterien, Meldersignale usw.

#### Ausgangs-/Relaisprogrammierung

Programmierstecker-Reihe zur Verbindung der Ausgänge PA2 - PA5 sowie Ausgangssignale "Ansteuerung Sirenen" und "Systemstörung (negiert)" auf die Relais 1 und 2, Sirenen und Blitzlampe.

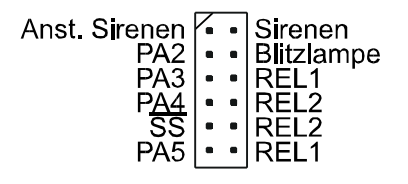

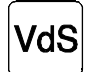

Gemäß VdS muss ein Ausfall des Systems (Prozessorstörung/totaler Energieausfall) über einen Externalarm signalisiert werden. Diese Forderung kann über Relais 2, welches über Programmierstecker SS (negiert) entsprechend programmiert werden muss, realisiert werden. Hierbei ist das Relais im normalen Betriebszustand angezogen, und fällt bei Systemstörung oder Energieausfall ab.

#### Programmierstecker "Bootloader"

Über diesen Stecker erfolgt die Vorbereitung der Zentrale zur Durchführung einer Flash-Programmierung (Update der Zentralen-Software). Weiter Informationen zur Vorgehensweise siehe unter 5.8.

SUB-D Stecker WINFEM/Softwareupdate / serielle Schnittstelle RS-232

Dieser Stecker dient zur Ankopplung eines PC/Laptop an die Zentrale. Über diese Verbindung wird die Programmierung der Zentrale (Flash-Programmierung) bzw. der Anlage (WINFEM) durchgeführt. Ebenso erfolgt über diese Schnittstelle die Ankopplung eines Übertragungsgeräts DS 6600/DS 6700/DS 6750 /DS 7600/DS 7700/DS 9500/DS 9600. Siehe hierzu 2.5 ff.

#### Kontroll-LED "Betriebs-Modus"

Über diese LED wird der Betriebs-Modus (Normalbetrieb und Programmier-Modus (Flash-Programmierung)) der Zentrale signalisiert. Nähere Informationen hierzu siehe unter 5.8.

Erdungsbrücken DB1/DB2 Siehe hierzu Kapitel 3.5 Erdung/Abschirmung.

# **2.4.1 Hardware-Varianten 561-MB24**

Seit ca. 4. Quartal 2004 wird die Rechnerplatine der Zentrale 561-MB24 mit einem zusätzlichen RAM-Baustein ausgerüstet. Die unten stehende Grafik zeigt die Position des RAM-Bausteins auf der Rückseite der Rechner- /Anschlussplatine.

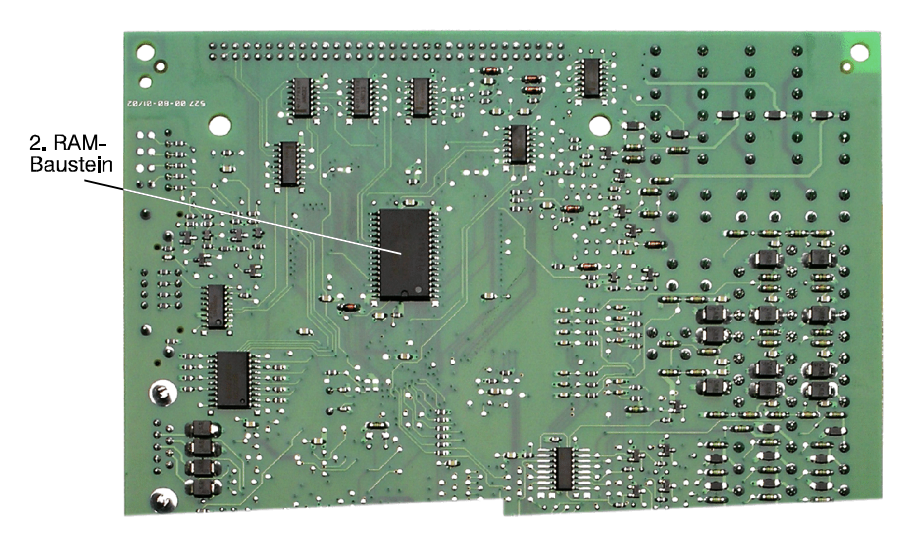

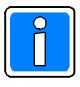

Für die einzelnen Platinen stehen 2 unterschiedliche Software-Versionen zur Verfügung.

Rechnerplatine mit 1 RAM-Baustein: EM100.**00**.0Vx8

Ab Zentralen-Firmware Version V09 wird die 1 RAM-Platinen Version nicht mehr unterstützt. Für die Nutzung der Firmware Version V17 ist zwingend die 2 RAM-Platinen Version notwendig.

Rechnerplatine mit 2 RAM-Bausteinen: EM100.**01**.0V17

Bitte beachten Sie dies bei einem evtl. Herunterladen der Firmware aus unserem Internet-Download-Bereich. Nähere Informationen hierzu entnehmen Sie bitte dem Kapitel "5.8 Update der Software / Firmware-Flash-Update"

# **2.4.2 Akku-Ladespannung einstellen**

- 1. Die Stromversorgung muss Betriebstemperatur erreicht haben.
- Dazu muss die Zentrale mindestens zwei Stunden bei Nennlast und geschlossenem Gehäuse betrieben werden.
- 2. Geladenen Akku anschließen. Ein unvollständig geladener Akku führt zu einem Fehlabgleich!<br>3. Spannung an den Akkuklemmen mittels Potentiometer "Einstellung Akku-Ladespannung" (sie
- 3. Spannung an den Akkuklemmen mittels Potentiometer "Einstellung Akku-Ladespannung" (siehe Grafik 2.4) entsprechend der Umgebungstemperatur am Akku gemäß unten stehender Tabelle abgleichen. Akku-Typ beachten!

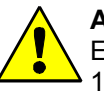

### **ACHTUNG**

- Eine Veränderung der Ladespannung darf nur erfolgen:
- 1. Nach exakter Temperaturmessung und<br>2. wenn die Spannung eine Abweichung
- 2. wenn die Spannung eine Abweichung >200 mV vom Sollwert gemäß unten stehender Tabelle aufweist.

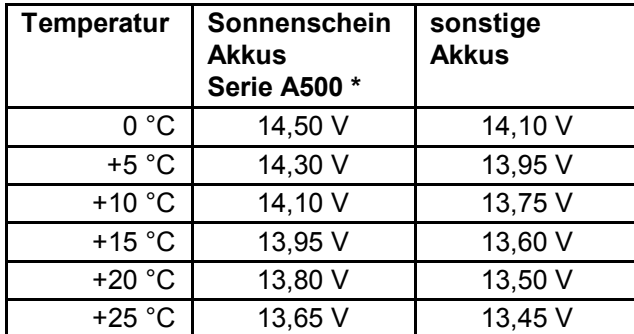

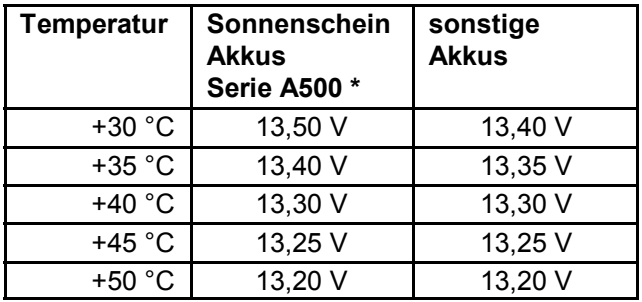

\* Auslieferungszustand

# **2.4.3 Allgemeine Darstellung der Ein-/Ausgangsverteilung**

(Siehe auch Programmieranleitung -> Funktionen 508, 509, 511)

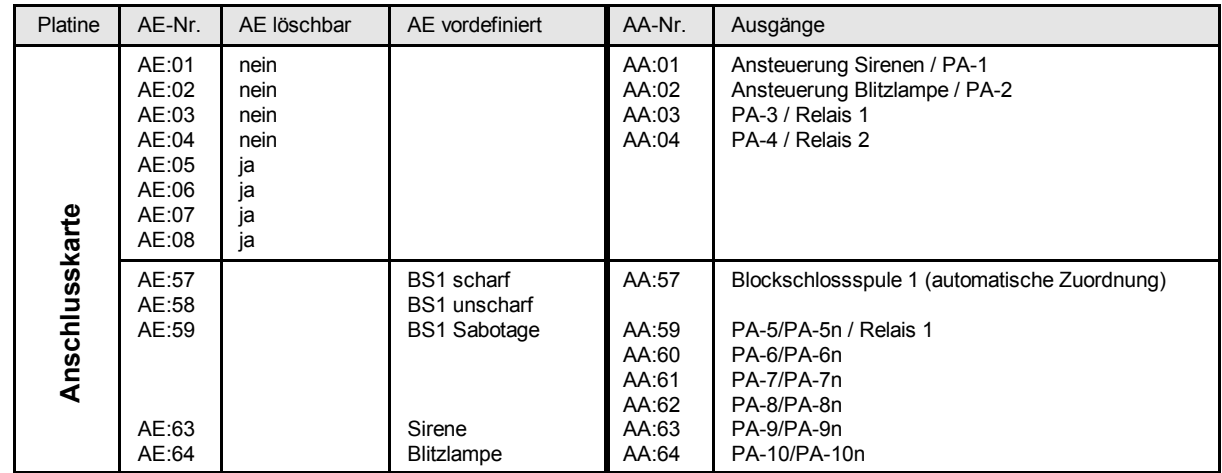

AE = Analog-Eingang AE = Analog-Ausgang BS = Blockschloss **Hinweis:** PA 1 und PA 2 auf Anschlusskarte nicht programmierbar

PAx = Programmierbarer Ausgang PAxn = Programmierbarer Ausgang negiert

# **2.4.4 Zentrale MB12 - Abschlusswiderstände RS-485 Schnittstelle**

Die Leitung des RS-485 Bus muss **an beiden Enden** mit jeweils **120 Ohm** abgeschlossen sein. Die Abschlusswiderstände der Anschlussplatine "RS-485 Leser" können mittels Jumper auf der Platine gesetzt werden.

Jumper gesteckt (geschlossen) -> Abschlusswiderstand aktiv

#### **Anschlussvarianten**:

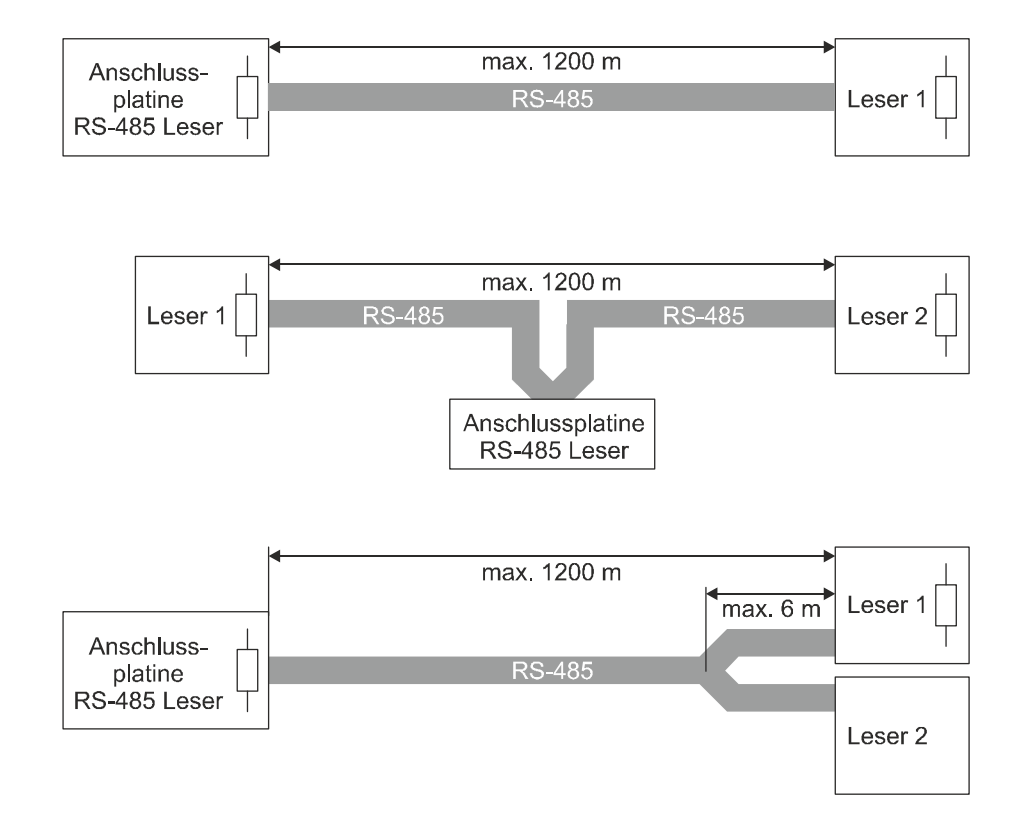

# **2.5 Erweiterungsmodule**

# **2.5.1 Übertragungsgerät DS 9600** (Art.-Nr. 057872 /.10 /.20)

Automatisches Telefon-Wähl-Gerät mit Modemfunktion und ISDN-Anschlusstechnik. Integrierbar über serielle Schnittstelle oder BUS-2-Anschluss.

Die Integration über BUS-2-Anschlusstechnik ist nur bei der Zentrale 561-MB24 möglich. Das DS 9600 wird bei dieser Anschlusstechnik im Kompatibiltätsmodus DS 8600 betrieben.

Bei Integration über serielle Schnittstelle erfolgt die Programmierung des DS 9600 komplett über WINFEM Advanced (ab Software-Version **V08**).

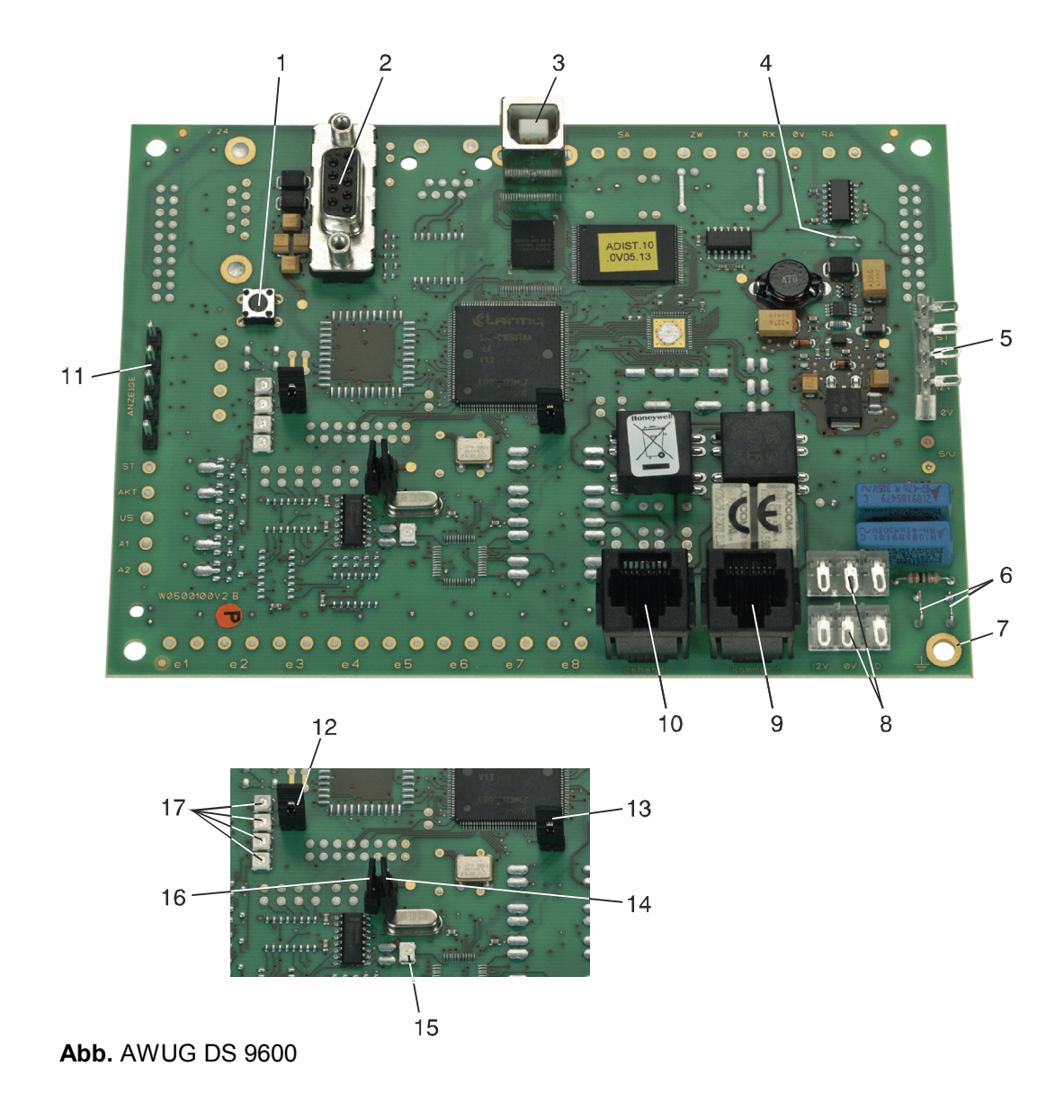

- 1 = Reset-Taster
- 2 = Serielle S1 (RS-232) zur Ankopplung an serielle Schnittstelle der Zentralen-Rechnerplatine
- 3 = USB-Anschluss, Revision 1.1
- 4 = Drahtbrücke für An-/Abkopplung von +U\_B innerhalb I-BUS 1
- 5 = Anschlusspunkte Netzteil
- 6 = Erdungsbrücken (siehe Kapitel Erdung)
- 7 = Kontaktfläche für Erdverbindung zum Montageboden
- $8$  = Anschlusspunkte BUS-2 $^2$
- 9 = ISDN-Anschluss (Verbindung zum NT)
- 10 = ISDN-Anschluss ( $S_0$ -BUS für weitere Endgeräte)
- 11 = Anschluss für Anzeigeplatine  $1$
- $12 =$  Jumper J5  $13 =$  Jumper J7  $14 =$  Jumper J11
- 15 = LED ISDN-Status
- 16 = Jumper J12
- 17 = LEDs Gerätestatus
- <sup>1</sup> = Bei MB12 / 561-MB24 Applikationen nicht relevant.
- $2$  = Bei MB12 Applikationen nicht relevant.

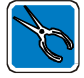

Bei Ankopplung über serielle Schnittstelle kann maximal 1 Modul je Zentrale eingesetzt werden. Ausführliche Informationen über Anschluss und Konfiguration entnehmen Sie bitte der Installationsanleitung DS 9600.

2.5.1.1 Ankopplung Übertragungsgerät DS 9600 an Zentrale MB12 / 561-MB24

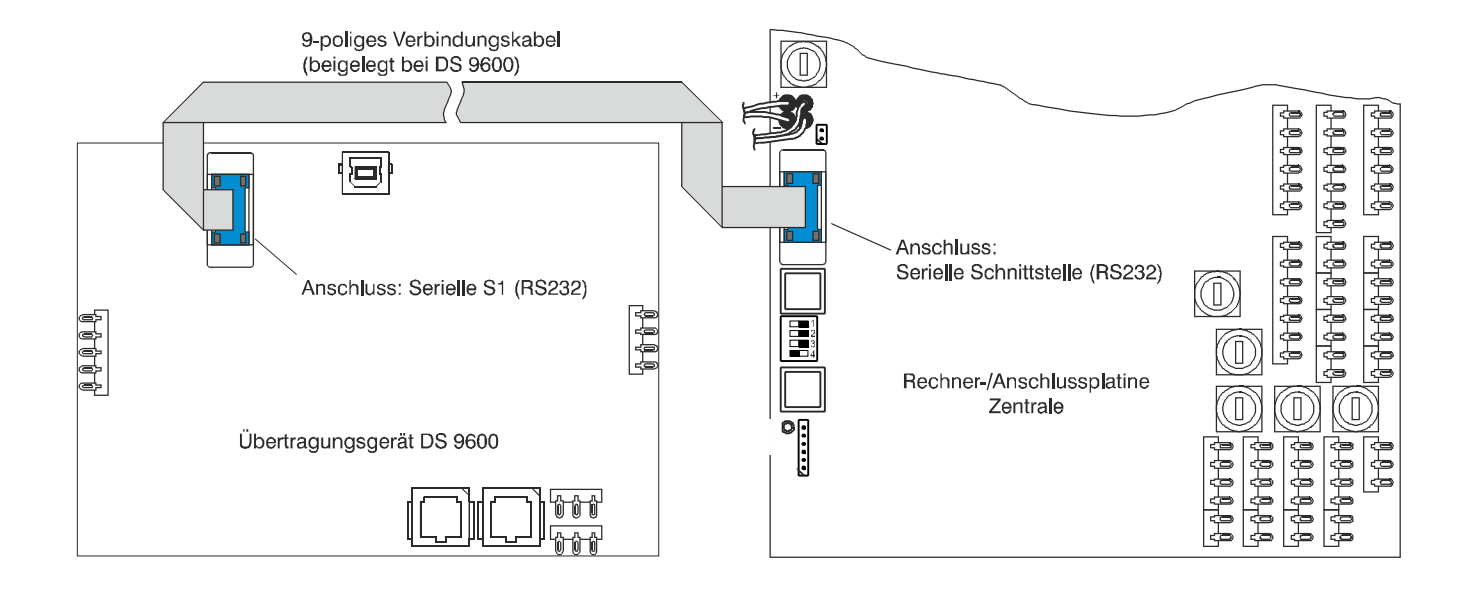

Das Übertragungsgerät DS 9600 kann in Verbindung mit dem Mechanik-Kit 012835 (enthalten im Lieferumfang DS 9600) direkt in das Zentralengehäuse der Zentrale 561-MB24 integriert werden. **In Verbindung mit der RS-232/RS-485 Schnittstellenkarte (013211.10) ist diese Montagemöglichkeit nicht gegeben.**

Wird für das Übertragungsgerät ein separates Gehäuse verwendet (z.B. ZG0), ist gemäß VdS die Leitungsführung so vorzunehmen, dass kein Angriff auf die Verbindungsleitungen Zentrale <-> Übertragungsgerät erfolgen kann. Die Gehäuse sind miteinander zu verschrauben.

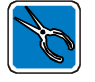

Das 9-polige Verbindungskabel (Rechnerplatine <-> Übertragungsgerät) ist beiderseitig mit den Platinen zu verschrauben.

## **2.5.2 Übertragungsgerät DS 6600** (Art.-Nr. 057860)

Automatisches Telefon-Wähl-Gerät mit analoger Anschlusstechnik. Integrierbar über serielle Schnittstelle oder BUS-2-Anschluss. Als Übertragungsprotokoll stehen Telim, VdS 2465 (im analogen Anschlussnetz) und Contact ID zur Verfügung.

Die Integration über BUS-2-Anschlusstechnik ist nur bei der Zentrale 561-MB24 möglich. Das DS 6600 wird bei dieser Anschlusstechnik im Kompatibiltätsmodus DS 6500 betrieben.

Bei Integration über serielle Schnittstelle erfolgt die Programmierung des DS 6600 komplett über WINFEM Advanced (ab Software-Version **V08**).

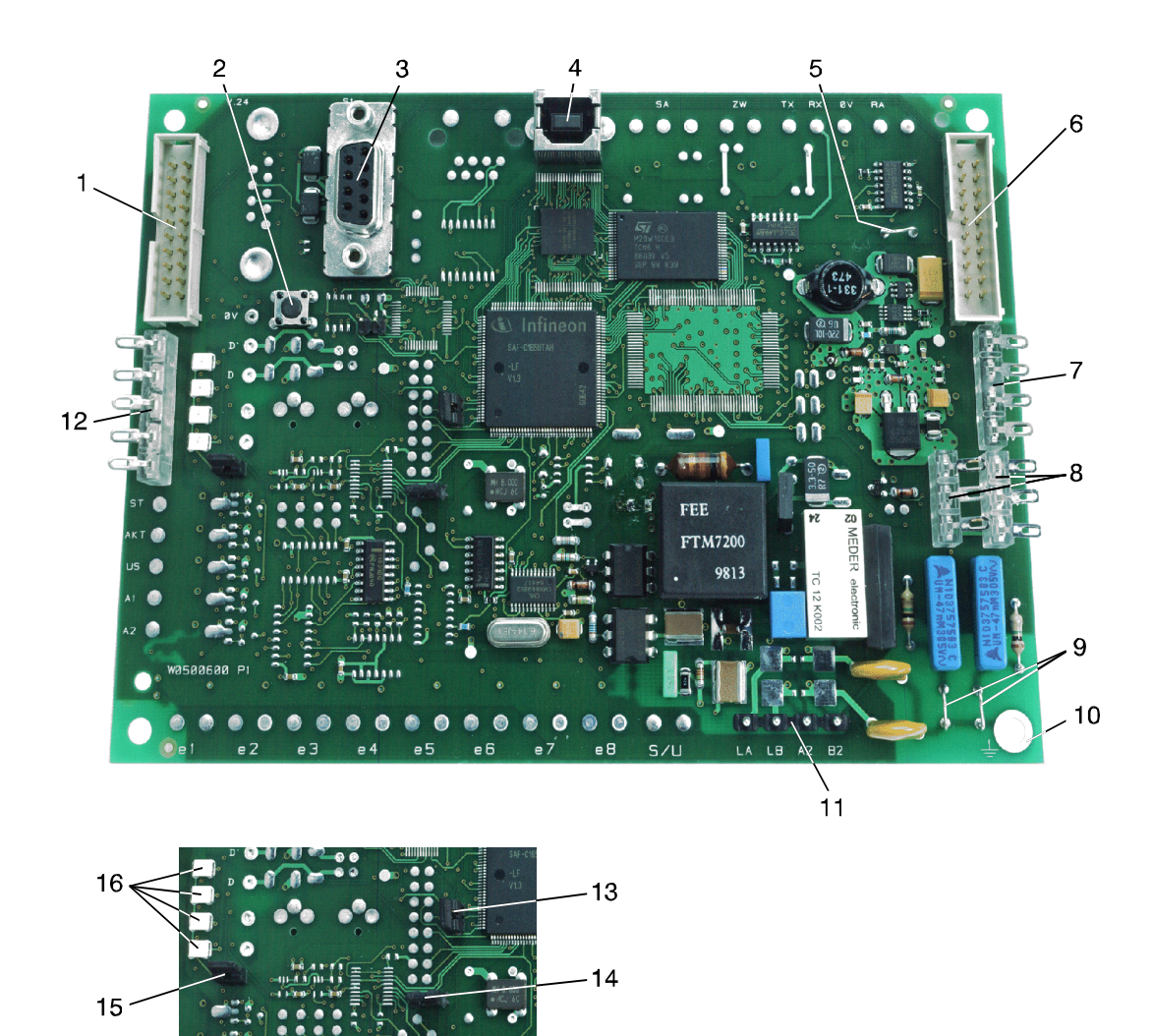

**Abb.** AWUG DS 6600

- 1 = Stecker für Verbindungskabel (I-BUS) von vorigem Modul bzw. Anschlussplatine <sup>1</sup>
- 2 = Reset-Taster
- 3 = Serielle S1 (RS-232) zur Ankopplung an serielle Schnittstelle der Zentralen-Rechnerplatine
- 4 = USB-Anschluss, Revision 1.1
- 5 = Drahtbrücke für An/Abkopplung von +U\_B innerhalb I-BUS. <sup>1</sup>
- 6 = Stecker für Verbindungskabel (I-BUS) zum nächsten Modul <sup>1</sup>
- 7 = Anschlusspunkte Netzteil
- $8$  = Anschlusspunkte BUS-2 $^2$
- 9 = Erdungsbrücken (siehe Kapitel Erdung)
- 10 = Kontaktfläche für Erdverbindung zum Montageboden
- 11 = Anschlusspunkte für Telefonanschluss
- 12 = Anschluss für Anzeigeplatine<sup>1</sup>

13 = Jumper J24  $14 =$  Jumper J23  $15 =$  Jumper J18 16 = LEDs Gerätestatus

<sup>1</sup> = Bei MB12 / 561-MB24 Applikationen nicht relevant.

 $2$  = Bei MB12 Applikationen nicht relevant.

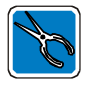

Bei Ankopplung über serielle Schnittstelle kann maximal 1 Modul je Zentrale eingesetzt werden. Ausführliche Informationen über Anschluss und Konfiguration entnehmen Sie bitte der Installationsanleitung DS 6600.

## 2.5.2.1 Ankopplung Übertragungsgerät DS 6600 an Zentrale MB12 / 561-MB24

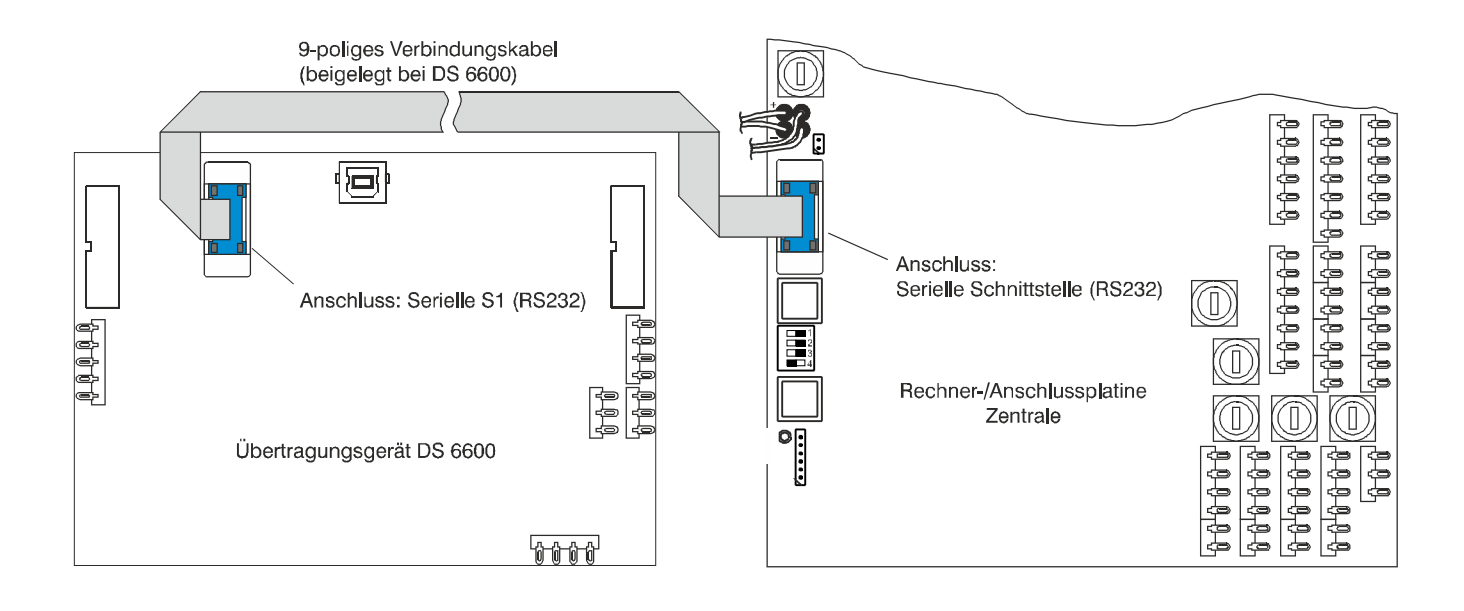

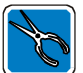

Das Übertragungsgerät DS 6600 kann in Verbindung mit dem Mechanik-Kit 012835 (Option) direkt in das Zentralengehäuse der Zentrale 561-MB24 integriert werden. **In Verbindung mit der RS-232/RS-485 Schnittstellenkarte (013211.10) ist diese Montagemöglichkeit nicht gegeben.** Wird für das Übertragungsgerät ein separates Gehäuse verwendet (z.B. ZG0), ist gemäß VdS die Leitungsführung so vorzunehmen, dass kein Angriff auf die Verbindungsleitungen Zentrale <->

Übertragungsgerät erfolgen kann. Die Gehäuse sind miteinander zu verschrauben.

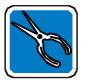

Das 9-polige Verbindungskabel (Rechnerplatine <-> Übertragungsgerät) ist beiderseitig mit den Platinen zu verschrauben.

## **2.5.3 Übertragungsgerät DS 6700 / DS 6750** (Art.-Nr. 057864 / 057865)

Automatisches Telefon-Wähl-Gerät mit Modemfunktion und Anschlusstechnik für PSTN (analoges Fernsprechnetz) sowie Ethernet-Anschlusstechnik. Integrierbar über serielle Schnittstelle oder BUS-2-Anschluss. Zur Übertragung stehen bis zu 100 Alarmkriterien, 40 Steuerkriterien zur Zentrale sowie 100 Funktionsgruppen für Contact ID zur Verfügung.

Die Integration über BUS-2-Anschlusstechnik ist nur bei der Zentrale 561-MB24 möglich. Das DS 6700/DS 6750 wird bei dieser Anschlusstechnik im Kompatibiltätsmodus DGA 2400 betrieben.

Bei Integration über serielle Schnittstelle erfolgt die Programmierung des DS 6700 / DS 6750 komplett über WINFEM Advanced (ab Software-Version **V13**).

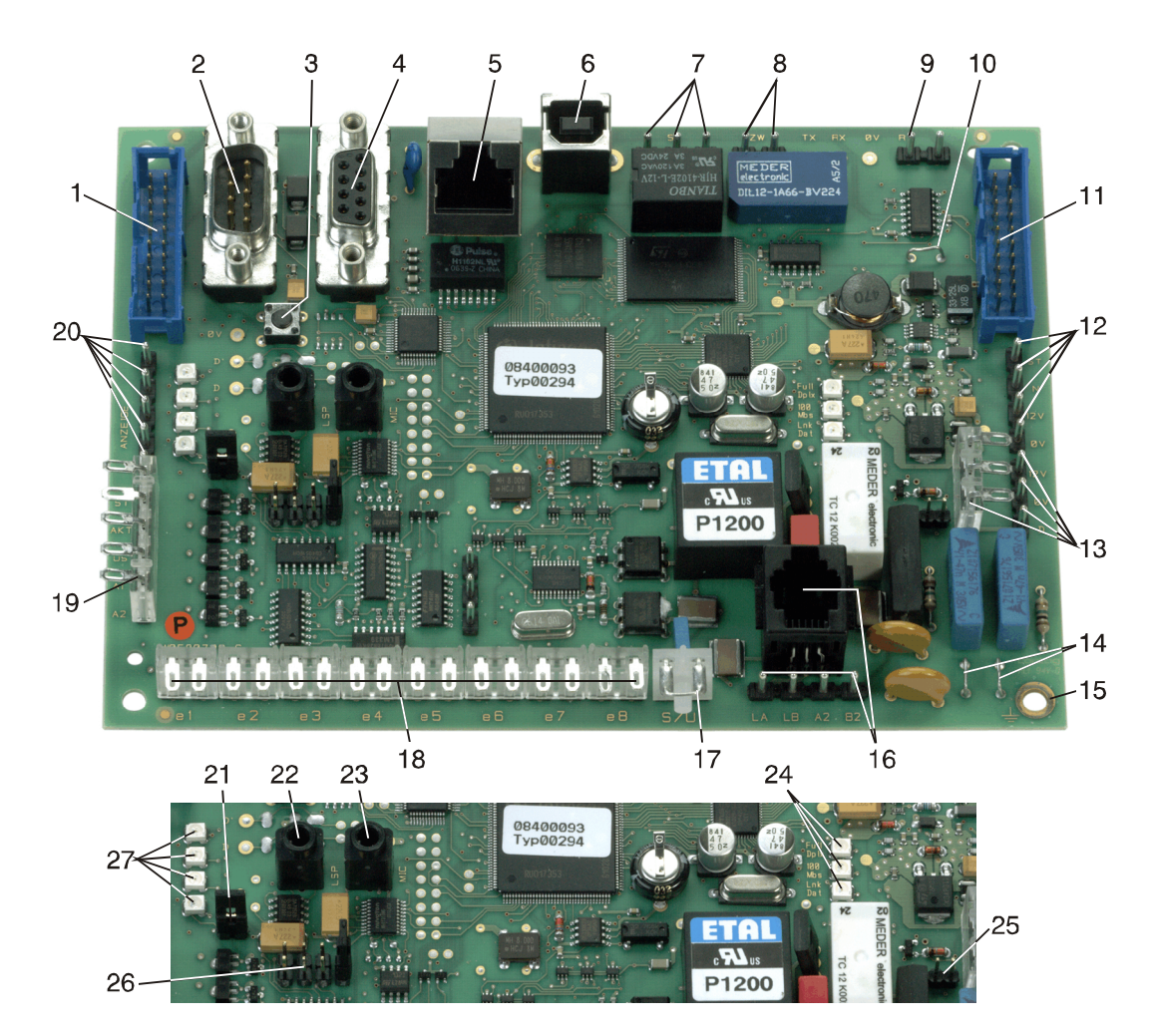

**Abb. AWUG DS 6700 / DS 6750**

- 1 = Stecker für Verbindungskabel (I-BUS) von vorigem Modul bzw. Anschlussplatine <sup>1</sup>
- 2 = V.24-Schnittstelle für RFW
- 3 = Reset-Taster
- 4 = Serielle S1 (RS-232) zur Ankopplung an serielle Schnittstelle der Zentralen-Rechnerplatine
- 5 = Ethernet-Anschluss RJ 45, 10/100
- 6 = USB-Anschluss, Revision 1.1
- 7 = Signalisierungsausgang <sup>1</sup>
- $8 = Zw$ angsläufigkeit<sup>1</sup>
- 9 = Reanimationsausgang für RFW  $<sup>1</sup>$ </sup>
- 10 = Drahtbrücke für An/Abkopplung von  $+U$  B innerhalb I-BUS <sup>1</sup>
- 11 = Stecker für Verbindungskabel (I-BUS) zum nächsten Modul <sup>1</sup>
- 12 = Anschlusspunkte Netzteil
- 13 = Anschlusspunkte BUS-2 $^2$
- 14 = Erdungsbrücken (siehe Kapitel Erdung)
- 15 = Kontaktfläche für Erdverbindung zum Montageboden
- 16 = Analoger Fernsprechanschluss
- 17 = Anschlusspunkte scharf/unscharf

### **Der Eingang "scharf/unscharf" ist fest auf 0 V zu legen (Brücke einlöten)!**

- 18 = Eingangskanäle e1 e8 $1$
- 19 = Halbleiter-Ausgänge Parallelanzeigen  $1$
- 20 = Anschluss für Anzeigekarte <sup>1</sup>
- $21 =$  Jumper J5
- 22 = Anschlussbuchse Köpfhörer
- 23 = Anschlussbuchse Mikrofon
- 24 = LEDs Statusanzeige Ethernet
- $25 =$  Jumper J6
- $26$  = Jumper J1 bis J4
- 27 = LEDs Gerätestatus
- 1 = Bei MB12 / 561-MB24 Applikationen nicht relevant.
- $2$  = Bei MB12 Applikationen nicht relevant.

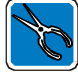

Bei Ankopplung über serielle Schnittstelle kann maximal 1 Modul je Zentrale eingesetzt werden. Ausführliche Informationen über Anschluss und Konfiguration entnehmen Sie bitte der Installationsanleitung DS 6700 / DS 6750.

2.5.3.1 Ankopplung Übertragungsgerät DS 6700 / DS 6750 an Zentrale MB12 / 561-MB24

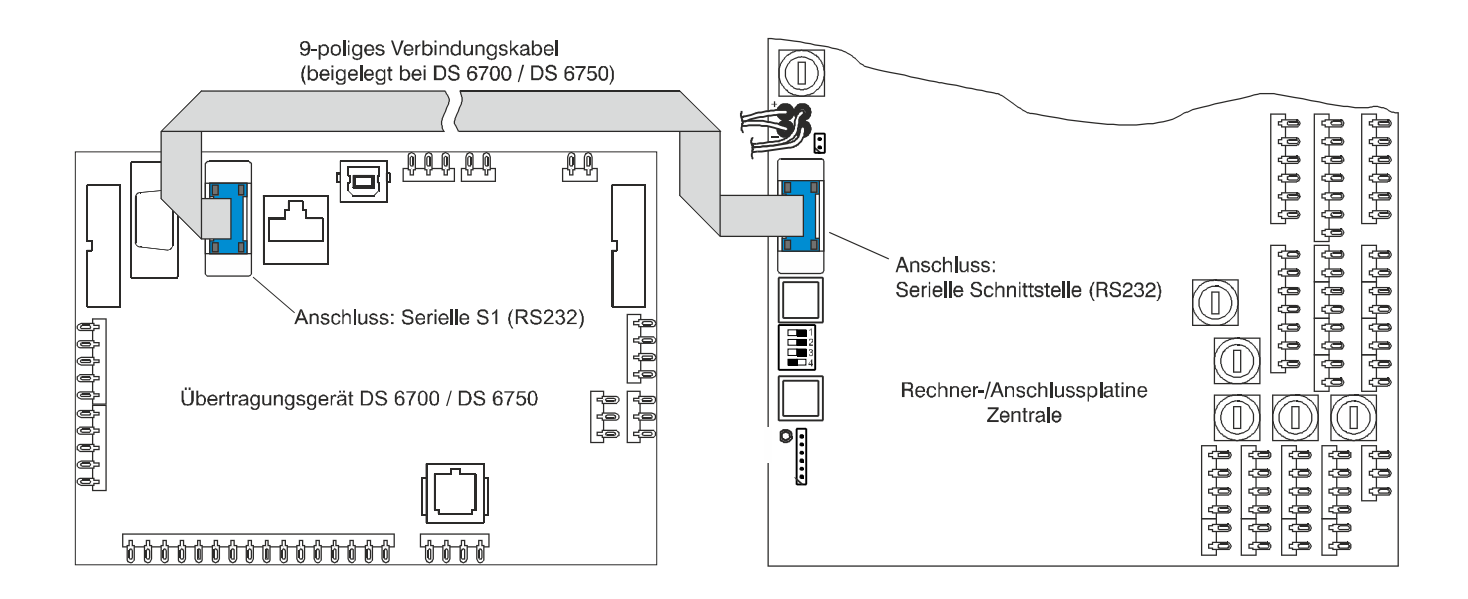

Das Übertragungsgerät DS 6700 / DS 6750 kann in Verbindung mit dem Mechanik-Kit 012835 (Option) direkt in das Zentralengehäuse der Zentrale 561-MB24 integriert werden. **In Verbindung mit der RS-232/RS-485 Schnittstellenkarte (013211.10) ist diese Montagemöglichkeit nicht gegeben.**

Wird für das Übertragungsgerät ein separates Gehäuse verwendet (z.B. ZG0), ist gemäß VdS die Leitungsführung so vorzunehmen, dass kein Angriff auf die Verbindungsleitungen Zentrale <-> Übertragungsgerät erfolgen kann. Die Gehäuse sind miteinander zu verschrauben.

In Verbindung mit RFW-3000 ist das DS 6700/DS 6750 im RFW-3000 Gehäuse zu montieren.

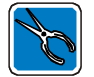

Das 9-polige Verbindungskabel (Rechnerplatine <-> Übertragungsgerät) ist beiderseitig mit den Platinen zu verschrauben.

## **2.5.4 Übertragungsgerät DS 7600 / DS 7700** (Art.-Nr. 057650.10 /.20 / 057651.10 /.20)

Automatisches Telefon-Wähl-Gerät mit Modemfunktion und ISDN-Anschlusstechnik sowie TCP/IP-Anschlusstechnik. Integrierbar über serielle Schnittstelle oder BUS-2-Anschluss. Zur Übertragung stehen bis zu 32 Ausgänge zur Verfügung.

Die Integration über BUS-2-Anschlusstechnik ist nur bei der Zentrale 561-MB24 möglich. Das DS 7600/DS 7700 wird bei dieser Anschlusstechnik im Kompatibiltätsmodus DS 7500 betrieben.

Bei Integration über serielle Schnittstelle erfolgt die Programmierung des DS 7600 / DS 7700 komplett über WINFEM Advanced (ab Software-Version **V08**).

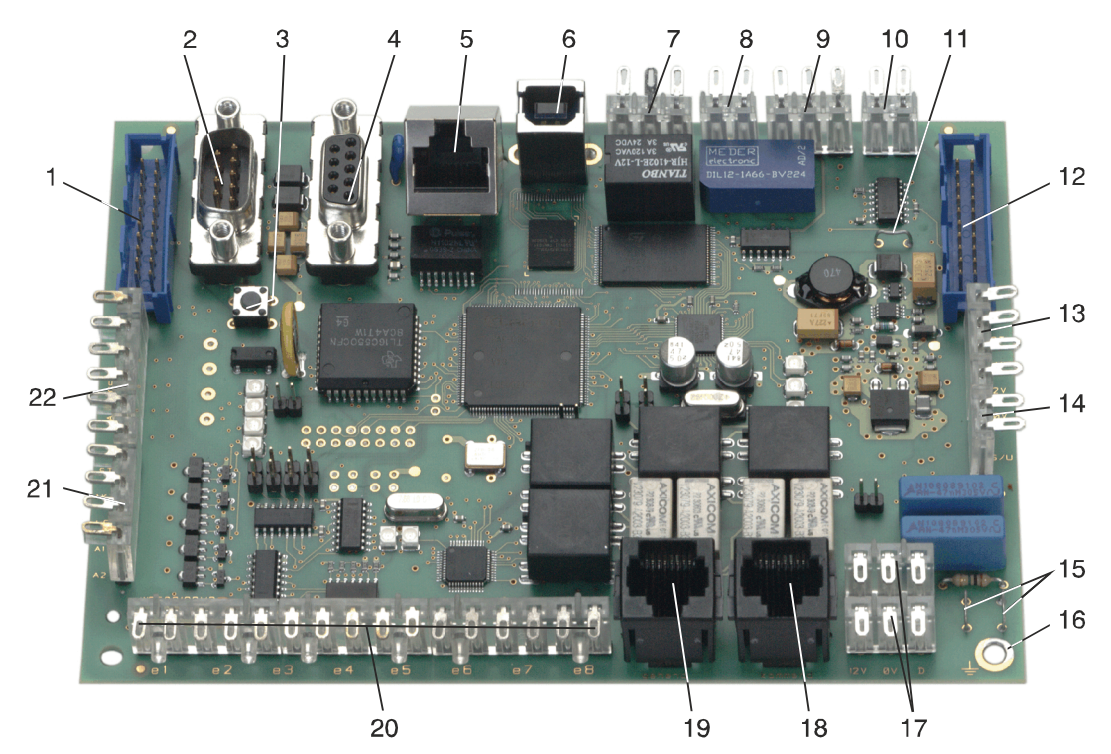

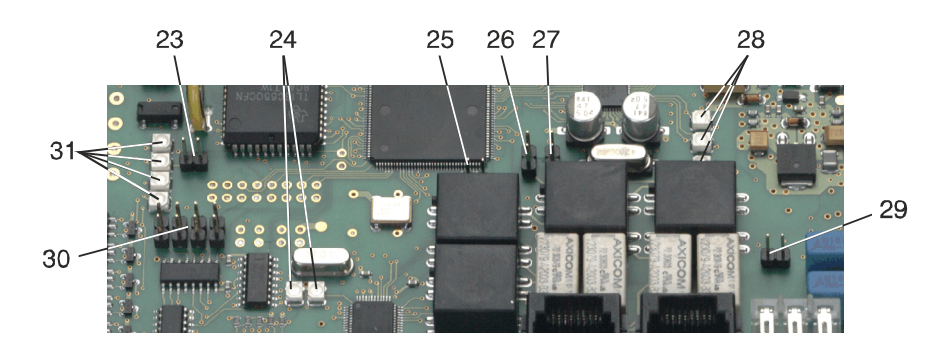

**Abb. AWUG DS 7600 / DS 7700**

- 1 = Stecker für Verbindungskabel (I-BUS) von vorigem Modul bzw. Anschlussplatine <sup>1</sup>
- 2 = V.24-Schnittstelle für RFW 2000
- 3 = Reset-Taster
- 4 = Serielle S1 (RS-232) zur Ankopplung an serielle Schnittstelle der Zentralen-Rechnerplatine
- 5 = Ethernet-Anschluss RJ 45, 10/100
- 6 = USB-Anschluss, Revision 1.1
- $7 =$  Signalisierungsausgang<sup>1</sup>
- $8 = Zw$ angsläufigkeit<sup>1</sup>
- 9 = Serielle S1 (TTL-Pegel)<sup>1</sup>
- 10 = Reanimationsausgang für RFW-2000 <sup>1</sup>
- 11 = Drahtbrücke für An-/Abkopplung von +U B innerhalb I-BUS <sup>1</sup>
- 12 = Stecker für Verbindungskabel (I-BUS) zum nächsten Modul <sup>1</sup>
- 13 = Anschlusspunkte Netzteil

14 = Anschlusspunkte scharf/unscharf

## **Der Eingang "scharf/unscharf" ist fest auf 0 V zu legen (Brücke einlöten)!**

- 15 = Erdungsbrücke (siehe Kapitel Erdung)
- 16 = Kontaktfläche für Erdverbindung zum Montageboden
- 17 = Anschlusspunkte BUS-2 $^2$
- 18 = ISDN-Anschluss (Verbindung zum NT)
- 19 = ISDN-Anschluss ( $S_0$ -BUS für weitere Endgeräte)
- 20 = Eingangskanäle e $1 e8$ <sup>1</sup>
- 21 = Halbleiter-Ausgänge Parallelanzeigen 1
- 22 = Anschluss für Anzeigekarte<sup>1</sup>
- $23 =$  Jumper J $5$
- 24 = LEDs ISDN-Status
- $25 =$  Jumper J7
- $26 =$  Jumper J8
- $27 =$  Jumper J9
- 28 = LEDs Statusanzeige Ethernet
- 29 = Jumper J10
- 30 = Jumper J1 bis J4
- 31 = LEDs Gerätestatus
- <sup>1</sup> = Bei MB12 / 561-MB24 Applikationen nicht relevant.
- $2$  = Bei MB12 Applikationen nicht relevant.

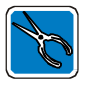

Bei Ankopplung über serielle Schnittstelle kann maximal 1 Modul je Zentrale eingesetzt werden. Ausführliche Informationen über Anschluss und Konfiguration entnehmen Sie bitte der Installationsanleitung DS 7600 / DS 7700.

2.5.4.1 Ankopplung Übertragungsgerät DS 7600 / DS 7700 an Zentrale MB12 / 561-MB24

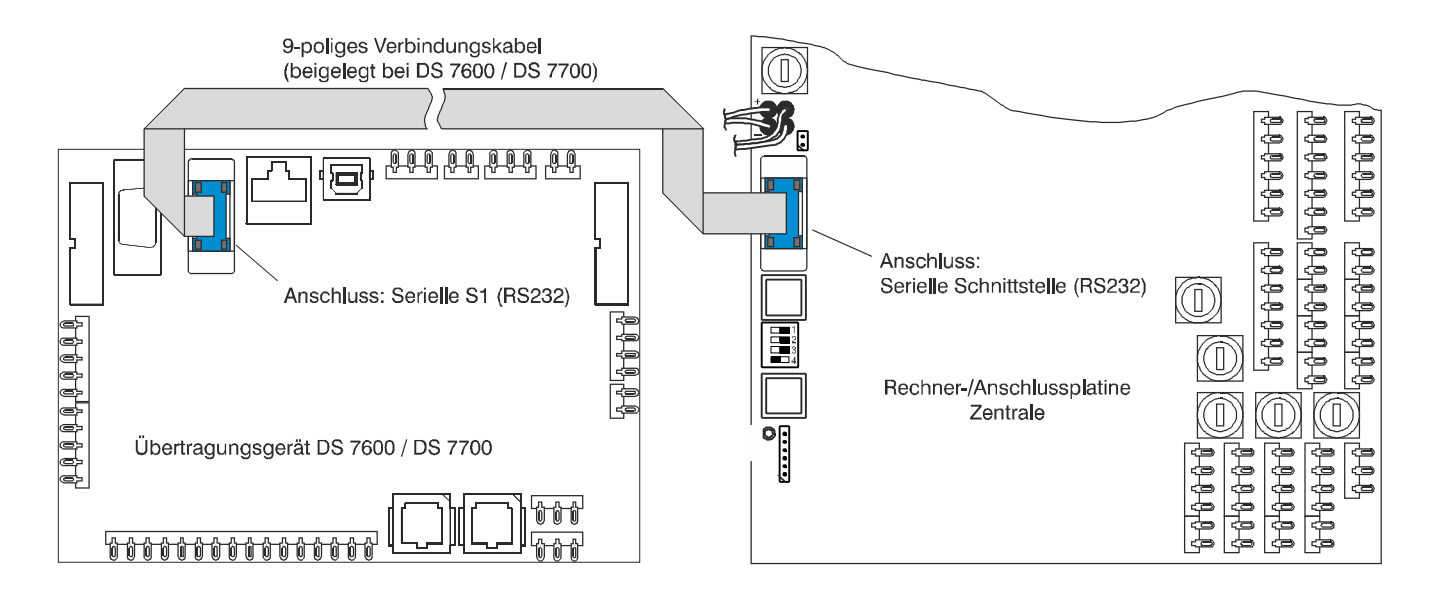

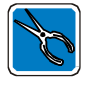

Das Übertragungsgerät DS 7600 / DS 7700 kann in Verbindung mit dem Mechanik-Kit 012835 (Option) direkt in das Zentralengehäuse der Zentrale 561-MB24 integriert werden. **In Verbindung mit der RS-232/RS-485 Schnittstellenkarte (013211.10) ist diese Montagemöglichkeit nicht gegeben.**

Wird für das Übertragungsgerät ein separates Gehäuse verwendet (z.B. ZG0), ist gemäß VdS die Leitungsführung so vorzunehmen, dass kein Angriff auf die Verbindungsleitungen Zentrale <-> Übertragungsgerät erfolgen kann. Die Gehäuse sind miteinander zu verschrauben.

In Verbindung mit RFW-2000 ist das DS 7600/DS 7700 im RFW-2000 Gehäuse zu montieren.

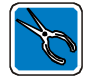

Das 9-polige Verbindungskabel (Rechnerplatine <-> Übertragungsgerät) ist beiderseitig mit den Platinen zu verschrauben.

## **2.5.5 Übertragungsgerät DS 9500** (Art.-Nr. 057871 /.10 /.20)

Automatisches Telefon-Wähl-Gerät mit Modemfunktion und ISDN-Anschlusstechnik. Integrierbar über serielle Schnittstelle oder BUS-2-Anschluss.

Die Integration über BUS-2-Anschlusstechnik ist nur bei der Zentrale 561-MB24 möglich. Das DS 9500 wird bei dieser Anschlusstechnik im Kompatibiltätsmodus DS 8500 betrieben.

Bei Integration über serielle Schnittstelle erfolgt die Programmierung des DS 9500 komplett über WINFEM Advanced (ab Software-Version **V08**).

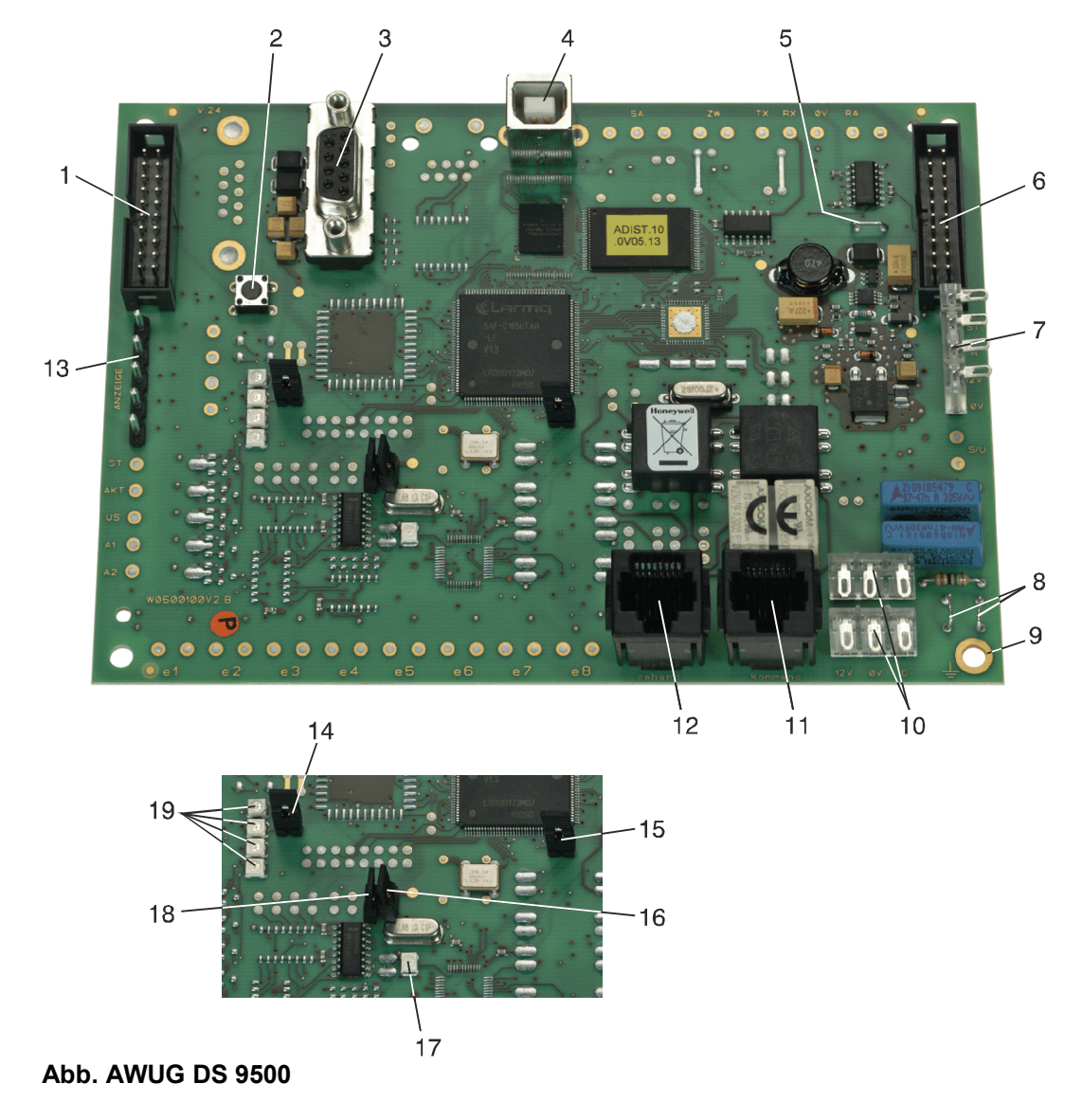

1 = Stecker für Verbindungskabel (I-BUS) von vorigem Modul bzw. Anschlussplatine <sup>1</sup>

- 2 = Reset-Taster
- 3 = Serielle S1 (RS-232) zur Ankopplung an serielle Schnittstelle der Zentralen-Rechnerplatine
- 4 = USB-Anschluss, Revision 1.1
- 5 = Drahtbrücke für An/Abkopplung von +U\_B innerhalb I-BUS  $^1$
- 6 = Stecker für Verbindungskabel (I-BUS) zum nächsten Modul <sup>1</sup>
- 7 = Anschlusspunkte Netzteil
- 8 = Erdungsbrücken (siehe Kapitel Erdung)
- 9 = Kontaktfläche für Erdverbindung zum Montageboden
- 10 = Anschlusspunkte BUS-2 $^2$
- 11 = ISDN-Anschluss (Verbindung zum NT)
- 12 = ISDN-Anschluss ( $S_0$ -BUS für weitere Endgeräte)
- 13 = Anschluss für Anzeigeplatine<sup>1</sup>
- $14 =$  Jumper J5  $15 =$  Jumper J7  $16 =$  Jumper J11 17 = LED ISDN-Status
- 18 = Jumper J12
- 19 = LEDs Gerätestatus
- <sup>1</sup> = Bei MB12 / 561-MB24 Applikationen nicht relevant.
- $2$  = Bei MB12 Applikationen nicht relevant.

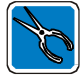

Bei Ankopplung über serielle Schnittstelle kann maximal 1 Modul je Zentrale eingesetzt werden. Ausführliche Informationen über Anschluss und Konfiguration entnehmen Sie bitte der Installationsanleitung DS 9500.

2.5.5.1 Ankopplung Übertragungsgerät DS 9500 an Zentrale MB12 / 561-MB24

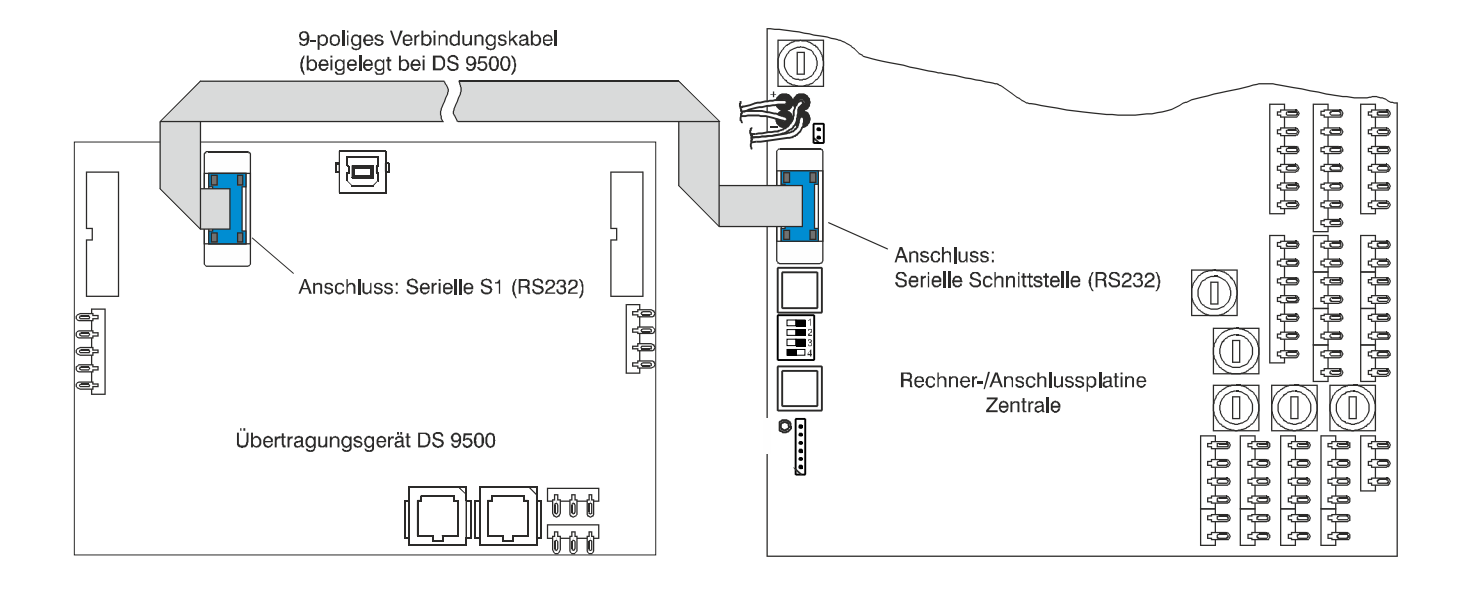

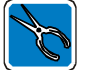

Das Übertragungsgerät DS 9500 kann in Verbindung mit dem Mechanik-Kit 012835 (Option) direkt in das Zentralengehäuse der Zentrale 561-MB24 integriert werden. **In Verbindung mit der RS-232/RS-485 Schnittstellenkarte (013211.10) ist diese Montagemöglichkeit nicht gegeben.**

Wird für das Übertragungsgerät ein separates Gehäuse verwendet (z.B. ZG0), ist gemäß VdS die Leitungsführung so vorzunehmen, dass kein Angriff auf die Verbindungsleitungen Zentrale <-> Übertragungsgerät erfolgen kann. Die Gehäuse sind miteinander zu verschrauben.

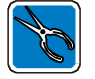

Das 9-polige Verbindungskabel (Rechnerplatine <-> Übertragungsgerät) ist beiderseitig mit den Platinen zu verschrauben.

# **3. Installation**

Siehe hierzu auch Broschüre "Elektrische Installation von gefahrenmeldetechnischen Anlagen" (Nr. P03061-15-000-XX).

# **3.1 Montage**

Das Gehäuse besteht aus der Rückwand und einem abnehmbarem Gehäuseoberteil.

Der Montageort der Zentrale sollte folgende Bedingungen erfüllen:

- \* innerhalb des gesicherten Bereiches liegen
- \* im Innenbereich eines Gebäudes liegen
- \* leicht zugänglich sein
- \* keinen außergewöhnlichen Umgebungsbedingungen, z.B. aggressiven Dämpfen, erhöhter Luftfeuchtigkeit etc. ausgesetzt sein
- \* in Augenhöhe liegen
- \* von außen nicht einsehbar sein
- \* ausreichende Festigkeit gegen Abreißversuche besitzen
- ar genügend Seitenabstand zu angrenzenden Geräten bieten
- \* Innenwand des Sicherungsbereiches sein falls Montage nur an Außenwand möglich, kann evtl. eine Durchbruchüberwachung erforderlich werden.

Nach abgeschlossener Installation und Inbetriebnahme, Gehäuseoberteil aufsetzen und nach Verschraubung verplomben.

# **3.2 Energieversorgung**

Die Energieversorgung muss über eine separate Sicherung (Zählerkasten, Unterverteilung) an das Versorgungsnetz angeschaltet werden. An diesen Stromkreis dürfen keine anlagenfremden Verbraucher angeschlossen werden. Die Energieversorgung kann auch an einen Stromkreis angeschaltet werden, der ausschließlich für die inneren Beleuchtungsanlagen der zu überwachenden Bereiche dient.

Ist das elektrische Netz des Betreibers mit einem Fehlerstrom-Schutzschalter (FI-Schalter) ausgerüstet, muss der Energieversorgung ein eigener, stoßstromfester FI-Schalter zugeordnet werden. Sicherung und FI-Schalter sollten sich innerhalb des Sicherungsbereiches befinden.

Die innerhalb der Energieversorgung vorgesehenen Akkumulatoren müssen VdS-anerkannt sein. Bei Parallelschaltung von Akkumulatoren dürfen nur typengleiche Akkumulatoren gleichen Alters verwendet werden. Bei Ausfall des Versorgungsnetzes muss der dauernd uneingeschränkte Betrieb der EMA durch die Akkuversorgung sichergestellt sein (VdS-Klasse A min. 12 Std./VdS-Klasse C min. 60 Std.). Vor Ablauf dieser Zeit müssen die Alarmierungseinrichtungen mindestens noch für die Dauer von 60 Sekunden betrieben werden können. Der optische Signalgeber muss hierbei für die Dauer von mindestens 30 Minuten betrieben werden können. Die erforderliche Akkukapazität muss im meldebereiten Zustand der EMA durch Messung der Stromaufnahme im scharf- und unscharfgeschalteten Zustand ermittelt werden. Bei unscharfgeschalteter Anlage ist der Stromverbrauch der Störungsanzeige(n) und einer Meldergruppenanzeige, ab 10 Meldergruppen 10 % der Meldergruppenanzeigen, in der Berechnung zu berücksichtigen. Gruppenanzeigen, die nur über eine nicht feststellbare Prüftaste zur Anzeige gebracht werden, können vernachlässigt werden. Für die Auslegung der Batteriekapazität ist die jeweils höhere Stromaufnahme maßgebend.

Sofern die EMA auch im scharfgeschalteten Zustand Störungsmeldungen optisch bzw. akustisch anzeigt (nur zulässig bei Anzeigen außerhalb des Sicherungsbereiches), muss der Stromverbrauch dieser Anzeigen zusätzlich in die Berechnung einbezogen werden.

Ferner sind die VDE-Vorschriften, die Vorschriften des örtlichen EVU sowie für VdS-Anlagen die einschlägigen VdS-Richtlinien zu beachten!

# **3.3 Stromaufnahme Zentralenbestandteile, Melder, Teilnehmer**

Angegebene Stromwerte sind ca.-Werte. Angaben für aktiven Zustand sind Maximalwerte - z.B. mit LED-Anzeigen, angezogenen Relais, etc.. Die genaue Gesamtstromaufnahme ist durch Messung zu ermitteln!

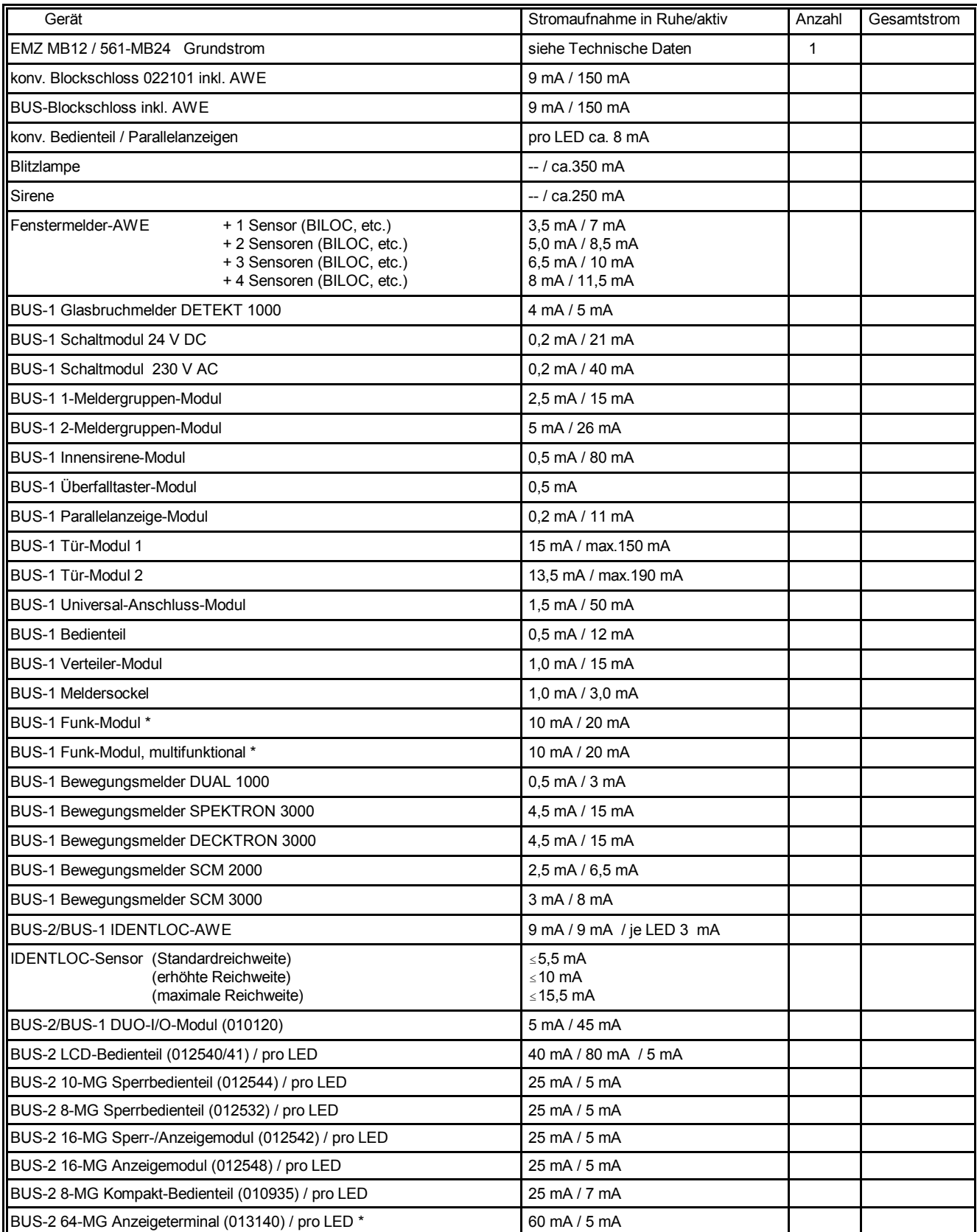

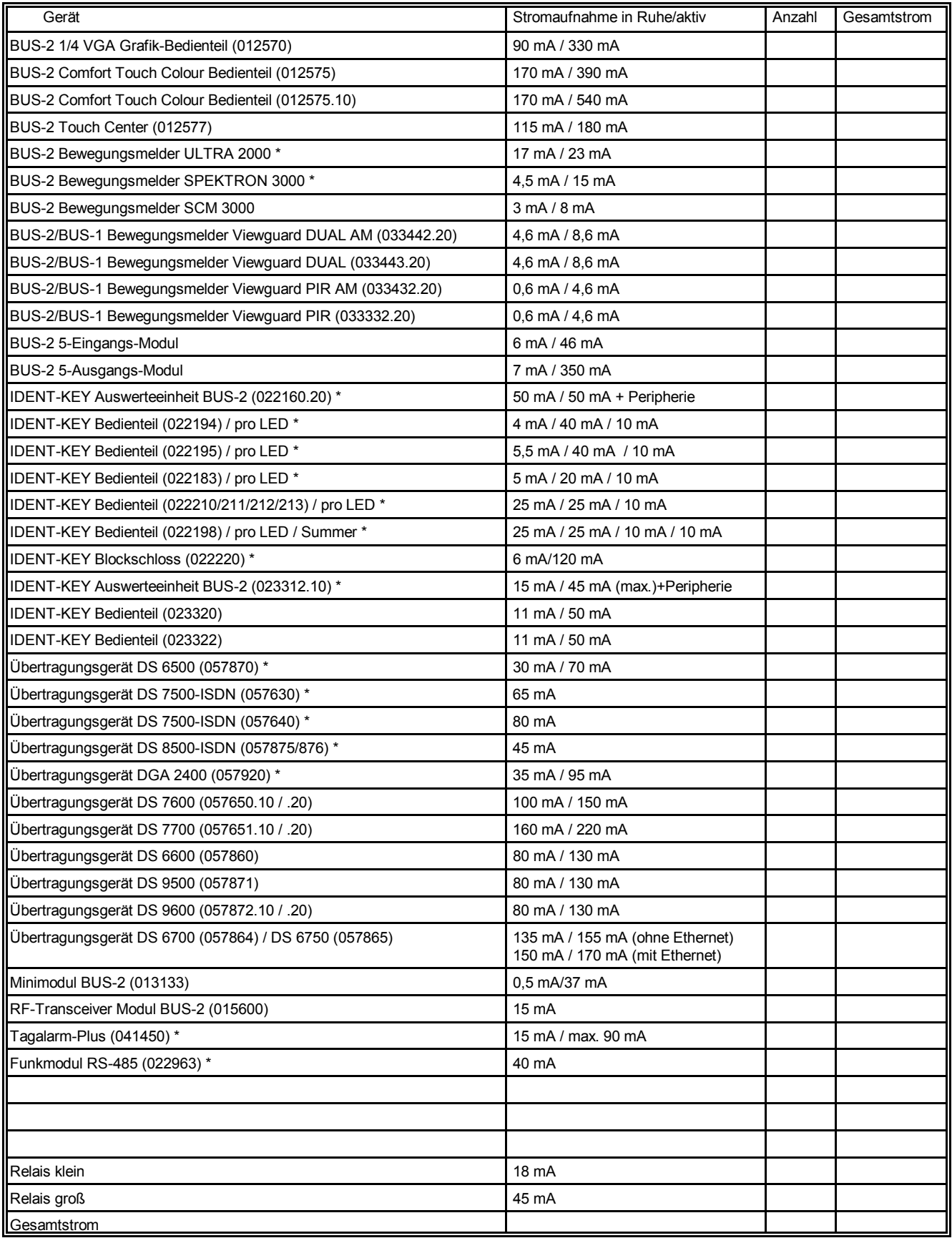

\* = nicht bei EMZ MB12

# **3.4 Berechnung der Akkukapazität**

## **Beispiel: Zentrale 561-MB24 gemäß VdS-Klasse C**

Zur Berechnung der erforderlichen Akkukapazität muss die Gesamtstromaufnahme der Anlage bekannt sein. Ermittelt wird die Stromaufnahme durch Messung bei angeschlossenem Akku, ohne Netzversorgung. Für Anlagen gemäß VdS-Klasse C ist eine Überbrückungszeit bei Netzausfall von 60 Stunden vorgeschrieben. Bei einer Stromaufnahme von beispielsweise 180 mA errechnet sich daraus die erforderliche Akkukapazität wie folgt:

60 Stunden x 180 mA = 10,8 Ah.

Gewählte Akkukapazität: 2 x 6,5 Ah = 13 Ah.

Werden als Alarmgeber z.B. Sirenen bzw. eine Blitzlampe eingesetzt, kann die "Reserveenergie" zur Aktivierung der Alarmgeber mit einer Erhöhung der Gesamtstromaufnahme um 1 mA berücksichtigt werden. Auf dieses Beispiel bezogen ergibt dies folgende Rechnung:

60 Stunden x 181 mA = 10,86 Ah.

Die gewählte Akkukapazität ist ausreichend.

# **3.5 Erdung/Abschirmung**

Zum Schutz vor elektromagnetischen Störeinkopplungen wie sie beispielsweise beim Ein- und Ausschalten von Elektrogeräten auftreten können, müssen abgeschirmte Kabel verlegt und eine geeignete Schirmverschaltung vorgenommen werden.

Dabei ist zu beachten, dass die Kabelschirme in den Verteilerdosen so durchverbunden werden, dass sie keinerlei Verbindung mit anderen Potentialen aufweisen können. In der Zentrale oder im Hauptverteiler sind alle Schirme möglichst kurz auf einen Punkt zusammenzuführen. Lage der Erdungsbrücken sowie der Schirmanschlussleisten siehe unter Kapitel 2.1 Aufbau der Zentralen.

Zur weiteren Schirmverschaltung bieten sich folgende Möglichkeiten an:

# **3.5.1 Schirmleiste mit Schutzleiter verbinden und Erdungsbrücken geschlossen lassen**

Die Messingleiste (Schirmleiste) an der Kabeleinführung dient als Stützpunkt zur Verbindung von Schutzleiter und Kabelschirmen.

Die Erdungsbrücken (DB1/DB2) stellen eine kapazitive Kopplung zwischen Schutzleiter und dem Bezugspotential der Anlagenbetriebsspannung her.

Diese Verschaltung bietet im Regelfall den besten Schutz gegen leitungsgebundene Störungen, und Störungen, die durch Kabelschirmableitungen auftreten. Sie darf jedoch nur vorgenommen werden, wenn PE und N getrennt verlegt sind (moderne Nullung) und gewährleistet ist, dass der Schutzleiter keine nieder- oder hochfrequenten Signale führt.

# **3.5.2 Schirmleiste mit Schutzleiter verbinden und Erdungsbrücken auftrennen**

Die Messingleiste (Schirmleiste) an der Kabeleinführung dient als Stützpunkt zur Verbindung von Schutzleiter und Kabelschirmen.

Die kapazitive Kopplung zum Bezugspotential der Anlagenbetriebsspannung ist durch die aufgetrennten Erdungsbrücken (DB1/DB2) unterbrochen. Diese Verschaltung ist u.U. angebracht wenn der Schutzleiter selbst mit Störungen behaftet ist, und befürchtet werden muss, dass bei kapazitiver Kopplung die Störungen auf die Anlage übertragen werden.

# **3.5.3 Schirmleiste mit eigener Betriebserde verbinden und Erdungsbrücken geschlossen lassen**

Die Messingleiste (Schirmleiste) an der Kabeleinführung dient als Stützpunkt zur Verbindung von Schutzleiter und Kabelschirmen. Sie ist mit einer neu zu schaffenden Betriebserde zu verbinden.

Bei sehr stark belastetem Schutzleiter die einzige Möglichkeit eine ordentliche Ableitung der Störungen auf den Kabelschirmen zu erhalten.

Zu beachten: VDE 0800 Teil 2 Ausgabe Juli 1980

VDE 0800 Teil 2 AI Entwurf November 1982

# **3.6 Leitungen**

Alle Gleichstromanschlüsse sind mit abgeschirmtem Telefonkabel JY(St)Y auszuführen. Es handelt sich dabei um ein Installationskabel nach VDE 0815, mit statischem Schirm zur Fernsprech-, Mess- und Signalübertragung. Es ist geeignet zur Verlegung in trockenen und feuchten Betriebsstätten, Auf- und Unterputz sowie im Freien bei fester Verlegung. Die Innenleiter bestehen aus Kupfer mit einem Durchmesser von 0,6 mm, bzw. 0,8 mm. Die Isolierhülle besteht aus PVC. Im Inneren sind jeweils zwei Leiter zu einem Adernpaar verseilt.

# **3.6.1 Leitungen zu Alarmgebern**

Für die Installation von Alarmgebern sind Leitungsquerschnitte in Abhängigkeit von der Leitungslänge und Stromaufnahme zu wählen.

Der Gesamtwiderstand der Leitung darf max. 3 Ohm betragen.

Somit ergeben sich folgende Leitungslängen:

(Entfernung Zentrale - Alarmgeber)

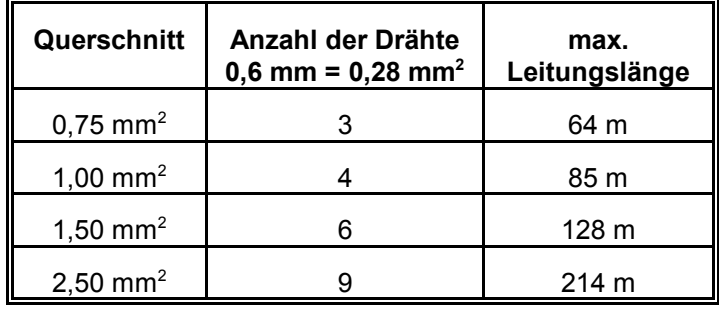

## **3.6.2 BUS-1 und BUS-2 Leitungen**

Die Leitungen der 3-Draht Bussysteme haben folgende Funktion:

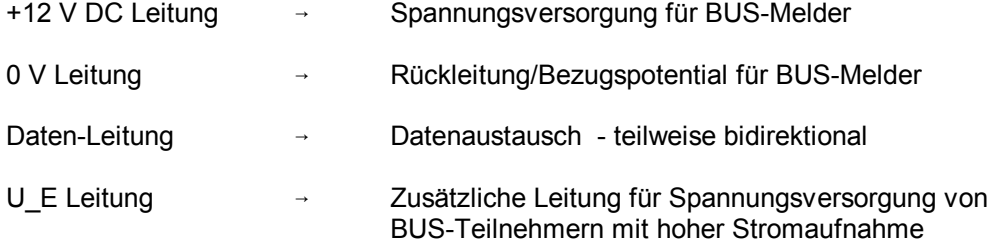

Bei Auslegung der Leiterquerschnitte für +12 V DC und 0 V muss von der Stromaufnahme der angeschlossenen Teilnehmer ausgegangen werden. Dabei ist außer dem Grundstrom der Teilnehmer auch der zeitweise benötigte "Schaltstrom" z.B. Schaltrelais oder Blockmagnet-Freigabe zu berücksichtigen.

Die Betriebsspannung an den Teilnehmern darf auch im Notstromfall 10 V DC nicht unterschreiten. Das bedeutet, dass ein Spannungsverlust von max. 0,5 V DC (Akkuspannung = 10,5 V DC) zulässig ist. Für Module mit größerer Stromaufnahme z.B. Blockschloss, Schaltmodul etc. ist es deshalb vorteilhaft bzw. notwendig eine getrennte Leitung (U\_E) oder eine Leitung mit größerem Querschnitt bis zur Zentrale zu verlegen.

#### Störeinflüsse

Verschiedene Einflüsse können sich störend auf die BUS-Leitungen auswirken:

- leitungsgebundene Störungen
- kapazitive/induktive Störungen
- HF-Einstreuungen

Diese Störeinflüsse können vermieden werden, indem folgendes beachtet wird:

- stromintensive Verbraucher nicht an der BUS-Betriebsspannung betreiben, sondern Betriebsspannung über separate Zuleitungen einspeisen.
- keine, mit Störimpulsen belasteten Leitungen parallel zu BUS-Leitungen verlegen
- Mindestabstand gemäß VDE-Vorschriften zu parallel verlaufenden Starkstromkabeln einhalten
- gemäß VDE-Vorschriften installieren (VDE 0800 Teil 4)
- nur gegen HF-Einstreuung abgeschirmte Leitungen und Kabel verwenden (JY(St)Y)
- Für die Datenleitung darf auf der gesamten Leitungslänge nur jeweils **eine** Ader verwendet werden. Die zweite Ader ist auf 0 V zu legen.

#### Installationsrichtlinien

Folgende Rahmenbedingungen sind bei Installation der BUS-1 bzw. BUS-2 Leitungen zu beachten:

- Nur den oben angegebenen Kabeltyp verwenden JY(St)Y
- Steuerleitungen bzw. Leitungen zu Signalgebern dürfen nicht im gleichen Kabel wie die BUS-Leitungen geführt werden.
- Für die Datenleitung darf auf der gesamten Leitungslänge nur jeweils **eine** Ader verwendet werden. Die zweite Ader ist auf 0V zu legen.
- Die Datenleitung darf einen maximalen Leitungswiderstand von 65 Ω aufweisen.
- Bei Auslegung der Leiterquerschnitte von +12 V DC und 0 V muss darauf geachtet werden, dass der maximale Spannungsverlust von 0,5 V DC nicht überschritten wird.
- Die maximale Entfernung zwischen Zentrale und dem entferntesten BUS-Teilnehmer darf 1000 Meter betragen
- Bei Datenleitungen von BUS-1 und BUS-2 muss die 2. Ader im jeweiligen Adernpaar immer auf 0 V gelegt werden.

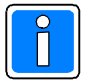

 Detaillierte Erläuterungen zur Installation entnehmen Sie bitte unserer Broschüre "Elektrische Installation gefahrenmeldetechnischer Anlagen". (P03061-15-000-XX) - U\_ext. = Zusätzliche Leitung für Spannungsversorgung von BUS-Teilnehmern mit hoher Stromaufnahme. Der Anschluss von U\_ext ist nicht zwingend erforderlich.

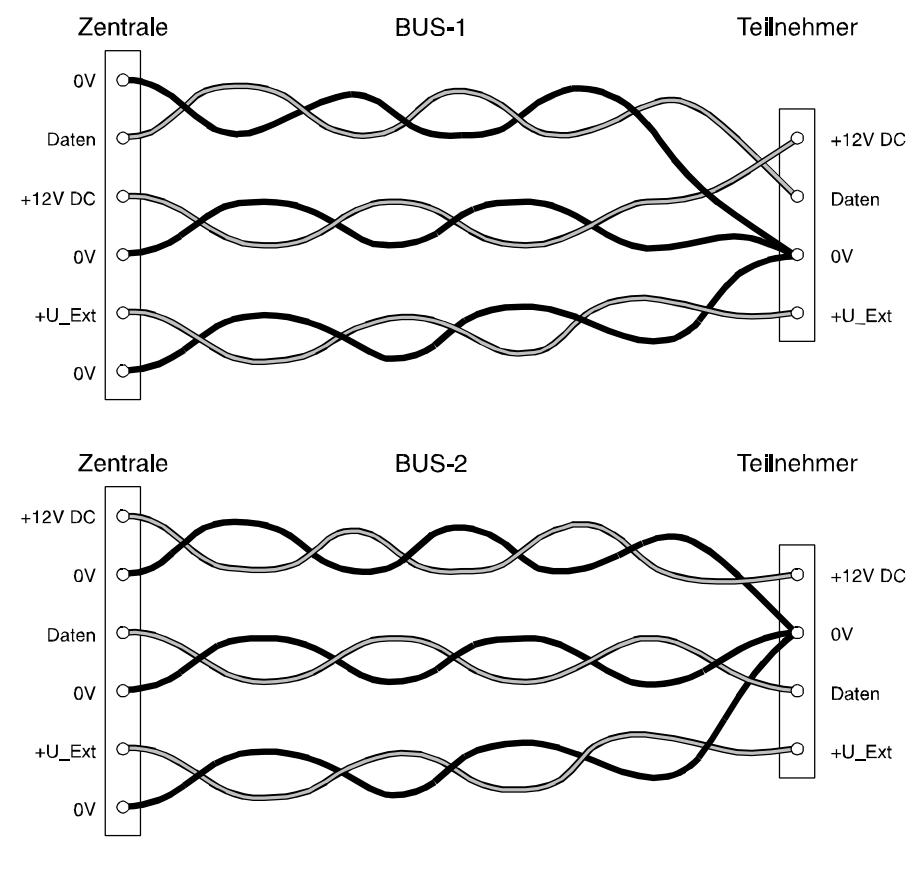

**Abb.** BUS-Anschluss

- Leitungsquerschnitt für +12 V DC und 0 V immer nur mit ganzen Adernpaaren erhöhen, dabei immer eine Ader auf +12 V DC und die 2. Ader mit 0 V beschalten.

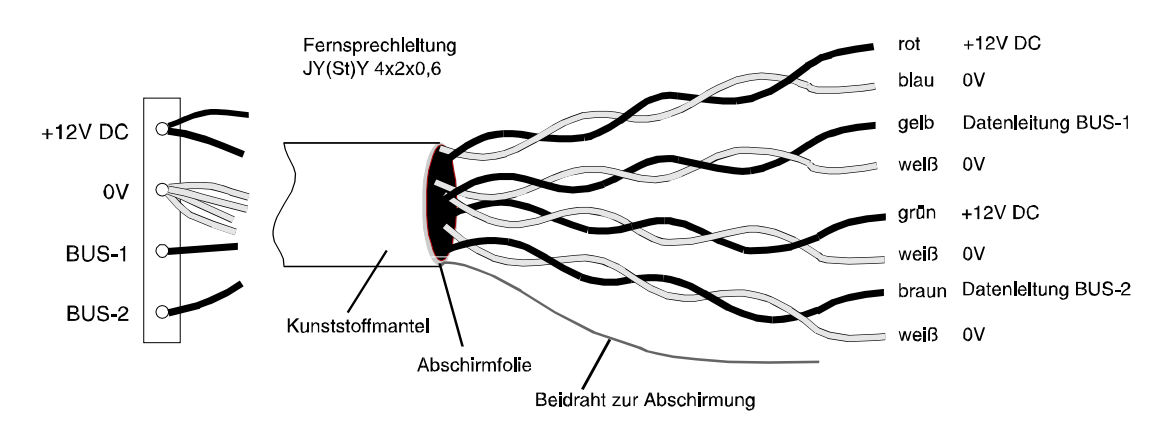

**Abb.** BUS-1 und BUS-2 in einer Leitung

- Das Kabel immer nur soweit vom Schirm trennen wie nötig

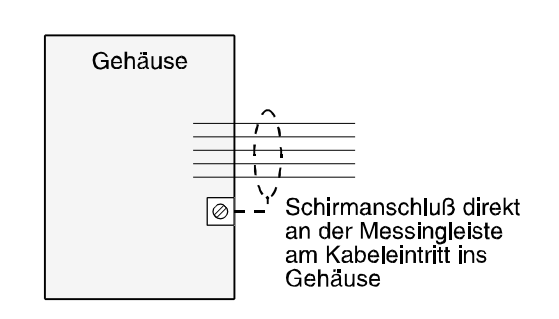

Zentrale (geerdetes Metallgehause)

**Abb.** Anschluss der Abschirmung

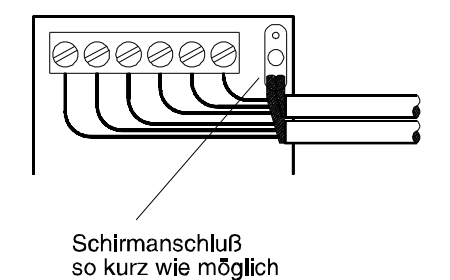

Teilnehmer (wenn Kunststoffgehäuse)

# **3.6.3 Beispiel zur Leitungsberechnung**

Annahme: Die zu installierende Leitungslänge beträgt ca.150 Meter. Die angeschlossenen Teilnehmer eines BUS-Anschlusses benötigen einen Strom von max. 150 mA. Die Installation soll mit Telefonkabel (Leiterdurchmesser 0,6 mm = 0,28 mm<sup>2</sup>) erfolgen. Der max. Spannungsverlust beträgt 0,5 V DC. Bei dem Telefonkabel handelt es sich um ein Kupferkabel mit der Leitfähigkeit k (Kappa) 56 m/Ωmm<sup>2</sup>.

### **Berechnung des Leitungswiderstandes**

- $\mathsf{R}_{\mathsf{L}}$  = Leitungswiderstand
- $U_{\vee}$  = max. zulässiger Spannungsverlust

I = Stromaufnahme aller BUS-Teilnehmer eines BUS-Anschlusses (Strang).

$$
R_{L} = \frac{U_{V}}{I} = \frac{0.5 \text{ V}}{150 \text{ mA}} = 3.3 \Omega
$$

### **Berechnung des erforderlichen Querschnitts**

- A = Leiterquerschnitt pro Anschluss
- $\mathsf{R}_{\mathsf{L}}$  = Leitungswiderstand (+12 V DC und 0 V gesamt)
- k = spezifischer Leitwert von Kupfer
- L = Leitungslänge

$$
A = \frac{2L}{R \times \kappa} = \frac{2 \times 150m}{\left(3,3\Omega \times 56 \frac{m}{\Omega \times mm^2}\right)} = 1,62mm^2
$$

### **Berechnung der Adernzahl**

Adernzahl=
$$
\frac{1,62 \text{mm}^2}{0,28 \text{mm}^2}
$$
=5,78

Das bedeutet pro Anschluss (+12 V DC und 0 V) sind 6 Adern parallel erforderlich.

# Schirmanschluß

Die erforderliche Adernzahl pro Verbindung (+12 V DC und 0 V), kann auch an Hand des nachfolgenden Diagramms leicht ermittelt werden.

Die "Ablesemarke" bezieht sich auf die nebenstehende Beispielrechnung. Danach zeigt die senkrechte Ablesemarke im Schnittpunkt 150 mA/150 m auf knapp 6 Adern mit Durchmesser 0,6 mm bzw. auf mehr als 3 Adern mit Durchmesser 0,8 mm. Auf ganze Adern aufgerundet ergibt dies wie bei der Berechnung ermittelt, 6 Adern bei Aderdurchmesser 0,6 mm bzw. 4 Adern bei Aderdurchmesser 0,8 mm.

#### Querschnitt-Ermittlung bei 0,5 Volt Spannungsabfall

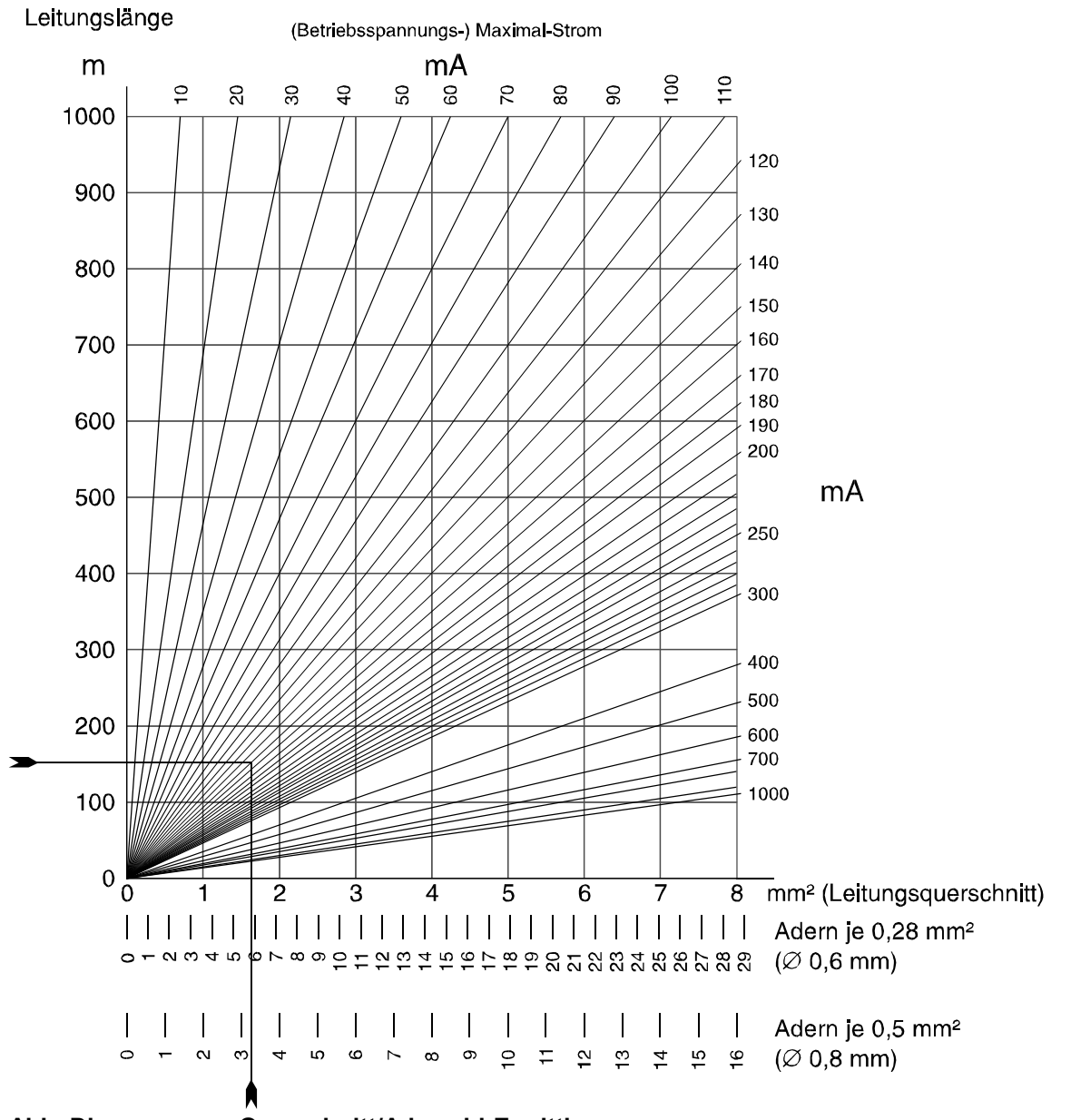

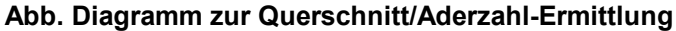

# **3.7 Hinweise zur Projektierung, Installation sowie Programmierung**

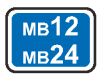

#### Ansteuerung von Impulstüröffnern mit Tür-Modul 1 und 2 (BUS-1) (Spezial-Türöffnerfunktion)

Soll im unscharfen Zustand eine durch einen Türöffner verriegelte Tür, mit einem an dieser Tür befindlichen Türcode entriegelbar sein, muss ein Tür-Modul eingesetzt und in Funktion 509 als Türöffnungsmodul "TOM" programmiert werden. An diesem Tür-Modul muss der Türcode-Kontakt oder ein separater Taster sowie der zugehörige Türöffner angeschlossen werden. Die Entriegelung des Türöffners erfolgt zeitbegrenzt für max. 10 Sekunden bzw. wird vorzeitig durch "Aus-Tastung" wieder aufgehoben.

#### Sabotagemeldungen von BUS-2 Teilnehmern

Sabotagemeldungen von BUS-2 Teilnehmern, ausgelöst z.B. durch Deckelkontakte, lösen in dem Bereich einen Sabotagealarm aus, welchem der Teilnehmer zugeordnet ist.

- Ausnahme: Das 5-Eingang-Modul ist automatisch dem Bereich zugeordnet, auf den die Meldergruppe wirkt, welcher der Eingang 1 des 5-Eingang-Moduls zugeordnet ist.
- Beispiel: Ist der Eingang 1 des 5-MG-Moduls der Meldergruppe 10 zugeordnet, und die Meldergruppe befindet sich im Bereich 2, so bewirkt eine Sabotage am 5-MG-Modul einen Sabotagealarm im Bereich 2.

Ist jedoch der Eingang 1 des 5-MG-Moduls einer Steuermeldergruppe oder Quittierungsmeldergruppe zugeordnet, dann erfolgt ein Sabotagealarm in dem Bereich, dem die Zentrale zugeordnet ist. Ist der Eingang 1 der Meldergruppe 0 zugeordnet, dann erfolgt kein Sabotagealarm.

#### Anzahl BUS-2 Teilnehmer

Die Gesamtanzahl der BUS-2 Teilnehmer (MB12 - 32 Teilnehmer / 561-MB24 - 64 Teilnehmer) gilt aufgeteilt auf die 3 Anschlüsse. Die Verteilung der BUS-2 Adressen kann beliebig von 1 bis 63 erfolgen. Adresse 00 ist reserviert für den Anschluss eines mobilen Bedienteils.

#### Einsatz von BUS-2 Bedienteilen 012570/012575/012577/012577.10

Die Anzahl der BUS-2 Bedienteile 012570/012575/012577/012577.10 ist bei der MB12 sowie der 2-RAM Version der 561-MB24 auf max. 12 Stück beschränkt. (siehe hierzu 2.4.1)

### $(mB24)$

Softwareversion IDENT-KEY Auswerteeinheit 023312/023312.10 / ZK-Türmodul BUS-2 023350 Für den Betrieb einer IDENT-KEY IK3-Auswerteeinheit bzw. eines ZK-Türmoduls BUS-2 in Verbindung mit der Zentralen-Software-Version ab **V14**, ist es zwingend erforderlich, dass Auswerteinheit/Türmodul mit Software-Version **V12** oder höher ausgerüstet sind.

### Türöffnungskontakte

An Türen, die mit einer Scharfschalteinrichtung versehen sind, müssen die Türöffnungskontakte über die gleiche Anschlusstechnik wie die Schalteinrichtung installiert werden. Das bedeutet, wird z.B. ein Blockschloss über BUS-1 betrieben, muss der entsprechende Türkontakt ebenfalls über BUS-1 angeschlossen werden.

Besonders geeignet sind hierfür bei BUS-1 Installation die Tür-Module 1 und 2 sowie für BUS-2 Installation die IDENT-KEY Auswerteeinheiten 022160.20 sowie 023312/023312.10.

#### Ansteuerung von Ruhe-/Arbeitsstromtüröffner mit IK2-Auswerteeinheit (BUS-2) sowie IK3-Auswerteeinheit (BUS-2) (IK-Türfreigabe)

Bei Verwendung von IK-Bedienteilen in Verbindung mit IK2-Auswerteeinheiten (BUS-2), besteht die Möglichkeit, eine im unscharfen Zustand durch einen Ruhe-/Arbeitsstromtüröffner verriegelte Tür, durch das an dieser Tür befindliche Bedienteil freizugeben. Die entsprechenden Programmierungen erfolgen in Funktion 504 und 511.

#### Ansteuerung der Türverriegelung über Tür-Modul 1 und 2, IK2-Auswerteeinheit (022160.10 ab Software-Version V02.xx/022160.20) oder IK3-Auswerteeinheit (023312/023312.10)

Die Programmierung "Türe zu bei intern- & externscharf" (Funktion 511) gilt im internscharfen Zustand nur für die Verriegelungselemente, deren zugeordnete Schalteinrichtung sich direkt im Hauptbereich (HBx:UB00) befindet. Verriegelungen (Schalteinrichtungen), die einem Unterbereich zugeordnet sind, werden bei einer Internscharfschaltung nicht geschlossen.
#### Ansteuerung der Türverriegelung über IK3-Auswerteeinheit (023312/023312.10)

automatisch: Bei dieser Programmierung werden beim Unscharfschalten alle diesem Bereich zugeordneten Verriegelungselemente entriegelt bzw. zurückgefahren, die auf "automatisch" programmiert sind. gesteuert: Die Entriegelung des Verriegelungselements beim Unscharfschalten erfolgt nur an der Schalteinrichtung, an welcher der Schaltvorgang durchgeführt wurde. Die weiteren Sperrelemente innerhalb dieses Bereichs bleiben weiterhin verriegelt. Sie müssen entweder über ein Makro oder eine Bedienung (unscharfschalten) an der jeweiligen Schalteinrichtung entriegelt werden.

#### BUS-2 Übertragungsgeräte

Bei Einsatz von 2 Übertragungsgeräten (Haupt- und Neben-Übertragungsgerät) wird das AWUG mit der höheren BUS-2 Adresse automatisch als Haupt-Übertragungsgerät definiert.

Bei Anschluss eines Übertragungsgeräts an BUS-2 darf kein Übertragungsgerät an die serielle Schnittstelle angeschlossen werden.

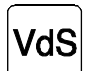

Für Anlagen gemäß VdS-Klasse C ist der Betrieb mit einem integrierten Übertragungsgerät (über BUS-2 / serielle Schnittstelle) vorgeschrieben.

mifare DESFire EV1-Leser an IDENT-KEY Auswerteeinheit 023312/023312.10 / ZK-Türmodul BUS-2 023350 Für den Betrieb von mifare DESFire EV1-Lesern an einer IDENT-KEY IK3-Auswerteeinheit bzw. einem ZK-Türmodul BUS-2 ist es zwingend erforderlich, dass Auswerteinheit/Türmodul mit Software-Version **V12** oder höher sowie die Zentrale mit Software-Version **V14** oder höher ausgerüstet sind.

# **4. Inbetriebnahme**

## **4.1 Vorbereitungen vor Inbetriebnahme**

Für den Betrieb der Zentrale sind Bedien- und Anzeigeelemente erforderlich, die über den momentanen Zustand der Anlage Auskunft geben und ein Eingreifen in die Funktion der Anlage durch den Betreiber bzw. Errichter ermöglichen. Werkseitig wird die Zentrale jedoch als "Black-Box" (= Zentrale ohne Bedienteil) ausgeliefert. Je nach Anwendung und Kundenwunsch, kann in der Nähe der Zentrale wahlweise eines der möglichen Bedienteile

012540/41, 012542 oder 012544 nachträglich montiert werden. Es ist aber auch möglich, die Zentrale als "Black-Box" zu belassen und diese dann über ein oder mehrere abgesetzte Bedienteile zu bedienen.

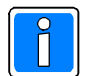

Im Gegensatz zum normalen Betrieb, ist die Programmierung der Zentrale ausschließlich über ein Bedienteil Artikel-Nr. 012540/41 oder einen PC/Laptop mit der Software "WINFEM Advanced" (Version **V17**) möglich.

Über die Bedienteile 012540/41 stehen nicht alle möglichen Parameter zur Programmierung zur Verfügung. Eine Programmierung aller Parameter ist nur mit einem PC/Laptop in Verbindung mit der Software "WINFEM Advanced" (Version **V17** oder höher) möglich.

Grundsätzlich gibt es 3 Möglichkeiten, wie die Programmierung der Zentrale erfolgen kann.

- **1. Möglichkeit:** Die Programmierung erfolgt über einen PC/Laptop in Verbindung mit WINFEM Advanced. Der PC/Laptop wird über ein Null-Modem-Kabel an der seriellen Schnittstelle der Zentrale oder über das BUS-2 Adapterkabel an BUS-2<sup>1</sup> angeschlossen und nach Beendigung der Programmierung wieder entfernt.  $(1 = \text{nicht}$  bei MB12) Bei Integration eines Übertragungsgeräts DS 6600/DS 6700/DS 6750/DS 7600/DS 7700 /DS 9500/DS 9600 in die Anlage (Ankopplung über serielle Schnittstelle) kann die Programmierung der Zentrale über die USB-Schnittstelle des Übertragungsgeräts erfolgen.
- **2. Möglichkeit:** Es wird ein mobiles Bedienteil verwendet, das nicht Bestandteil der Anlage ist. Es wird lediglich zur Programmierung am BUS-2 angeschlossen und nach abgeschlossener Programmierung wieder entfernt. Die Adresse des Bedienteils muss "00" sein. Es darf kein weiterer Teilnehmer am BUS-2 die Adresse "00" haben.
- **3. Möglichkeit:** Es wird ein LCD-Bedienteil verwendet, das fester Bestandteil der Anlage ist. Zweckmäßig ist hier ein Bedienteil, das in unmittelbarer Nähe der Zentrale montiert ist. An diesem Bedienteil muss Adresse "01" eingestellt sein. Adresse "00" ist für eine mobile Programmiereinrichtung freizuhalten. In den Programmiermodus gelangt man durch Betätigung des Revisionstaster auf der Rechnerplatine der Zentrale.

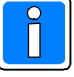

Beachten Sie bitte, dass bei Erstinbetriebnahme eine Programmiereinrichtung mit Adresse 00 erforderlich ist. Siehe hierzu auch 4.3.

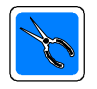

#### **Wichtiger Hinweis zu Möglichkeit 1 und 2:**

Bei Ankopplung über BUS-2 muss der Anschluss des WINFEM-PC oder des mobilen Bedienteils am BUS-2 Anschluss **"BUS-2/AWUG"** auf der Anschlussplatine erfolgen.

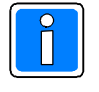

#### **Für alle drei Möglichkeiten gilt:**

Schalter S3 auf der Rechnerplatine der Zentrale muss zur Programmierung in Stellung "OFF" gestellt werden!

Nach erfolgter Programmierung ist der Schalter S3 wieder in Stellung "ON" zu stellen.

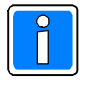

Aufgrund der wesentlich höheren Übertragungsgeschwindigkeit, wird die Ankopplung/Übertragung über die serielle Schnittstelle bzw. bei integriertem Übertragungsgerät (serielle Verbindung Übertragungsgerät <-> Zentrale) über die USB-Schnittstelle des Übertragungsgeräts empfohlen.

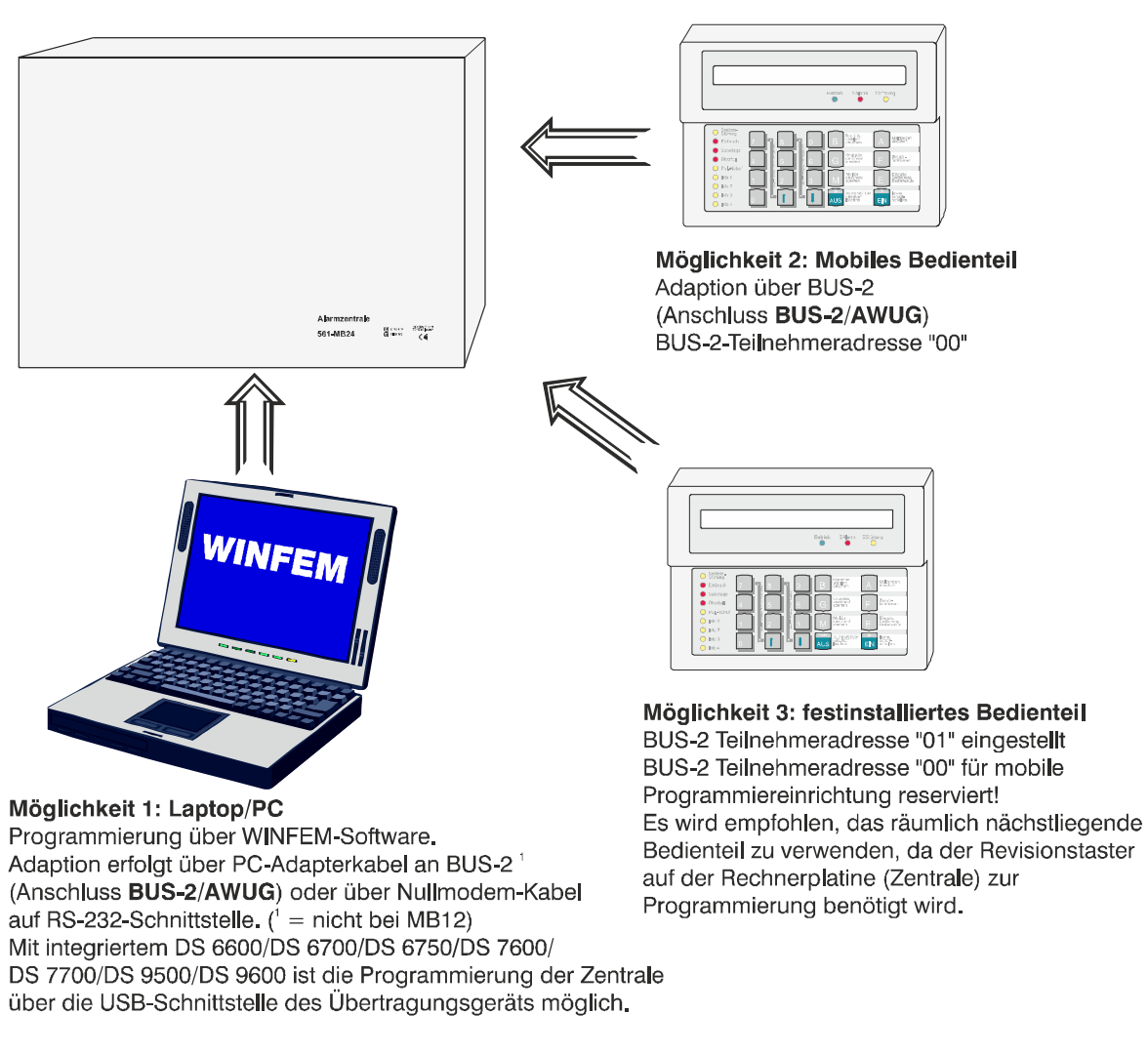

**Abb.** Programmiermöglichkeiten MB12 / 561-MB24

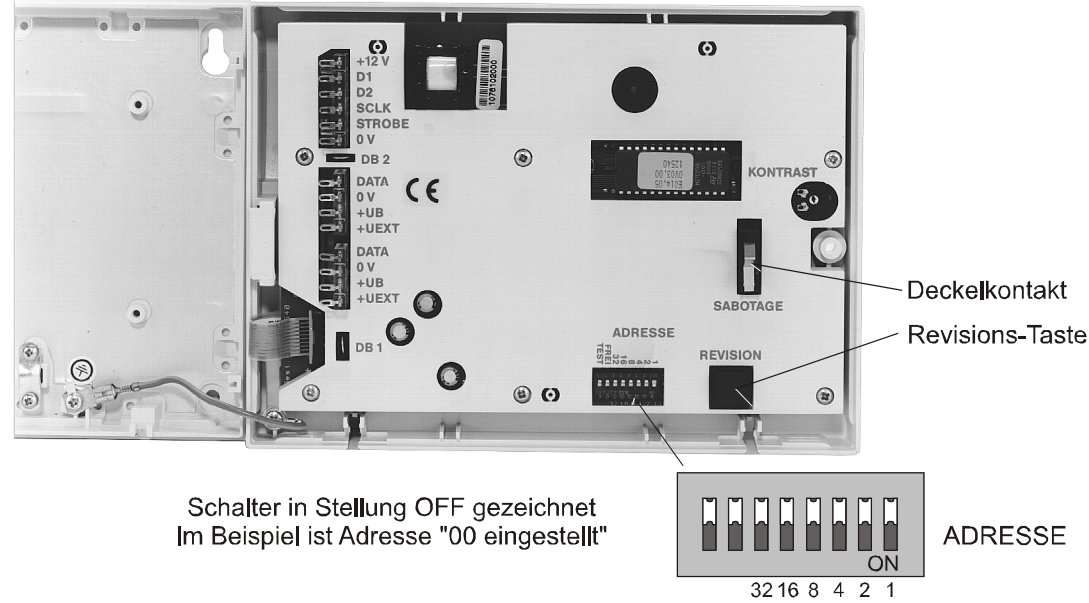

**Abb.** BUS-2 Bedienteil geöffnet

# **4.2 Programmierung der BUS-Teilnehmer**

#### **4.2.1 BUS-1 Teilnehmer**

Die einzelnen Teilnehmer verfügen über 6-fach-Programmierschalter zur Einstellung der Teilnehmeradresse zwischen 1 und 63. **Adresse 0 darf nicht eingestellt werden!**

Bei den Anschlüssen BUS-1/A und BUS-1/B handelt es sich um gegenseitig entkoppelte Anschlüsse am Strang 1. Die maximale Anzahl der BUS-1 Teilnehmer an beiden Anschlüssen darf bei der MB12 insgesamt 32 und bei der 561-MB24 insgesamt 63 betragen. Siehe hierzu 4.2.3.

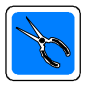

Bedienteil-, Tür- und Funkmodule sowie IDENTLOC-Auswerteeinheiten werden über mehrere BUS-Adressen angesprochen. Beachten Sie bitte die Montage-Anschluss-Anleitungen der jeweiligen Module.

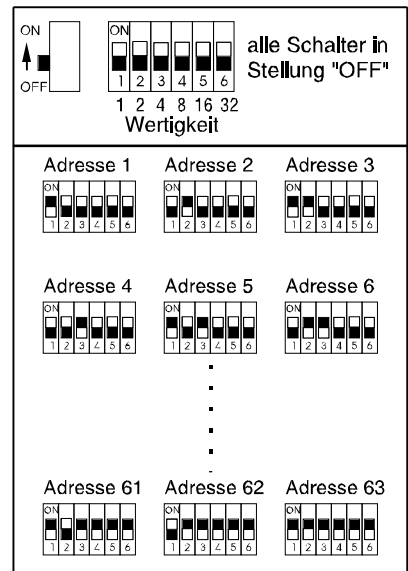

**Abb.** Programmierschalter BUS-1

#### **4.2.2 BUS-2 Teilnehmer**

Die einzelnen Teilnehmer verfügen über 6-fach-Programmierschalter zur Einstellung der Teilnehmeradresse zwischen 1 und 63. Die Adresse 00 ist für eine mobile Programmiereinrichtung reserviert.

Die Anschlüsse BUS-2/A, BUS-2/B und BUS-2/AWUG sind gegenseitig entkoppelte Anschlüsse. Die maximale Anzahl der BUS-2 Teilnehmer an allen 3 Anschlüssen darf bei der MB12 insgesamt 32 und bei der 561-MB24 insgesamt 64 betragen. Siehe hierzu 4.2.3.

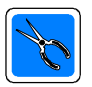

Beim Bedienteil 010935 ist die Adressiermöglichkeit auf die Adressen 1 bis 4 beschränkt.

Siehe hierzu Montage-Anschluss-Anleitung des Bedienteils.

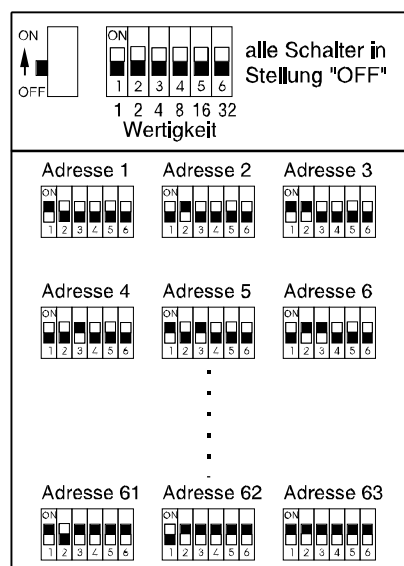

**Abb.** Programmierschalter BUS-2

#### **4.2.3 Anschluss-Schema BUS-Teilnehmer**

Konfiguration für Zentrale 561-MB24. Bei Zentrale MB12 entsprechend reduzierte Anzahl der Teilnehmer.

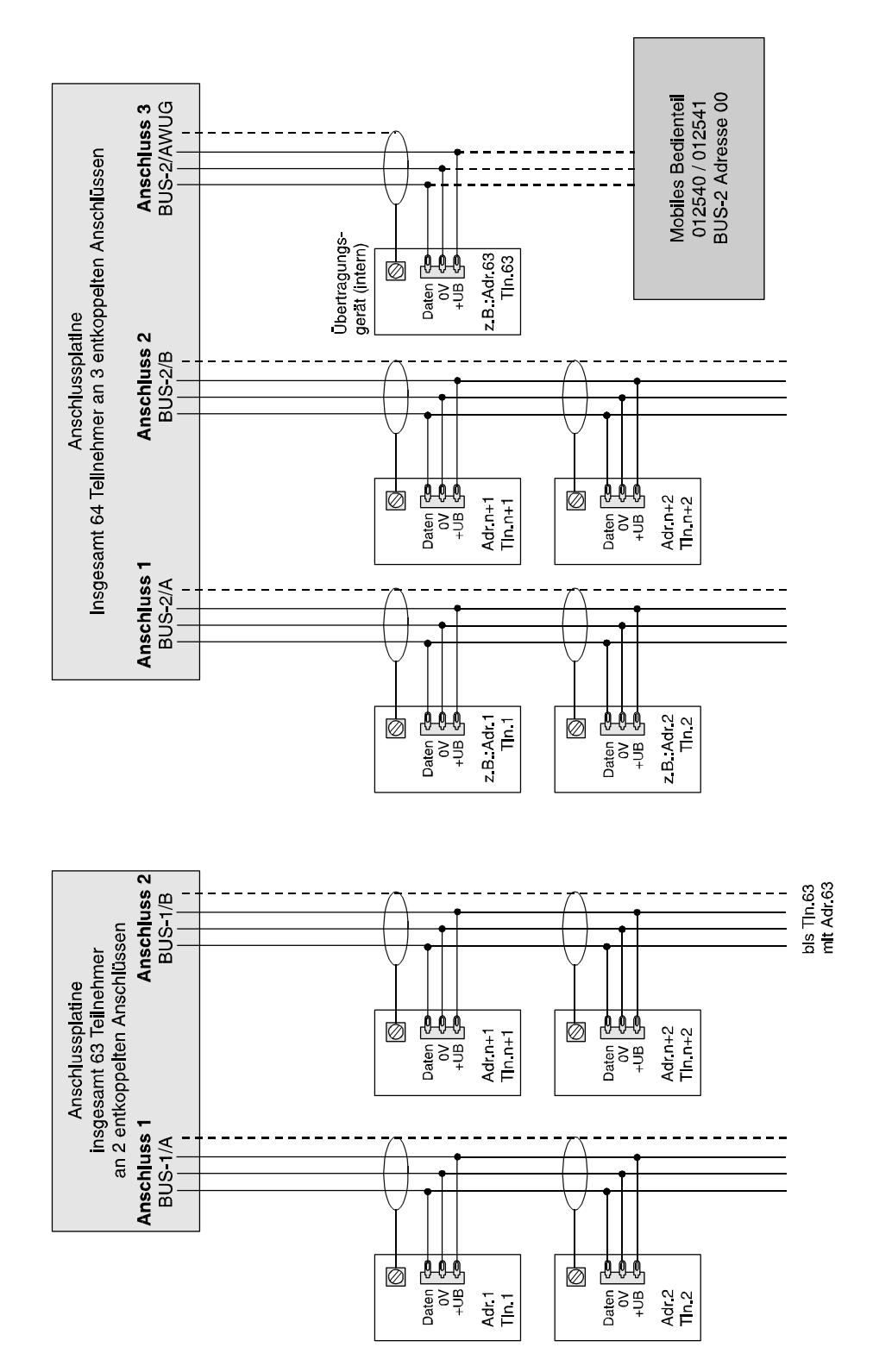

**Abb.** Anschluss-Schema BUS-Teilnehmer

# **4.3 Erstinbetriebnahme**

Voraussetzung ist die einwandfreie Installation aller Anlagenteile. Messen Sie alle Leitungen vor Anschluss an die Zentrale durch, um eventuelle Leitungsunterbrechungen oder Kurzschlüsse zu erkennen. Achten Sie darauf, dass kein Erdschluss besteht. Deckelkontakte von Anlagenteilen sowie der Zentrale müssen geschlossen sein. (Deckelkontakte der Zentrale evtl. mit Kurzschlussbrücken simulieren oder mittels Magnet geschlossen halten). Blitzlampe und Sirenen müssen, wenn "Mit Signalgeberüberwachung" programmiert, ordnungsgemäß installiert sein bzw. mit der entsprechenden Ersatzschaltung (043117) simuliert werden.

Gemäß Standardprogrammierung ist der Blockschlossanschluss 1 auf der Anschlussplatine dem Hauptbereich 1 zugeordnet. Ist der Anschluss nicht durch ein Blockschloss oder Bedienteil belegt, muss der Eingang mit einer Ersatzschaltung (siehe 8.5) abgeschlossen werden, da ansonsten Sabotage gemeldet wird.

Die Adressierung vorhandener BUS-Teilnehmer muss korrekt durchgeführt worden sein.

Die Programmierschalter S2 und S3 auf der Rechnerplatine sind entsprechend der Anlagenkonfiguration in folgende Stellung zu bringen:

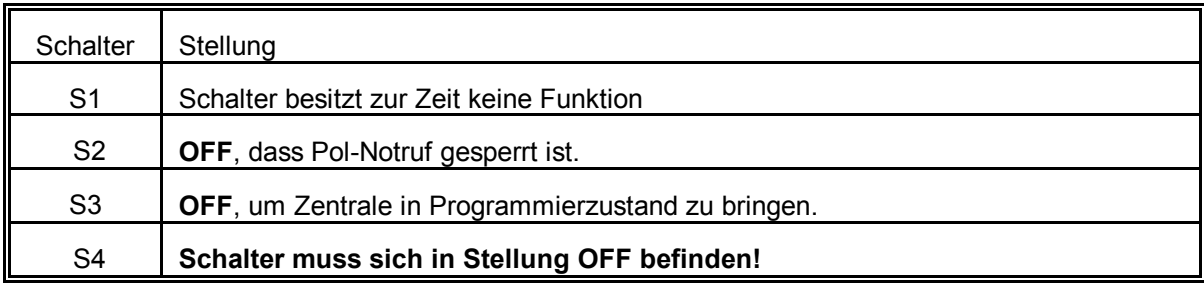

Sind bis hierher keine Fehler ersichtlich und alle Einstellungen vorgenommen worden, kann nach folgendem Ablauf verfahren werden:

- \* Sicherung SI5 entfernen (Zentralen-Betriebsspannung)
- \* Netzversorgung einschalten.
- \* Akkuladespannung an Akkuanschlusskabel messen (+13,8V DC).
- \* Akkuladespannung ggf. einstellen
- \* Akku(s) anschließen.
- \* Anschluss eines mobilen LCD-Bedienteiles **(Teilnehmeradresse 00)**/PC/Laptop an BUS-2 (Anschluss **"BUS-2/AWUG"**) oder eines PC/Laptop an der seriellen Schnittstelle. PC/Laptop mit gestarteter WINFEM-Software ankoppeln.

 Bei Integration eines Übertragungsgeräts DS 6600/DS 6700/DS 6750/DS 7600/DS 7700/DS 9500 in der Zentrale (Ankopplung über serielle Schnittstelle) kann die Programmierung der Zentrale über die USB-Schnittstelle des Übertragungsgeräts erfolgen.

 Auch bei Verwendung eines festinstallierten LCD-Bedienteils (Teilnehmeradresse 01), **muss** bei Erstinbetriebnahme ein Bedienteil oder ein PC/Laptop mit Adresse "00" vorhanden sein. Diese Programmiereinrichtung kann nach Erstinbetriebnahme wieder entfernt werden. Für spätere Programmierungen bzw. Änderungen der Programmierung, kann dann auch ein Bedienteil mit Adresse 01 verwendet werden.

\* Zentralen-Betriebsspannung zuschalten (Sicherung SI5 wieder einsetzen).

Mit dem Anlegen der Spannung an die Zentrale, wird automatisch ein RESET ausgelöst. Dieser bewirkt u.a., dass für ca. 10 Sekunden die EPROM-Versionsnummer im Display angezeigt wird.

Anschließend ertönt Summersignal und im Display erscheint:

B1/00 UNSCHARF C? A B Bereich 1/00

Nach Eingabe des gültigen Codes (Standardprogrammierung 12345) über die Zifferntasten, kann über die Taste "**E**" der Summer gestoppt werden.

Die LED-Anzeige "3**Störung**" leuchtet.

Die weitere Vorgehensweise gestaltet sich wie folgt:

- 1. 1-malige Betätigung des Revisionstasters auf der Rechnerplatine oder am Bedienteil. Im Display steht: "F:400 Allgem. MG Überw. löschen"
- 2. Taste "1" 3 mal betätigen. Im Display erscheint "F:403 Datum und Uhrzeit ändern".
- 3. Taste "EIN" betätigen.
- 4. Eingabe des aktuellen Datums, jeweils zweistellig für Tag, Monat und Jahr jeweils gefolgt von Taste "EIN".
- 5. Eingabe der aktuellen Uhrzeit, jeweils zweistellig für Stunden und Minuten, jeweils gefolgt von Taste "EIN".
- 6. Angabe, ob die Zentrale mit oder ohne automatischer Sommerzeitumschaltung betrieben werden soll. Die Auswahl erfolgt durch Taste "1" gefolgt von Taste "EIN".
- 7. Taste "AUS" betätigen. Im Display steht "F:403 Datum und Uhrzeit ändern".
- 8. 1-malige Betätigung der Revisionstaste. Im Display erscheint: "F:501 Tl.-Anzahl Bus1 feststell.".
- 9. Taste "EIN" betätigen. Nach kurzer Wartezeit erscheint im Display, die Bus-Art, der Bus-Strang sowie die Endadresse der BUS-1 Teilnehmer.
- 10. Taste "AUS" betätigen. Im Display erscheint: "F:501 Tl.-Anzahl Bus1 feststell.".
- 11. Taste "1" betätigen. Im Display erscheint "F:502 Tl.-Typen Bus2 feststellen".
- 12. Taste "EIN" betätigen. Nach kurzer Wartezeit erscheint im Display, die Bus-Art und Strang 01.
- 13. Durch Betätigung der Taste "AUS" wird die Programmierebene verlassen und die Zentrale führt einen Reset aus.

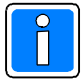

Die Resetphase dauert einige Sekunden, bitte abwarten, bis Versionsnummer verschwunden ist. Evtl. Summersignal mit Taste "AUS" abschalten.

- 14. Soll die Programmierung fortgesetzt werden, kann nun wie im Kapitel 5. "Programmierung" (Programmieranleitung) beschrieben, die Programmierung der Funktionen 400 und 500 vorgenommen werden.
- 15. Soll nach der Erstinbetriebnahme abgebrochen werden, mobile Programmiereinrichtung vom BUS-2 abtrennen, und Schalter S3 auf der Rechnerplatine in Stellung "ON" (Betrieb) stellen.
- 16. Revisionstaste 1-mal betätigen und innerhalb max. 20 Sekunden, das Gehäuseoberteil aufsetzen und verriegeln (wegen Deckelkontakten/Sabotagealarm). Die LED ">Störung" erlischt. LCD-Hinterleuchtung erlischt, und im Display steht:

B1/00 UNSCHARF C? A B Bereich 1/00

# **5. Wartung**

### **5.1 Allgemeines**

Jede Nebenmelderanlage ist entsprechend den jeweils geltenden Vorschriften zu warten. Dies ist mindestens im Jahresturnus erforderlich. Wir empfehlen die Instandhaltung gemäß VDE 0833. Nur so ist mit Sicherheit die Betriebsbereitschaft der Anlage gewährleistet.

### **5.2 Ein-Mann-Revision**

Mit Hilfe der Funktion 402 können - Meldergruppen

- 
- Schalteinrichtungen
- bereichsbezogene Sabotage
- Signalgeber
- Ausgänge
- ISDN-Übertragungsgeräte an BUS-2 (Monitormode)
- Übertragungsgeräte an serieller Schnittstelle (Ausgänge)

einzeln manuell geprüft werden. (siehe hierzu Programmier-Anleitung)

### **5.3 Gehtest**

Funktion zur Überprüfung und ggf. Einstellung des Überwachungsbereiches eines Bewegungsmelders. Dazu wird die Dunkelsteuerung der LED an den Meldern aufgehoben.

In Abhängigkeit vom Melder-Typ wird der Gehtest-Modus über unterschiedliche Arten aufgerufen.

1. Gehtest-Modus des Melders wird über "Meldergruppen löschen" aufgerufen.

Bedienteil 012540/41: Funktion 201 "Meldergruppen löschen" durchführen. Bedienteil 012532/44: Gültigen Code eingeben (falls "mit Codeeingabe" programmiert). Taste "AUS" betätigen, bis "Meldergruppen löschen". Taste "AUS" loslassen.

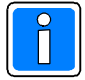

Voraussetzung ist, dass die entsprechenden Melder, für Normalbetrieb eingestellt sind. D.h. die LED-Funktionsschalter der PIR-Melder (DUAL 1000) müssen auf "Normalbetrieb" stehen.

2. Gehtest-Modus des Melders wird über Ansteuerung des Eingangs "Gehtest" am Melder aufgerufen. Der Zugriff auf den Gehtest-Modus ist über LCD-Bedienteile 012540/41 sowie die Grafik-Bedienteile 012570, 012575 und 012577/012577.10 möglich.

Durch diese Funktion wird ein programmierbarer Ausgang, der auf "GETB" (Gehtest Bereich X) definiert wurde, aktiviert.

Bedienteil 012540/41: Funktion 204 "Gehtest ein-/ausschalten" durchführen.<br>Bedienteil 012570: Anzeigen → Weitere Funktionen → Test → Gehtest star Bedienteil 012570: Anzeigen → Weitere Funktionen → Test → Gehtest starten Bedienteil 012575: Bereich Auswahl → Bedienen → Gehtest An Bereich Auswahl  $\rightarrow$  Bedienen  $\rightarrow$  Gehtest An Bedienteil 012577/012577.10: Weitere Funktionen → Test → Gehtest starten

## **5.4 Abruf des Ereignisspeichers**

Ereignisspeicher mit Uhrzeit im gepufferten RAM mit 15000 Ereignissen.

Abrufbar über Bedienteil 012540/012541 (siehe Programmieranleitung unter Funktion 205 und 206). Eine Anzeige des Ereignisspeichers ist auch über die Grafikbedienteile 012570/012575/012577/012577.10 möglich. Über die Programmiersoftware WINFEM Advanced kann der Ereignisspeicher ebenfalls angezeigt bzw. ausgedruckt werden. Uhr mit Kalender standardmäßig integriert.

Datum und Uhrzeit werden im Display angezeigt. Automatische Sommer-Winterzeit-Umschaltung möglich.

#### **5.5 Fernparametrierung**

Siehe hierzu Programmieranleitung "Funktion 517", "Funktion 519", "Funktion 520" sowie "Funktion 309".

#### **5.6 Pol-Notruf**

Die Pol-Notruf-Funktion kann während Wartungsarbeiten über **Schalter S2** auf der Rechnerplatine abgeschaltet/gesperrt werden. Die Abschaltung wird über die LED "Pol-Notruf" blinkend angezeigt. Für Abschaltung/Sperrung **Schalter S2** in Stellung **OFF** stellen.

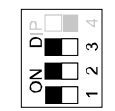

Schalter sind in Stellung ON gezeichnet

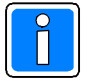

Wenn auf keinen Ausgang das programmierbare Ausgangssignal "POL-Notruf" gelegt wurde, dann ist dieser Programmierschalter ohne Bedeutung. Wenn auf einen Ausgang dieses Signal programmiert wurde, dann hat der Schalter folgende Bedeutung:

- ON: Der Polizei-Notruf ist freigegeben. Ein Polizei-Notruf wird an dem programmierten Ausgang ausgegeben. Die Polizei-Notruf-LED am Bedienteil wird beim Auftreten eines Hauptalarmes aktiv geschaltet. Diese Anzeige muss über Funktion 401 wieder gelöscht werden.
- OFF: Der Polizei-Notruf ist gesperrt. Ein Polizei-Notruf wird nicht an dem programmierten Ausgang ausgegeben. Der gesperrte Polizei-Notruf wird mit der blinkenden POL-Notruf-LED am Bedienteil angezeigt. Die Zwangsläufigkeit ist nicht erfüllt.

### **5.7 Wartungsintervall**

Die Vorwahl der Wartungsintervalle erfolgt bei der Programmierung in Funktion 505.

Aufforderung zur Wartung wird im Display und sofern programmiert, über einen programmierbaren Ausgang (Ausgangssignal WRTG) angezeigt.

### **5.8 Update der Software / Firmware-Flash-Update**

Das Programm (Firmware) der Zentrale befindet sich in einem Flash-EPROM auf der Rechnerplatine. Das neue Programm kann in Verbindung mit WINFEM Advanced über die serielle Schnittstelle der Zentrale in das Flash-EPROM eingespeichert werden. Das Einspielen der Firmware sollte nur von geschultem Fachpersonal durchgeführt werden. Auf statische Entladungen achten!

Grundsätzlich wird empfohlen, die jeweils aktuelle Version der Firmware in die Zentrale zu laden. Diese steht zum kostenlosen Download auf unserer Homepage zur Verfügung.

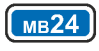

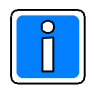

Zur Nutzung der Zentralen-Softwareversion ab **V09** ist es zwingend notwendig, dass es sich bei der Rechnerplatine der Zentrale um eine 2-RAM Ausführung handelt. Ausführliche Informationen hierzu entnehmen Sie bitte dem Kapitel 2.4.1 Hardware-Varianten.

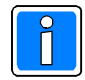

Nach einem Update der Zentrale auf Firmware-Version **V09 oder höher** überprüft die Zentrale automatisch die Firmware-Versionsstände der angeschlossenen IK3-Auswerteeinheiten. Werden innerhalb der Anlage Auswerteeinheiten erkannt, die nicht mit einer Firmware-Version **V08 oder höher** ausgestattet sind, wird dies durch die Störungs-LED am Bedienteil angezeigt. Über "Meldungen ansehen" können weitere Informationen zu den Auswerteinheiten angezeigt werden. Die Störung geht jedoch nicht in die Zwangsläufigkeit der Zentrale ein.

Für die Nutzung aller möglichen Parameter in Verbindung mit den IK3-Auswerteeinheiten ist es erforderlich, dass die Auswerteeinheiten auf die Firmware-Version **V12** upgedatet werden. Ein Betrieb mit Firmware-Versionen **ab V08** ist weiterhin möglich, wobei dann jedoch nicht alle Funktionen zur Verfügung stehen.

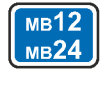

Vor Programmierung des Flash-EPROMs, sind die Programmierdaten der Anlage über WINFEM Advanced zu sichern (siehe hierzu Benutzer-Handbuch WINFEM Advanced).

Während des Programm-Updates über das Bootloader-Programm müssen die Jumper "Ausgangs- und Relaisprogrammierung" sowie alle programmierbaren Ausgänge abgezogen werden. Der Prozessor wird beim Update abgeschaltet und die Ausgänge können nicht definierte Zustände annehmen. Ebenso wird empfohlen, die BUS-1 sowie BUS-2 Teilnehmer von der Zentrale zu trennen, da sie während des Update-Vorgangs nicht mehr durch die Zentrale angesprochen werden und "Systemstörung" melden.

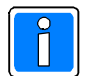

#### **Wichtig!**

- 1. Für ein Firmware-Update der Zentralensoftware über die USB-Schnittstelle des Übertragungsgeräts ist es zwingend erforderlich, dass die Zentrale mit Software-Version **V08** oder höher ausgerüstet ist. Die Übertragungsgeräte DS 7600 und DS 7700 müssen mindestens Software-Version **V02** besitzen.
- 2. Ein Betrieb der Zentrale 561-MB24 in Verbindung mit IQ SystemControl / IQ MultiAccess ist nur möglich, wenn die Zentrale mit der Software-Version **V09** oder höher ausgerüstet ist.

#### **Kurzbeschreibung des Updatevorganges der Firmware**

- 1. Zentrale spannungslos machen; Netz und Akku abtrennen oder Sicherung SI5 entfernen (siehe 2.2).
- 2. PC/Laptop über serielle Schnittstelle bzw. USB-Adapterbox und Nullmodem-Kabel mit der Zentrale (serielle Schnittstelle) verbinden. Bei Integration eines Übertragungsgeräts DS 6600/DS 6700/DS 6750/DS 7600/DS 7700 /DS 9500/DS 9600 in der Zentrale (Ankopplung über serielle Schnittstelle) kann die Firmware-Programmierung der Zentrale über die USB-Schnittstelle des Übertragungsgeräts erfolgen. Bei Übertragung über die USB-Schnittstelle des Übertragungsgeräts darf die Zentrale nicht in den Bootloader-Modus versetzt werden (siehe Punkt 3., 5. und 11.).
- 3. Programmierstecker "Bootloader" auf Rechnerplatine stecken (siehe 2.4)
- 4. PC-Software WINFEM Advanced starten.
- 5. Zentralenspannung wieder einschalten. Resettaste und Revisionstaste drücken und gedrückt halten. Zuerst Resettaste und dann Revisionstaste wieder loslassen. Die Kontroll-LED "Betriebs-Modus" beginnt langsam zu blinken (ca. 1 Hz). Die Zentrale befindet sich jetzt im Bootloader-Modus.
- 6. In WINFEM <Tools Firmware-Update> starten.

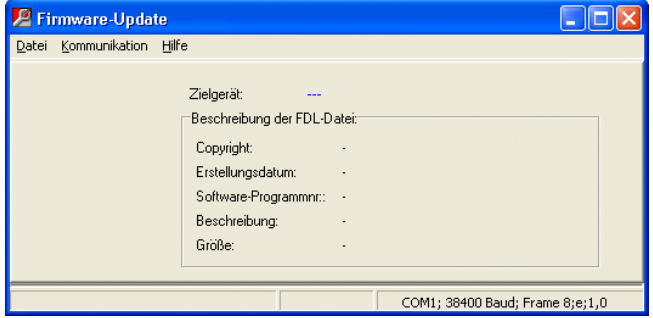

7. Über <Kommunikation - Einstellungen> das Fenster zur Einstellung der "COM-Schnittstelle" öffnen. Entsprechende Schnittstelle auswählen und Fenster über "OK" verlassen.

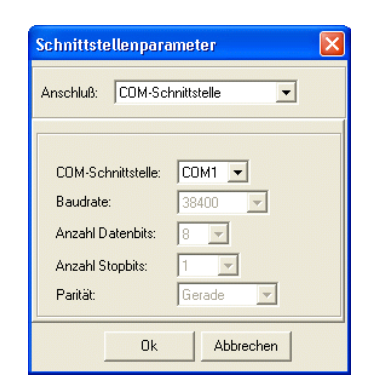

- 8. Über <Datei Firmwaredatei laden> die gewünschte Firmware zur Übertragung laden. Anschließend über <Kommunikation - Firmwaredownload> die Übertragung zur Zentrale starten.
- 9. In der Fortschrittsanzeige wird jeweils der momentane Status der Übertragung angezeigt. Im Fenster, das sich im Hintergrund befindet, wird in der unteren rechten Ecke, durch eine symbolisierte LED der Zustand der Übertragungsstrecke dargestellt (grün = in Ordnung / rot = Übertragungsstrecke unterbrochen).

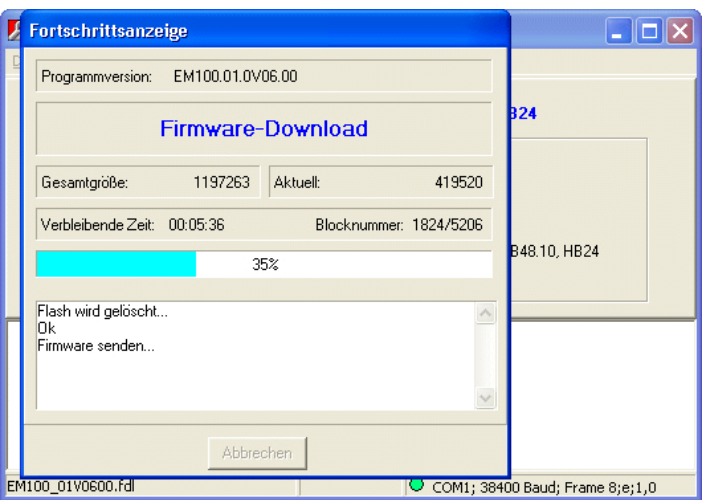

- 10. Nach erfolgreicher Übertragung wird durch das Programm automatisch ein Reset an der Zentrale durchgeführt. Die Zentrale wechselt daraufhin wieder in den normalen Betriebs-Modus. Die Kontroll-LED "Betriebs-Modus" blinkt in kurzen unregelmäßigen Abständen.
- 11. Programmierstecker "Bootloader" abziehen (siehe 2.4). Zentrale spannungslos machen und Programmierstecker, programmierbare Ausgänge sowie BUS-Teilnehmer wieder aufstecken. Zentralenspannung wieder einschalten und RESET-Phase abwarten.

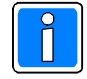

Für die Firmware-Programmierung wird die Baudrate der seriellen Schnittstelle der Zentrale automatisch auf 38,4 kBaud eingestellt. Vor der nachfolgende Anlagenprogrammierung mit WINFEM sind die Baudraten-Einstellungen der Zentrale und des PC/Laptop zu kontrollieren und ggf. abzugleichen, da ansonsten keine Verbindung zur Zentrale aufgebaut werden kann.

12. Anschließend gespeicherte Anlagenprogrammierung mit WINFEM Advanced wieder in die Zentrale zurück speichern (siehe hierzu Benutzer-Handbuch WINFEM Advanced).

# **5.9 Reinigung und Pflege**

Zum Reinigen keine ätzenden oder Kunststoff zersetzende Flüssigkeiten wie Benzin, Terpentin, Verdünnung etc. verwenden. Scharfe Reinigungsmittel können die Oberflächen beschädigen oder verfärben. Keine Reinigungsmittel verwenden, die auf mechanischer Basis wirken, z. B. Scheuermilch, Scheuerschwamm. Reinigung mit weichem, feuchten Tuch. Nur klares Wasser verwenden.

# **6. Technische Daten**

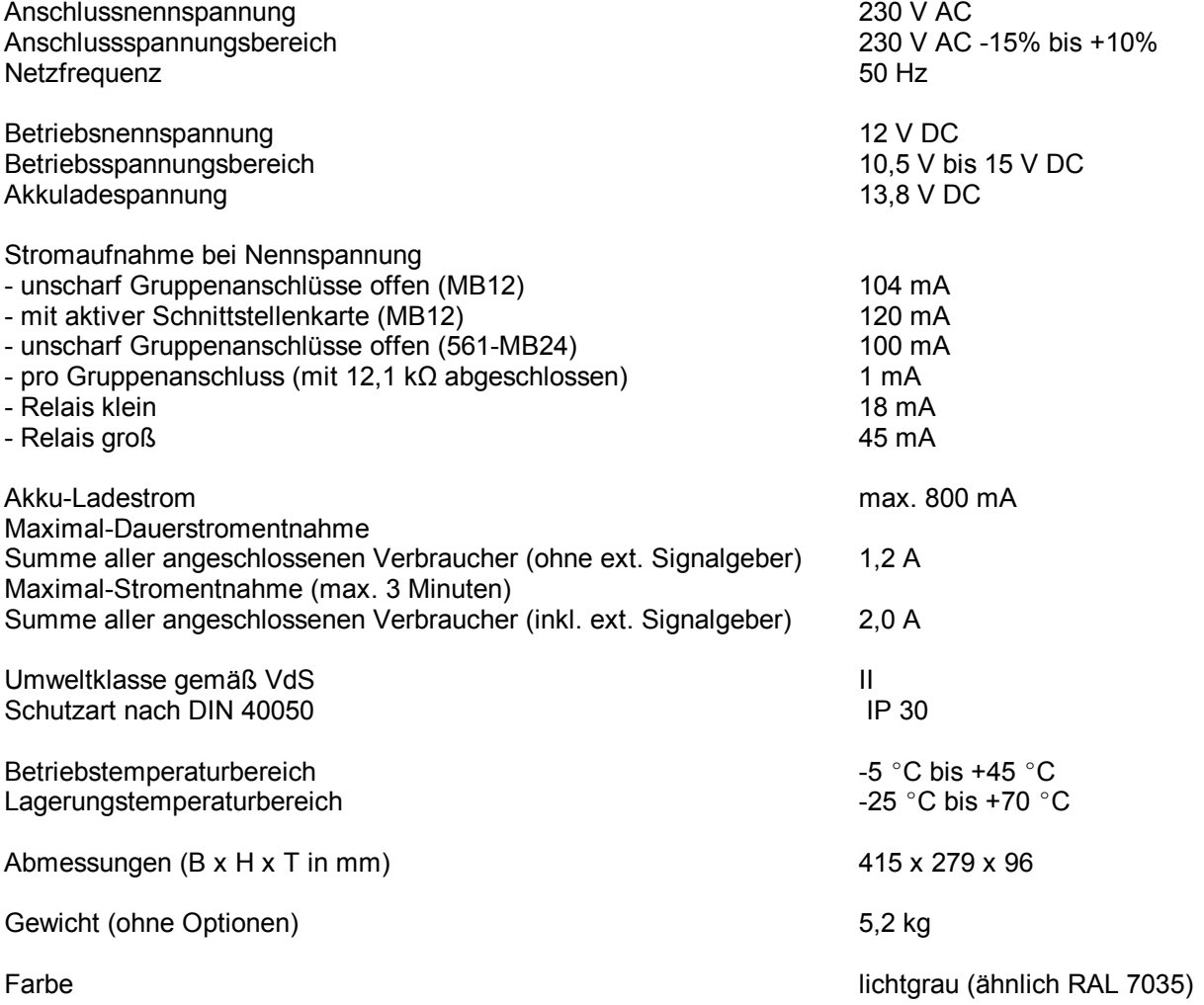

# **7. Zutritts-Kontroll-Anlage mit IDENT-KEY IK2- Komponenten gemäß VdS-Klasse A (ZKA)**

# **7.1 Projektierungsbeispiel**

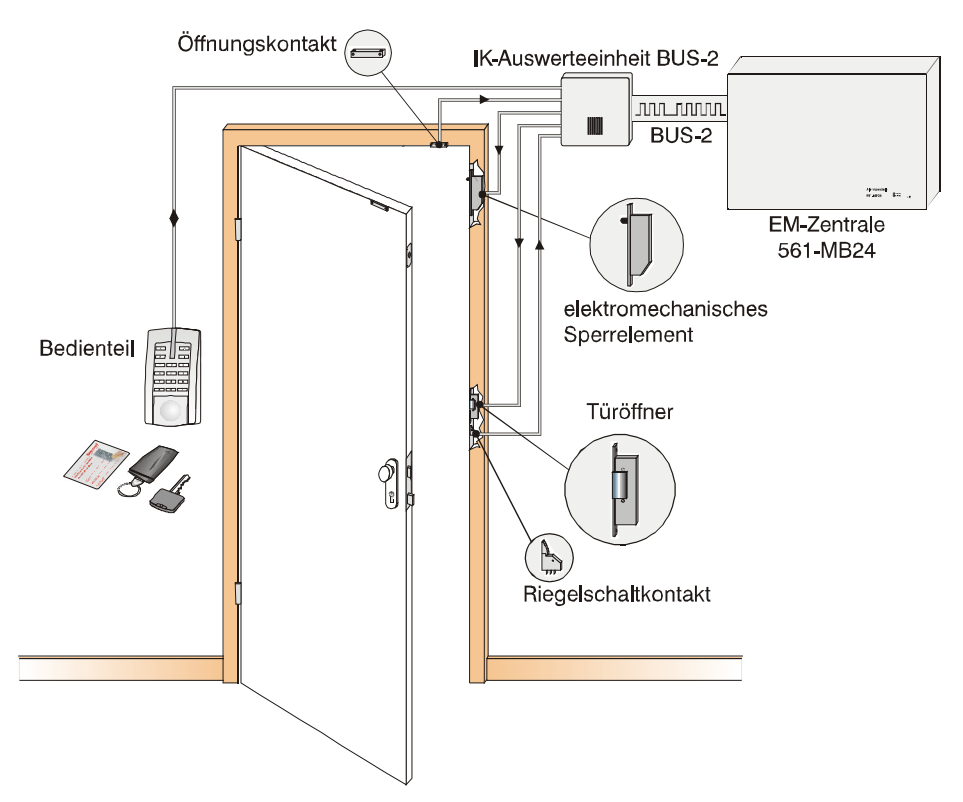

## **7.2 Verwendung der Komponenten**

- 
- 
- 
- 
- 

- Öffnungskontakt: Kontakt zur Überwachung der Tür auf Öffnen. (EMA-Funktion) - elektromechanisches Sperrelement Zuhaltung der Tür im externscharfen Zustand der Einbruchmeldeanlage. (EMA-Funktion) - Riegelschaltkontakt Kontakt zur Verschlussüberwachung der Tür. Zwangsläufigkeit der EMA ist nur erfüllt, wenn die Tür ordnungsgemäß abgeschlossen ist. (EMA-Funktion) - Türöffner Verriegelung und Freigabe der Tür bei Zutrittskontroll-Funktion. - Bedienteil Schaltorgan zur scharf-/unscharf-Schaltung der Einbruchmeldeanlage bzw. Leser für Zutrittskontroll-Funktion.

## **7.3 Erforderliche Programmierungen in WINFEM Advanced**

- IDENT-KEY Türöffnerzeit
- Einrichtung von Raum/Zeitzonen für Zutrittskontrolle
- IDENT-KEY Datenträgerprogrammierung

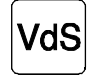

Bei Installation gemäß VdS ist die IDENT-KEY Türöffnerzeit zwischen 1 Sek. und 60 Sek. einzustellen.

# **8. Anschlusspläne**

### **8.1 Anschluss akustischer Alarmgeber**

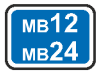

Es können 2 akustische Alarmgeber (DKL) an der Anschlussplatine angeschlossen werden. Die Überwachung der Sirenen erfolgt über Analog-Eingang 63.

Folgendes bitte beachten:

- Im Schutzgehäuse 048848.10 oder 048841-1 befindet sich die Überwachungsschaltung 043119 für einen Druckkammerlautsprecher. Wird keines der vorgenannten Schutzgehäuse eingesetzt, muss Druckkammerlautsprecher 043115 verwendet werden, in dem die Überwachungsschaltung als Modul bereits integriert ist.
	- In den Druckkammerlautsprecher 048700 sowie die Kompaktalarmierung 048720 ist eine Überwachungsschaltung bereits integriert.
- Wird nur ein akustischer Alarmgeber eingesetzt, muss der zweite Anschluss mit der Ersatzschaltung 043117 beschaltet werden.
- Für die Installation von Alarmgebern, sind Leitungsquerschnitte in Abhängigkeit von der Leitungslänge erforderlich. Der Gesamtwiderstand der Leitung zu den akustischen Alarmgebern darf pro Leiter max. 3 Ohm betragen.

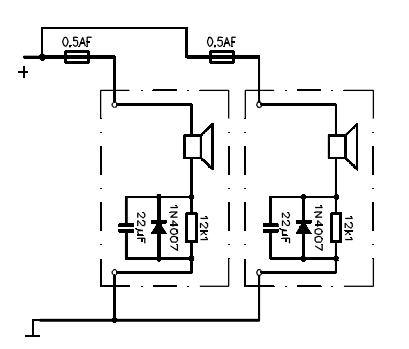

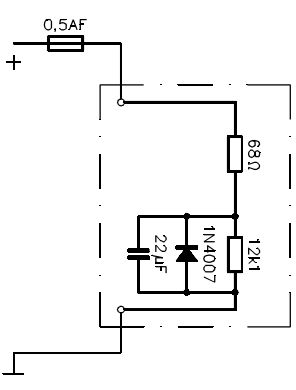

**Abb. Ersatzschaltung** für 1 DKL Art. 043117

### **8.2 Anschluss optischer Alarmgeber**

**Abb. Anschlussbild** für 2 DKL Art.043115

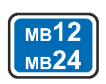

Als optischer Alarmgeber kann eine Blitzlampe an der Anschlussplatine angeschlossen werden. An den Anschluss kann sowohl die Blitzlampe der Kompaktalarmierung 048848.10, als auch eine einzelne Blitzlampe angeschlossen werden. Die Überwachung der Blitzlampe erfolgt über Analog-Eingang 64. Folgendes bitte beachten:

Die Blitzlampe (12 V DC Version) ist mit einem 750 Ohm/0,5 Watt Überwachungswiderstand ausgerüstet. Ist keine Blitzlampe vorgesehen, muss diese mittels vorgenanntem Widerstand nachgebildet werden.

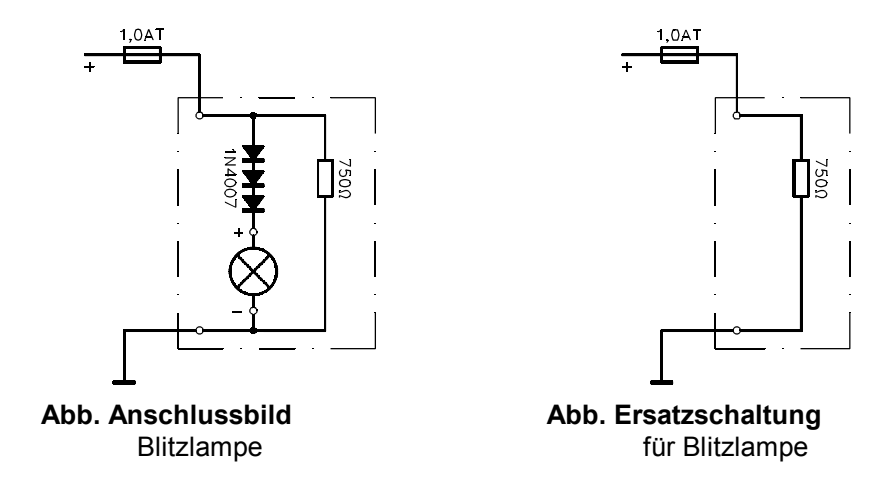

### **8.3 Anschluss Kompaktalarmierung und DKL**

Art.-Nr. 048 700

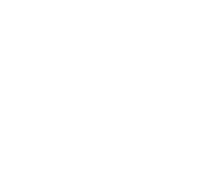

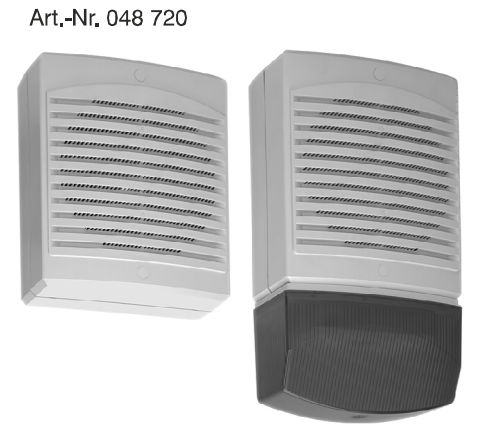

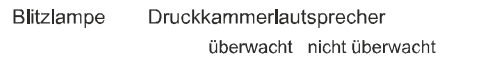

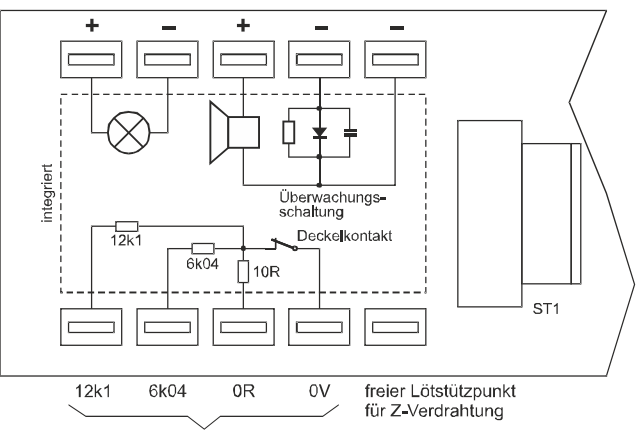

Sabotage

Der Deckelkontakt im Gehäuse ist mit dem Deckelkontakt auf der Anschlussplatine in Reihe geschaltet.

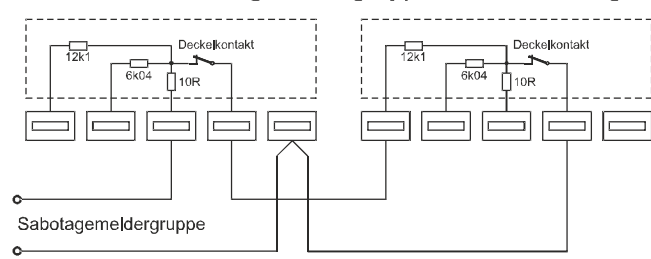

#### Anschluß der Sabotagemeldergruppe in Z-Verdrahtung

Der Abschlusswiderstand der Sabotagemeldergruppe (12k1) muß sich am letzten Teilnehmer befinden.

Bei einer Anordnung als Stich werden an jedem Ende jeweils 6k04 eingeschleift.

**Abb.** Anschlussplan Kompaktalarmierung und DKL im Schutzgehäuse

мв12 мв24

# **8.4 Anschluss von Alarmmeldern "Z-Verdrahtung"**

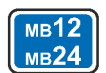

- Z-Kontakte → Melder, die über eine externe Spannungsquelle versorgt, und über einen potentialfreien Relaiskontakt in die Meldergruppe eingeschleift werden, und einfache Kontakte ohne externe Spannungsversorgung z.B. Magnetkontakte.
- Z-Sensoren → Melder, die ihre Versorgungsspannung aus der Meldergruppenspannung beziehen. Bei Aktivierung eines Melders wird die Meldergruppenspannung so belastet, dass durch die Zentrale eine Auswertung erfolgen kann.

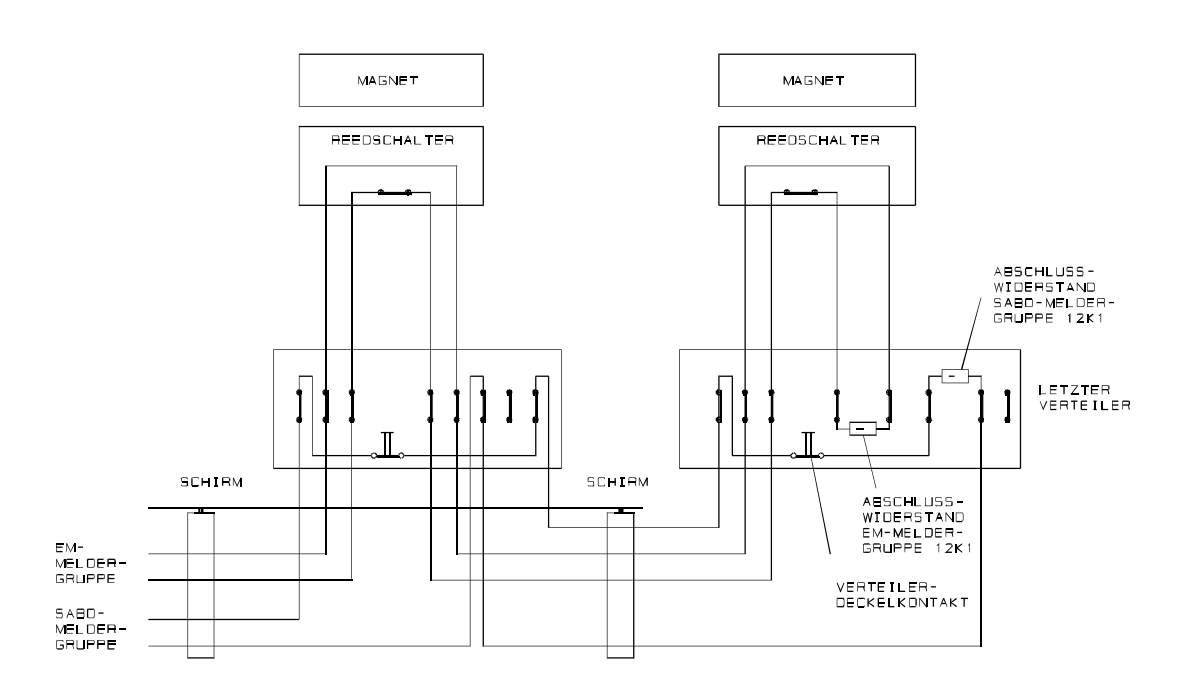

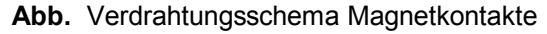

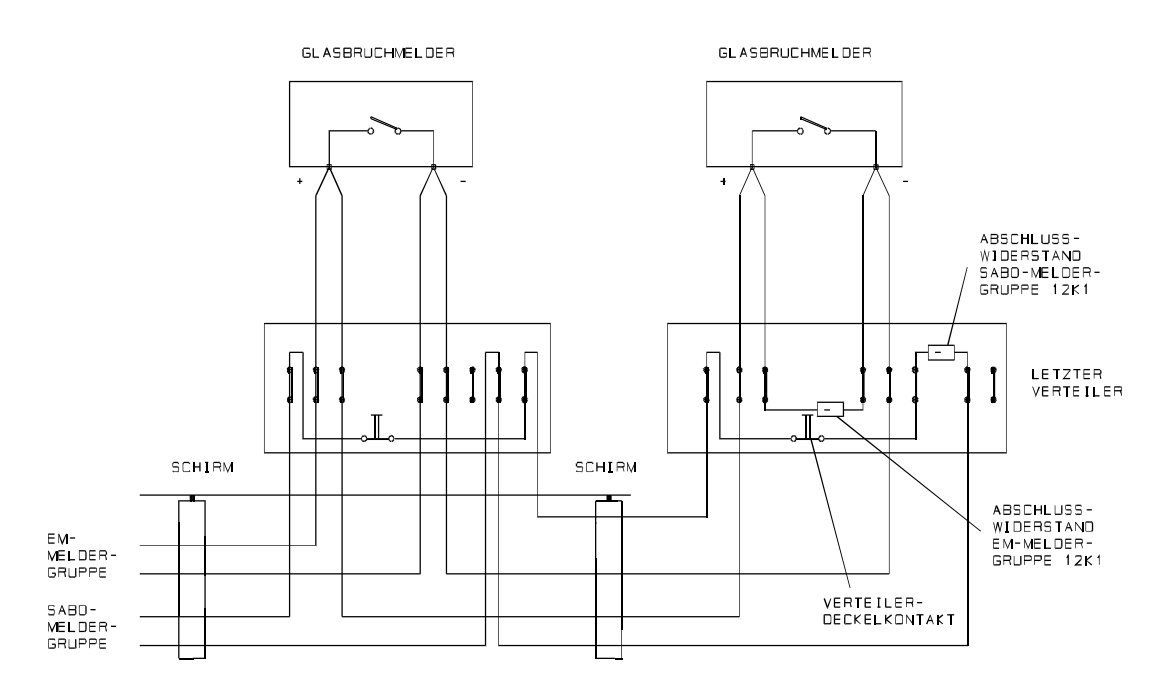

**Abb.** Verdrahtungsschema Glasbruchmelder

## **8.5 Anschluss konventionelles Blockschloss**

Ist eine Schalteinrichtung programmiert, muss der entsprechende Anschluss (Analogeingang) durch Beschaltung mit einem möglichen Schaltorgan (z.B. Blockschloss) oder einer geeigneten Ersatzschaltung abgeschlossen sein.

- Die Anschlüsse können auch zum Anschluss von Riegelschaltschlössern oder Sicherheitsbedienfeldern verwendet werden.
- Die Sabotageüberwachung bezieht sich auf den mechanischen bzw. elektronischen Bohrschutz, die Zylinderabreißsicherung sowie die Deckelsicherung.
- Die Ansprechempfindlichkeit beträgt ± 40% = 4,8 kΩ.
- Die Ansprechverzögerung beträgt ca. 200 ms.

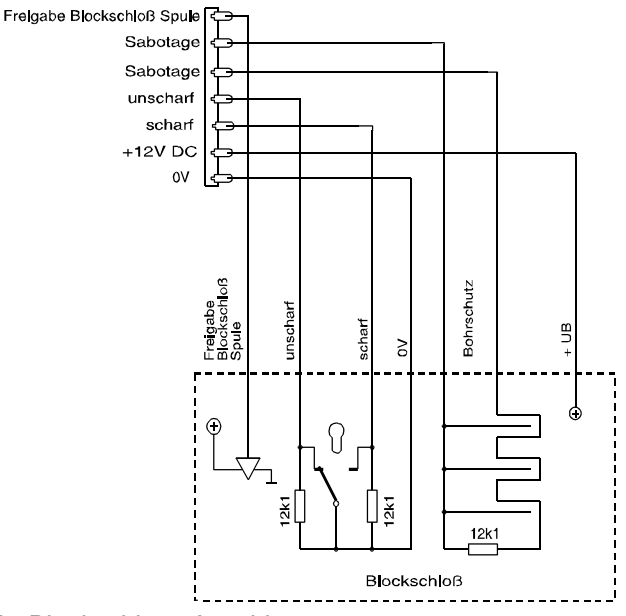

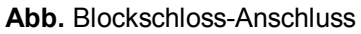

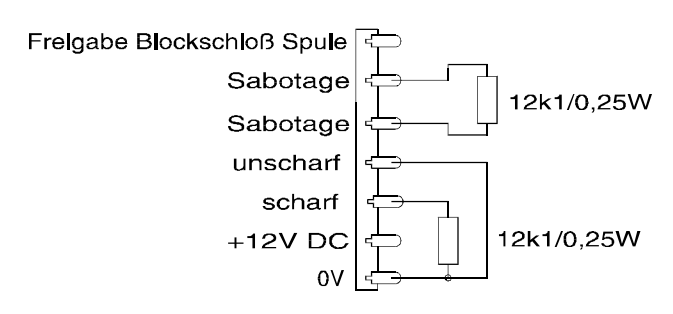

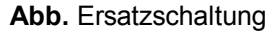

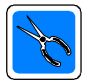

Der Anschluss der "Spule" darf nicht zum direkten Ansteuern von Blockschloss-Spulen verwendet werden. Es handelt sich hierbei um einen Halbleiterausgang, der mit max. 12 V DC/50 mA belastet werden kann. Dieser Ausgang dient zur Ansteuerung des "Spuleneingangs" bei elektronischen Blockschlössern.

#### **8.5.1 Anschluss an Blockschloss-Verteiler**

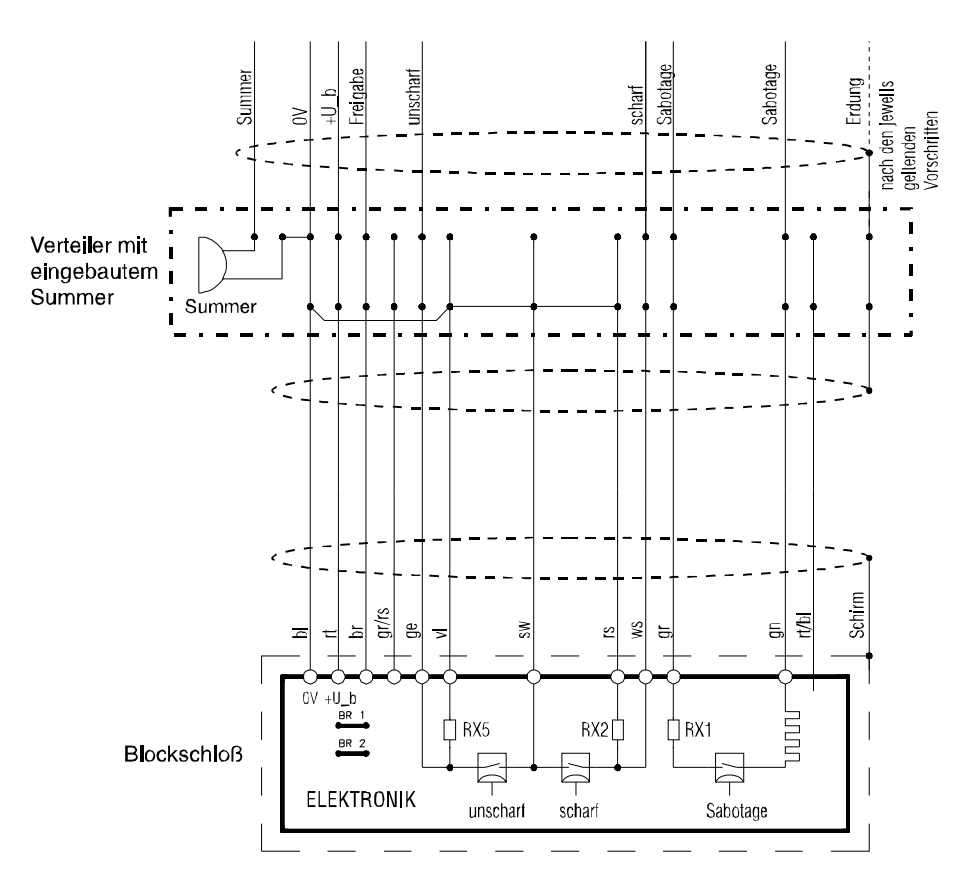

VdS-gemäßer Blockschlossanschluss

#### Programmierfunktion für die Aufschließsperre

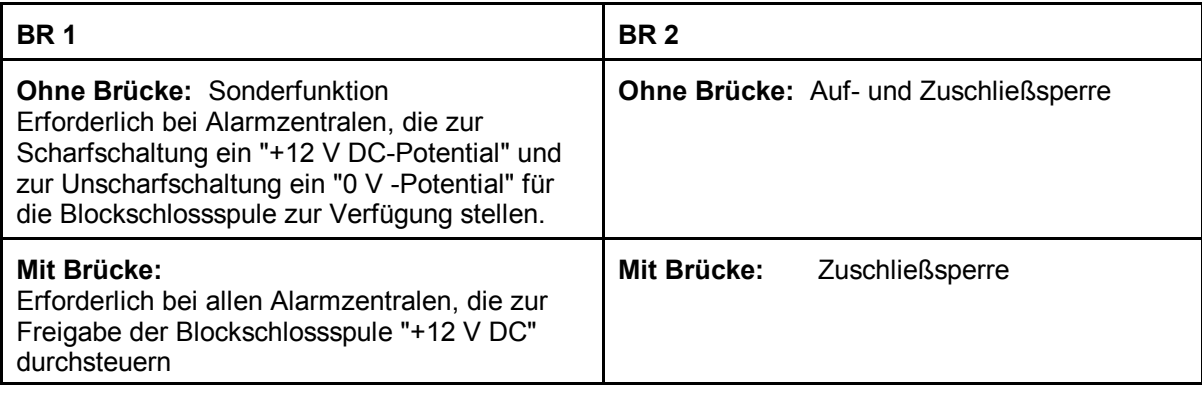

### **8.6 Anschluss BUS-Blockschloss über Blockschlossverteiler**

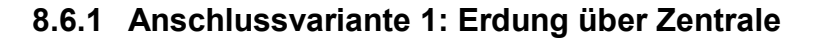

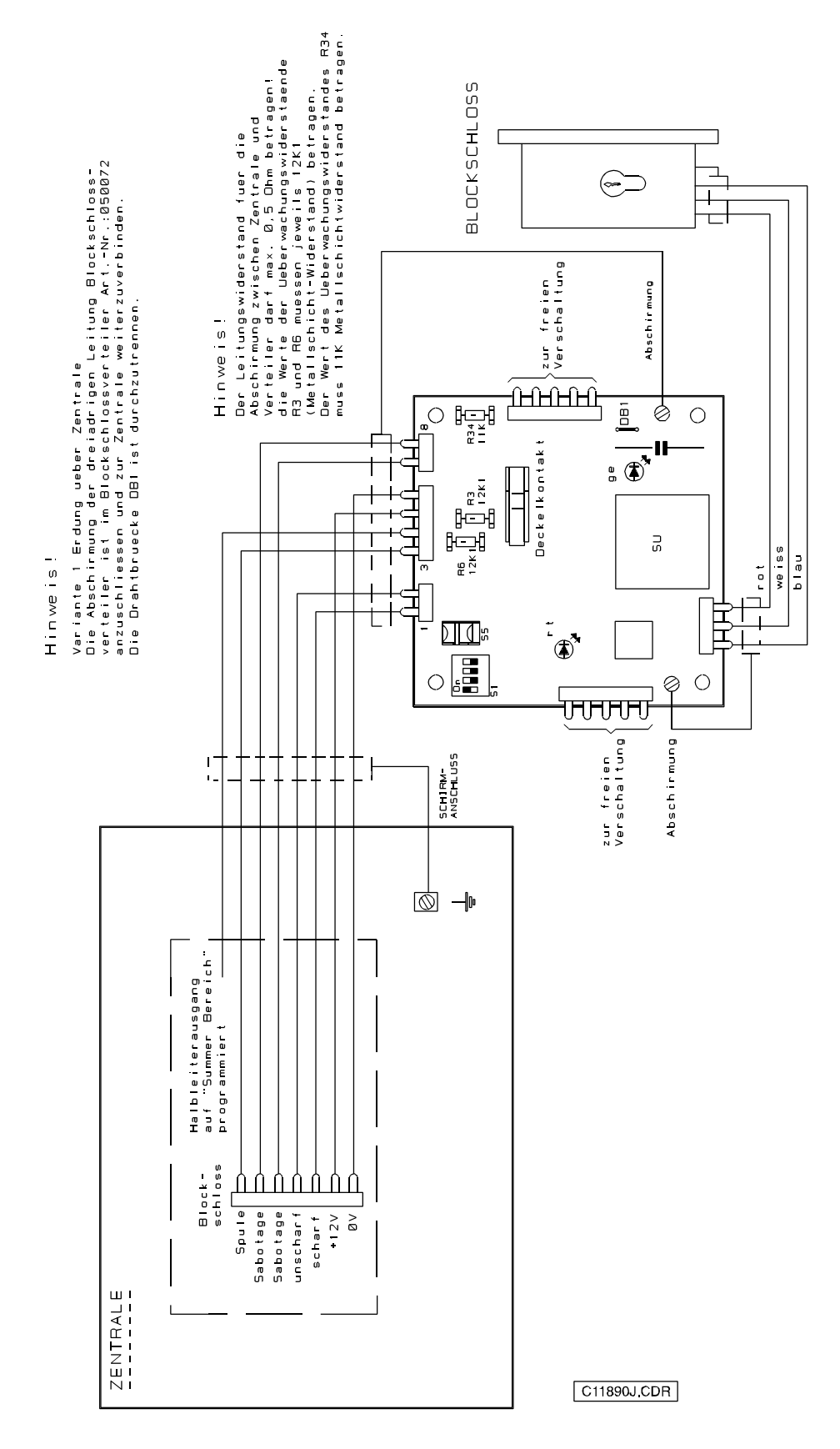

**Abb.** Anschlussvariante Erdung über Zentrale

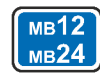

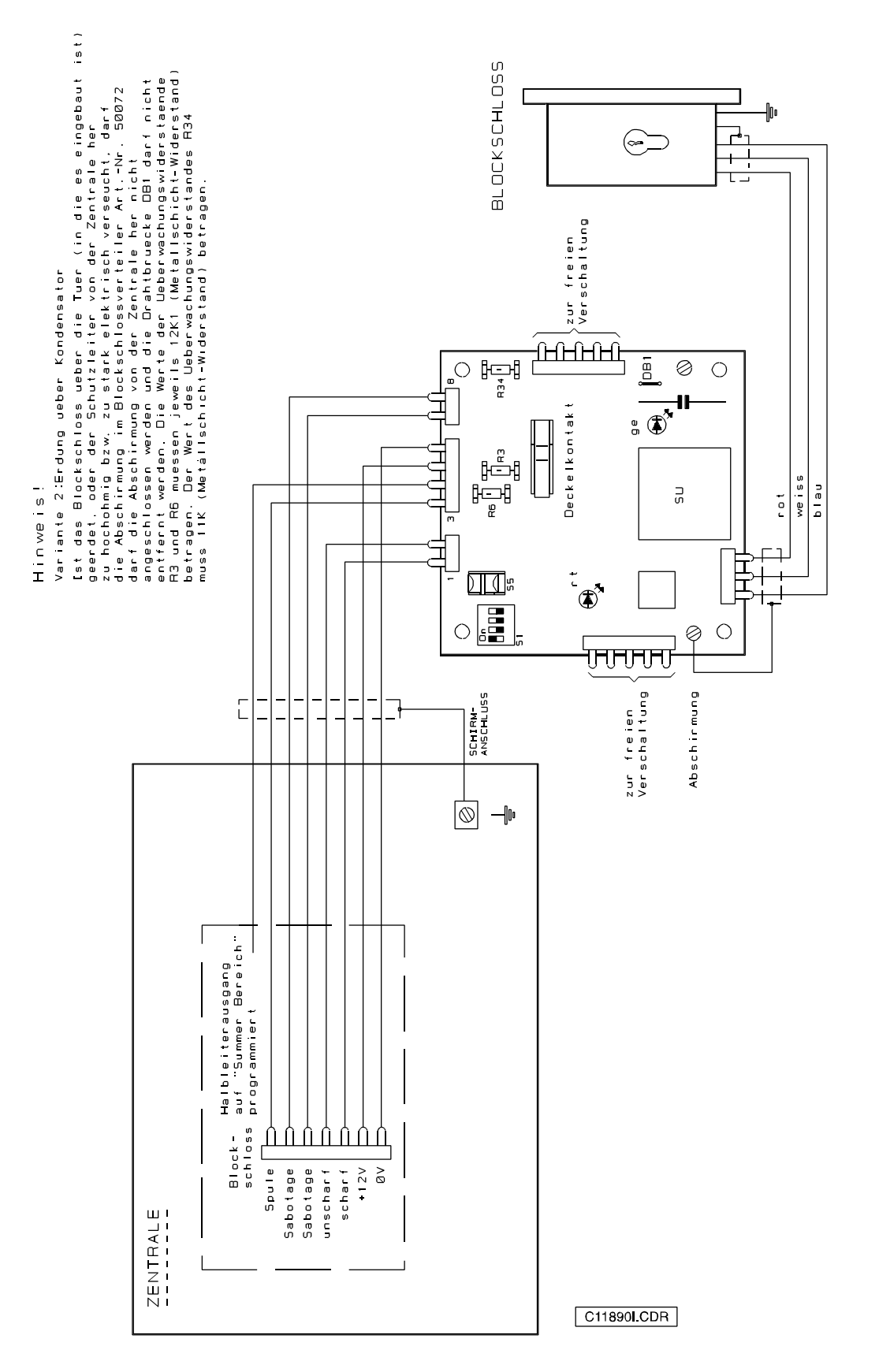

#### **8.6.2 Anschlussvariante 2: Erdung über Kondensator**

**Abb.** Anschlussvariante Erdung über Kondensator

#### **8.7 Anschluss BUS-Blockschloss über BUS-1**

Der Anschluss eines BUS-Blockschlosses kann über ein Blockschloss-Anschlussmodul 022300 oder ein Tür-Modul 2, Art.-Nr. 022320 erfolgen.

Bei der Programmierung ist in Funktion 509 für ein Blockschloss-Anschlussmodul der Modultyp "BLM", und für ein Tür-Modul 2, der Modultyp "TSM" zu programmieren.

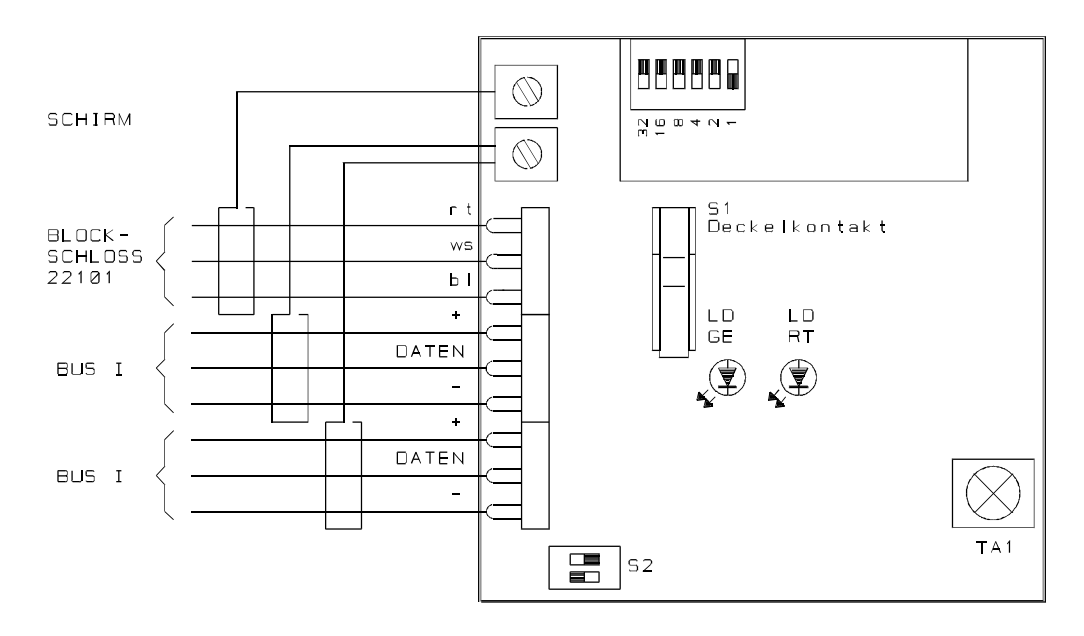

**Abb.** Blockschloss-Anschluss über BUS-1

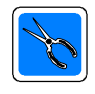

Mit dem Anschließen der 12 V DC Betriebsspannung an das Blockschloss ist noch keine Schließfunktion möglich.

Durch unterschiedliche Signallaufzeiten bzw. Abarbeitungsalgorithmen bei konventionell- und BUSverdrahteten Anlagenteilen, sollten Türüberwachungskontakte und Türöffner über die gleiche Anschlussart wie das entsprechende Blockschloss angeschlossen werden. In diesem Fall also über ein BUS-Modul, vorzugsweise das Tür-Modul, an dem auch das Blockschloss angeschlossen ist.

 $MB24$ 

#### **8.8 Anschluss IDENT-KEY IK2-Auswerteeinheit** (022160.20)

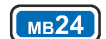

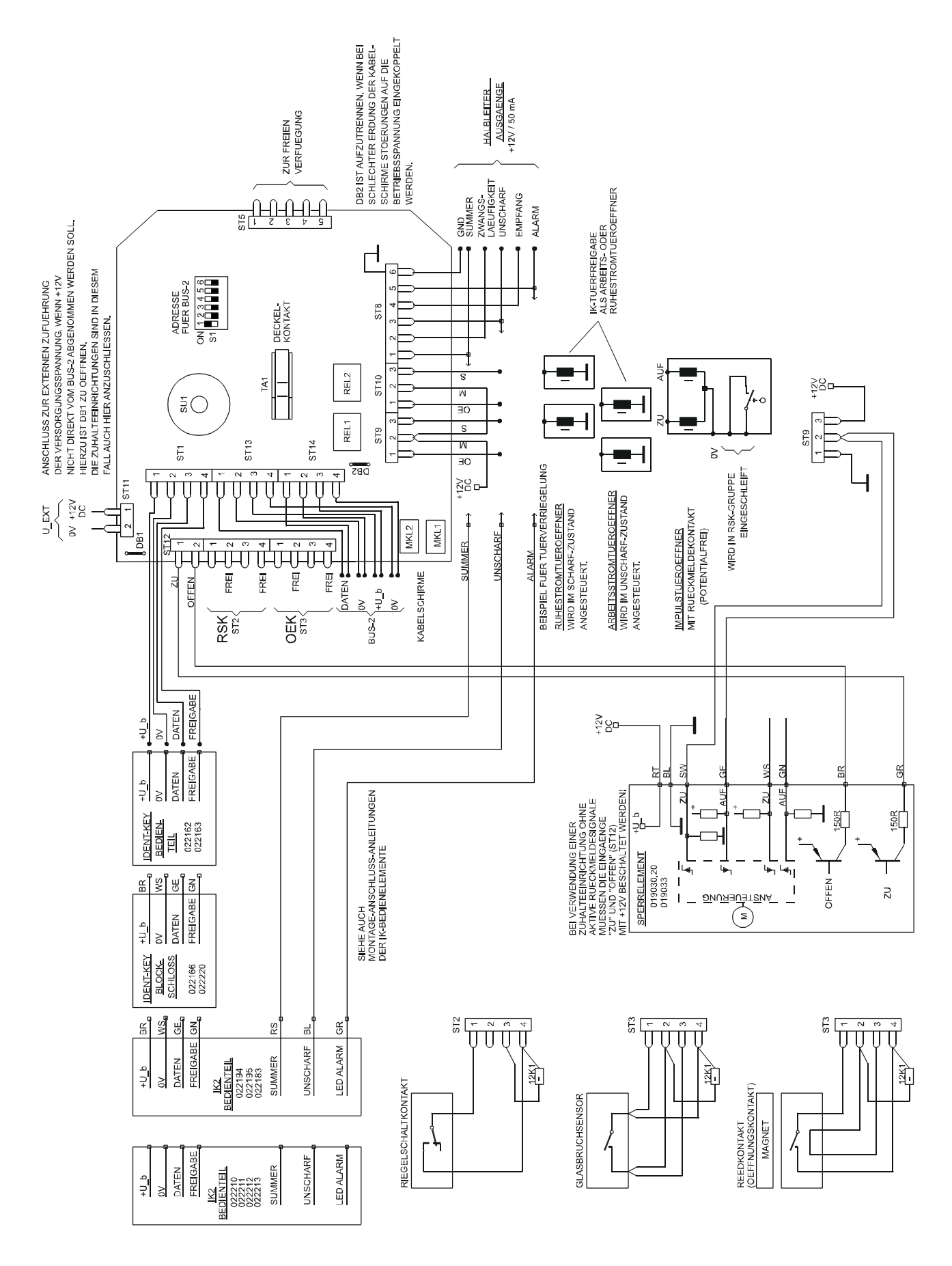

#### **8.9 Anschluss IDENT-KEY IK3-Auswerteeinheit** (023312/023312.10)

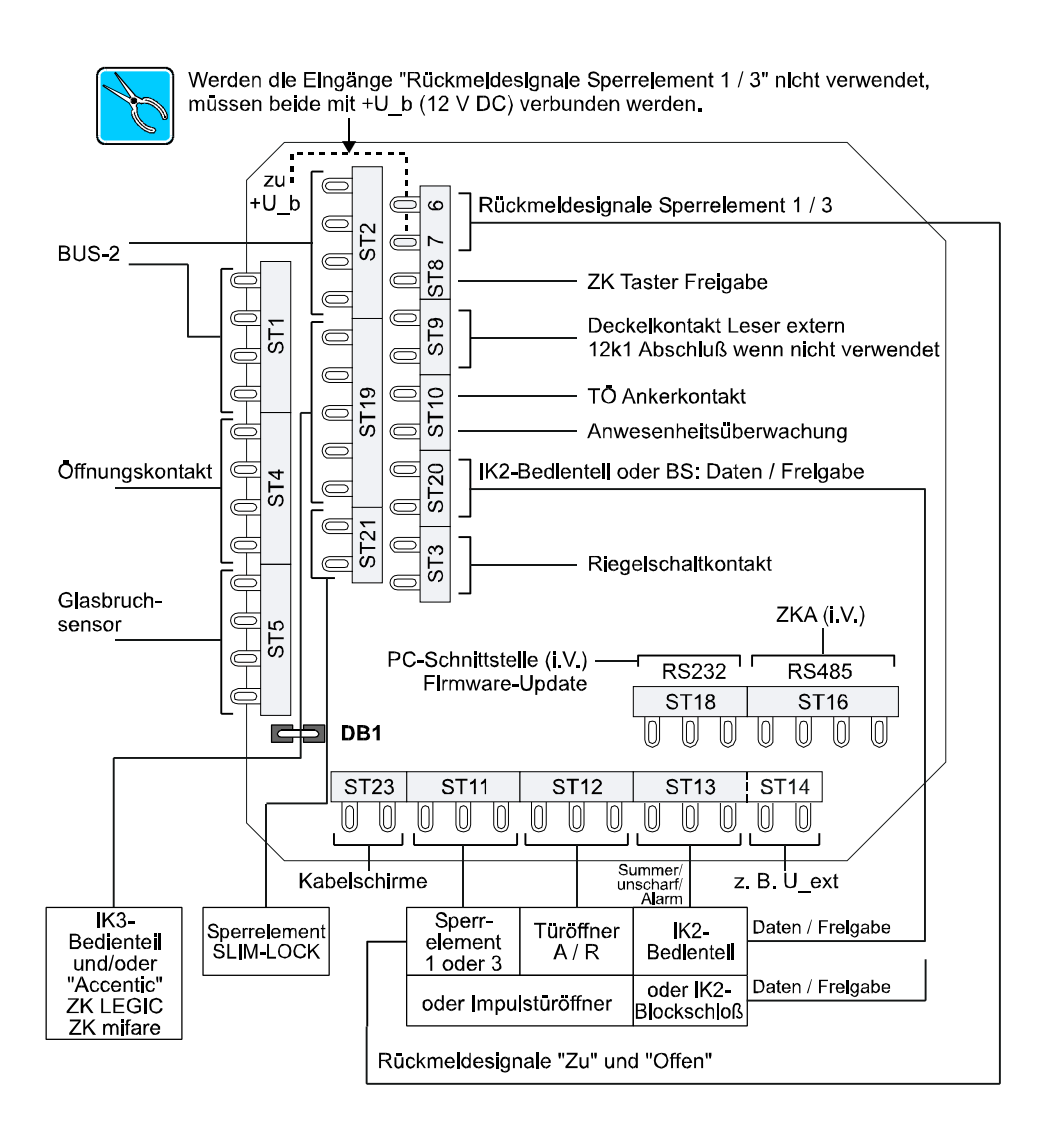

Bei Stecker ST14 handelt es sich um keinen echten Ausgang. Der Stecker ist als **freie Lötstützpunkte** ausgelegt und kann z.B. für einen Abgriff von U\_ext verwendet werden. Hierzu ist bauseitig U\_ext von der Zentrale aufzulegen.

Detaillierte Informationen zum Anschluss der einzelnen Komponenten an die Auswerteeinheit entnehmen Sie bitte der Montage-Anschluss-Anleitung "IDENT-KEY IK3-Auswerteeinheit 023312/023312.10".

 $(mB24)$ 

# **8.10 Anschluss aP-Außenbedienteil** (012525)

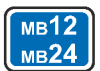

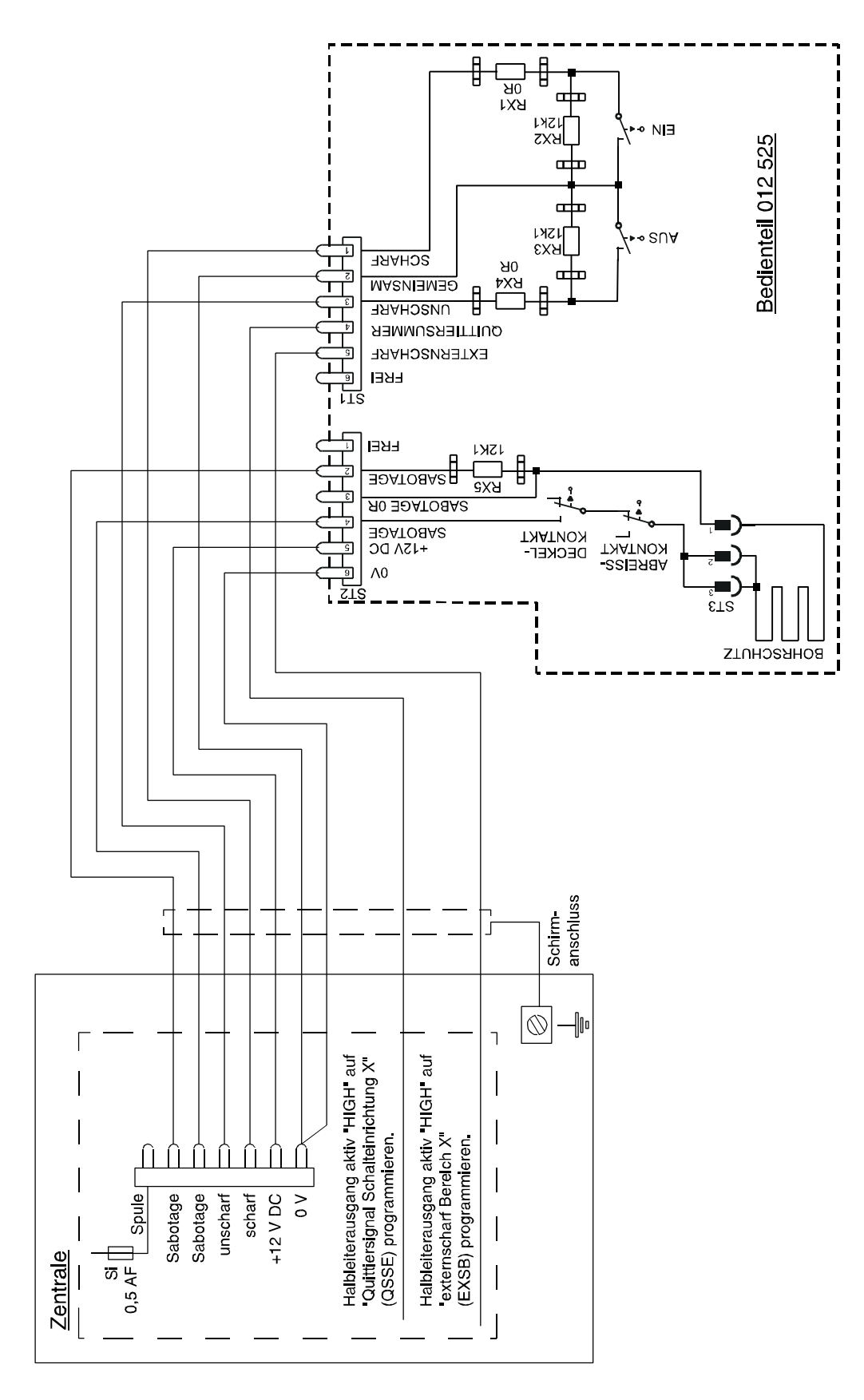

**Abb.** Anschluss eines aP-Außenbedienteils 012525

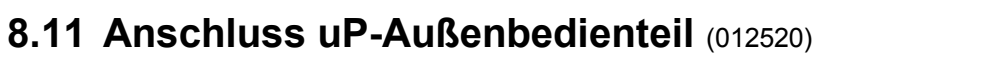

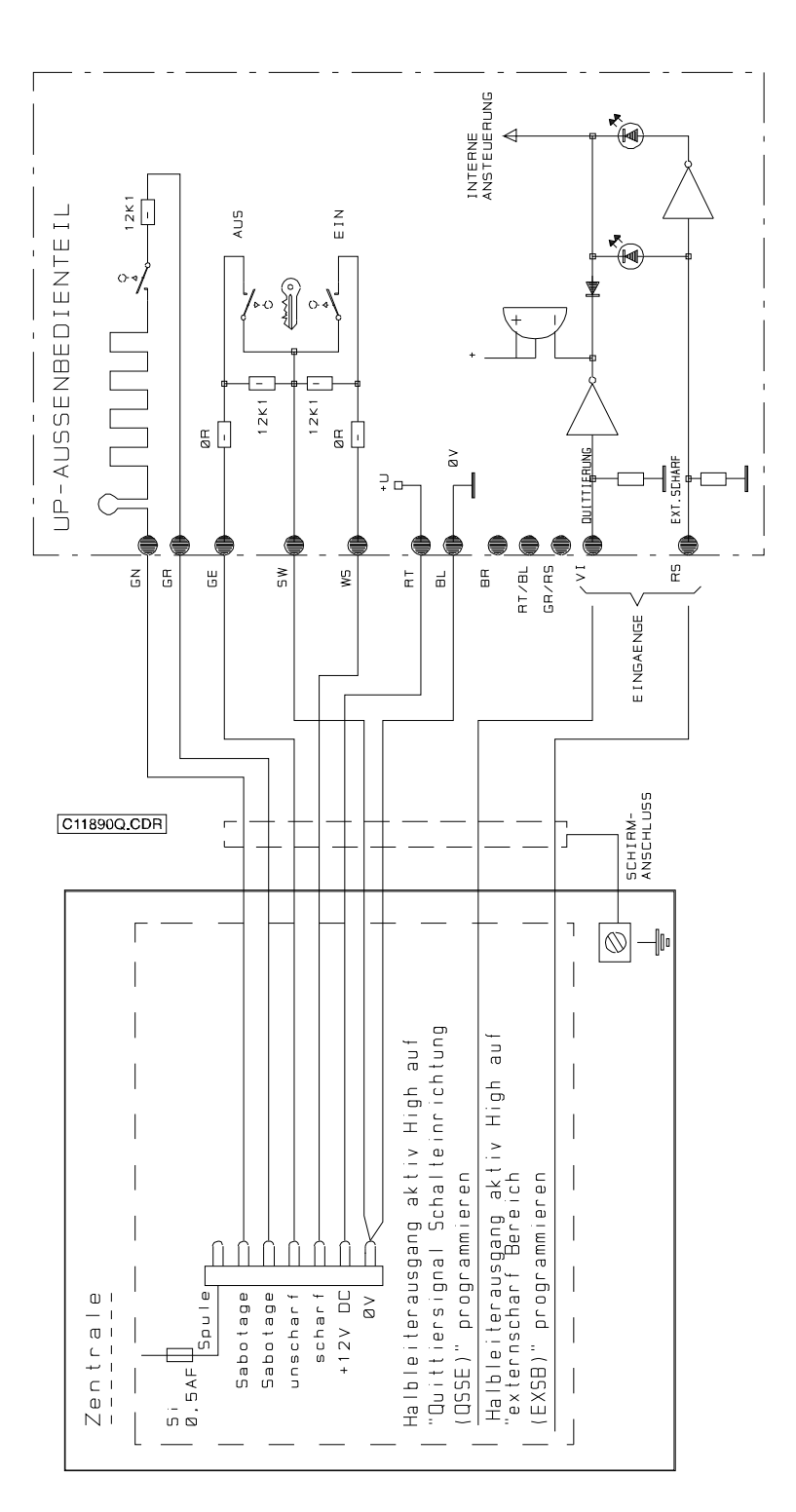

**Abb.** Anschluss eines uP-Außenbedienteils 012520

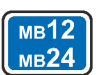

### **8.12 Anschluss Türcode-Steuergerät**

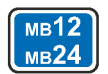

Eine "Geistige Verschlusseinrichtung" wird mit Hilfe einer Schlossfreigabe-Gruppe realisiert.

Die Gruppe, auf die ausschließlich der Relaiskontakt des Türcode-Steuergerätes wirken darf, kann über einen Analog-Eingang oder bei BUS-1 Technik, mit Hilfe eines Gruppen-Moduls gebildet werden.

Analog hierzu ist für Sabotagekontakte oder ein Überfallrelaiskontakt jeweils eine entsprechende Gruppe zu programmieren.

- 
- **Externscharfschaltung** 6 Die Schlossfreigabe-Gruppe (ESF) **muss ausgelöst** sein. Das bedeutet der Relaiskontakt des Türcode-Steuergerätes muss die Gruppe verstimmen. Es darf also kein Code eingegeben werden bzw. bei statischer Relaisansteuerung muss ein Code rückgängig - verworfen werden.
- **Unscharfschaltung** 6 Die Schlossfreigabe-Gruppe (ESF) **muss in Ordnung** sein. Das bedeutet, bevor das Blockschloss aufgeschlossen, oder mit einer Schalteinrichtung unscharfgeschaltet werden kann, muss eine Codeeingabe erfolgen.

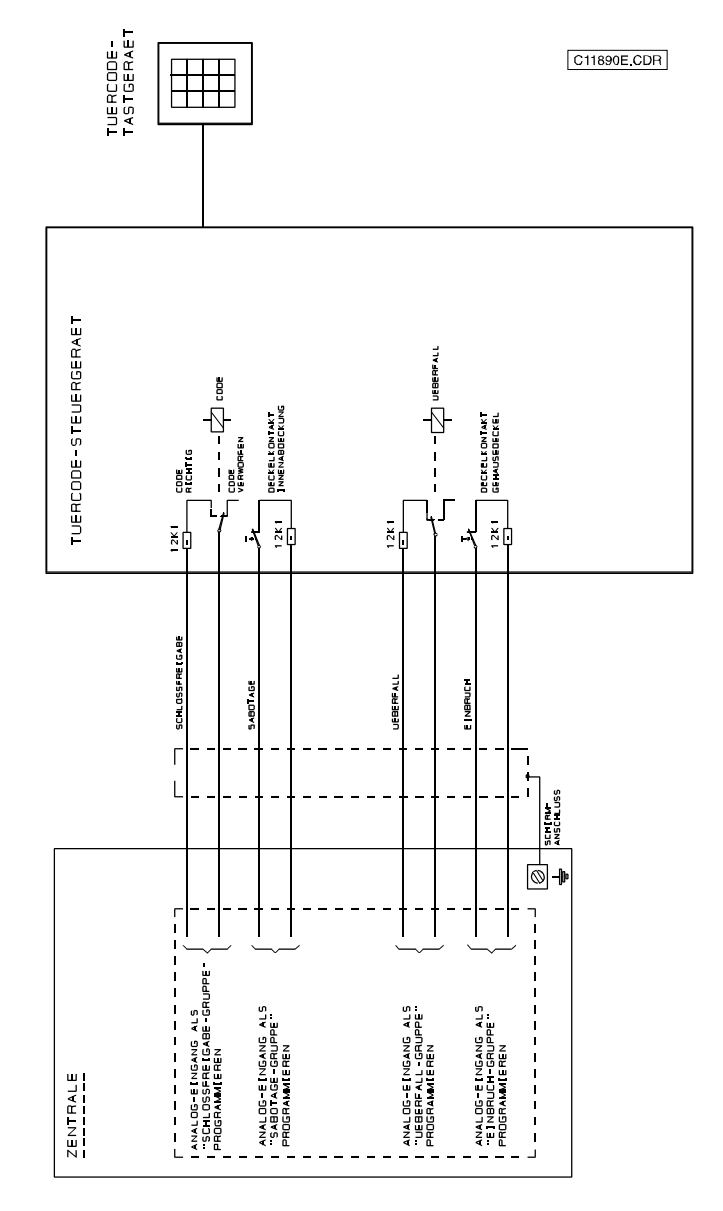

**Abb.** Anschluss eines Türcode-Steuergerätes

## **8.13 Anschluss Türcode-Steuergerät über BUS-1**

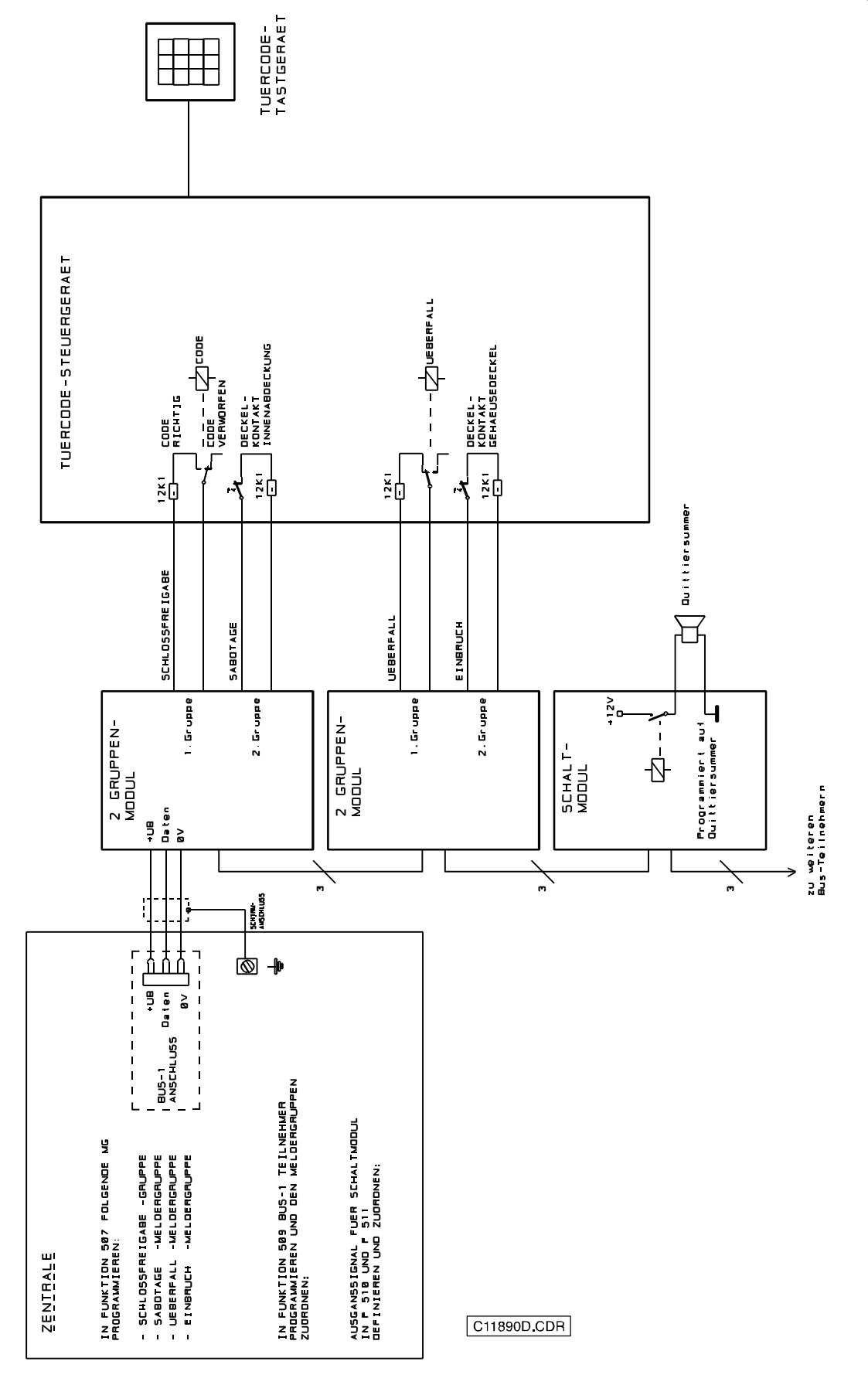

**Abb.** Anschluss eines Türcode-Steuergerätes über BUS-1

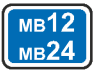

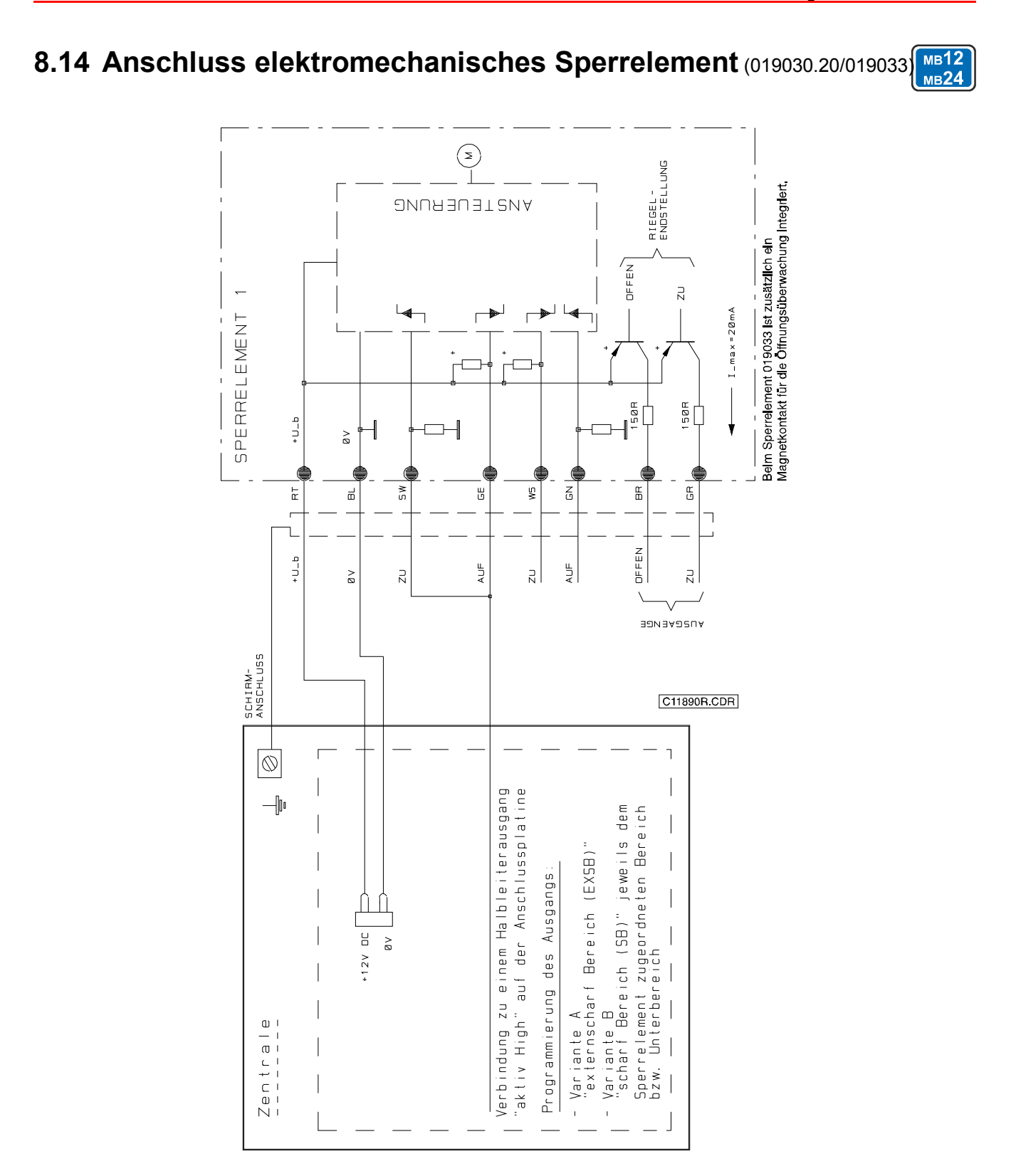

**Abb.** Anschluss eines elektromechanischen Sperrelements

## **8.15 Anschluss DS 9600** (057872/.10/.20)

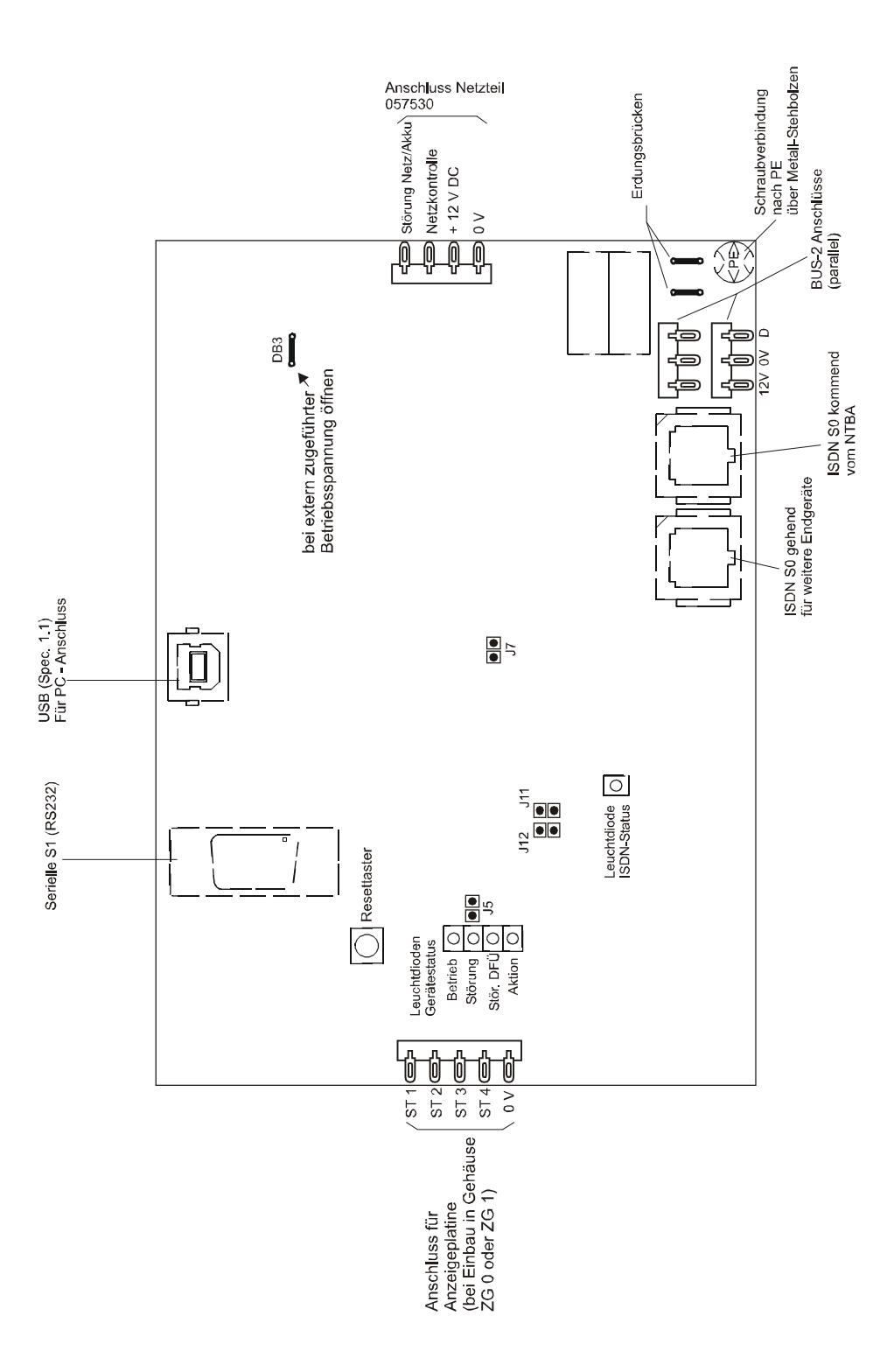

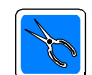

**Anschluss über BUS-2 nur bei Zentrale 561-MB24**

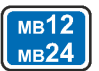

#### **8.16 Anschluss DS 6600** (057860)

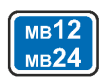

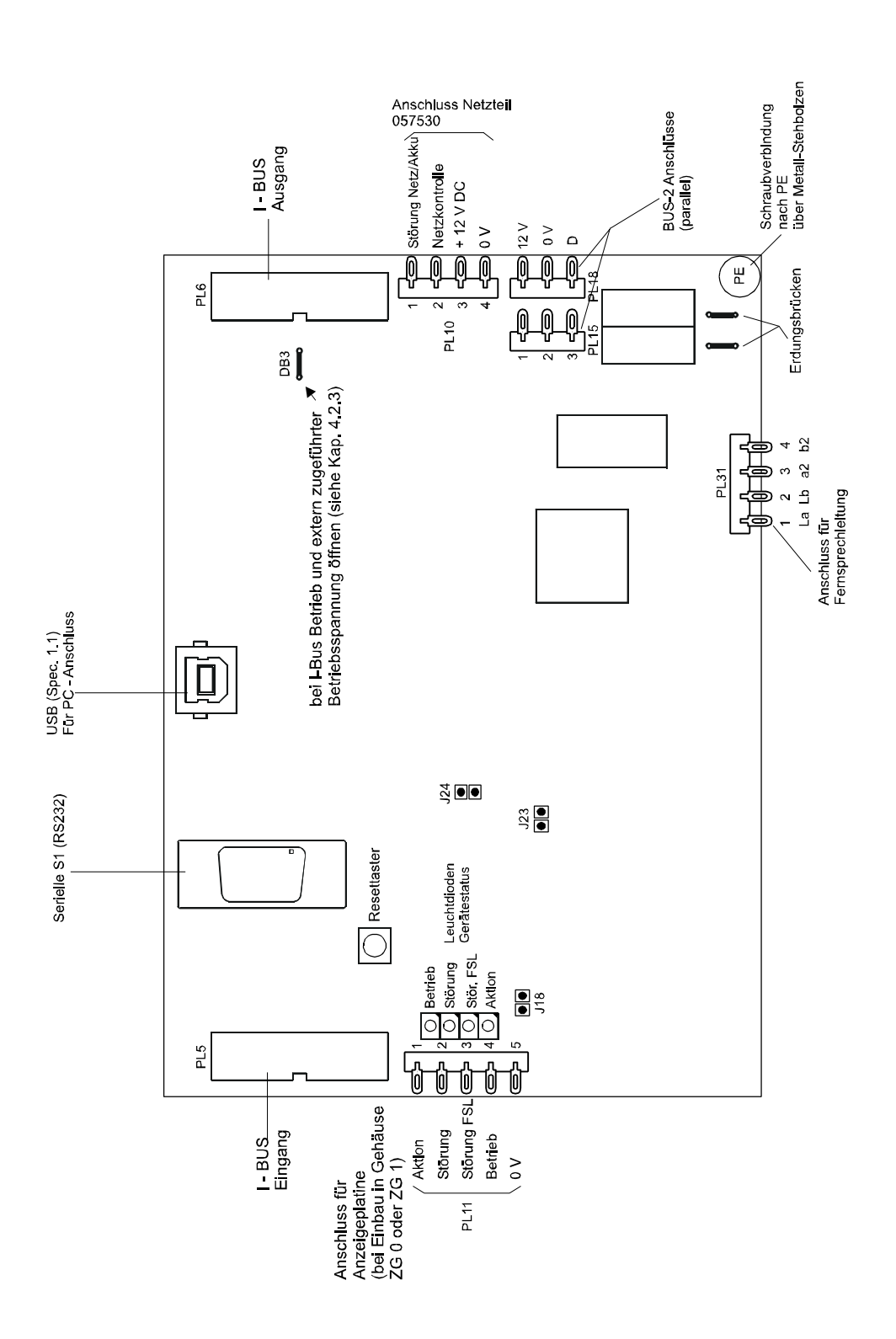

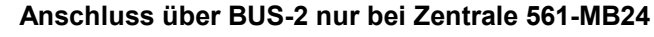

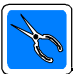

#### **8.17 Anschluss DS 6700/DS 6750** (057864/057865)

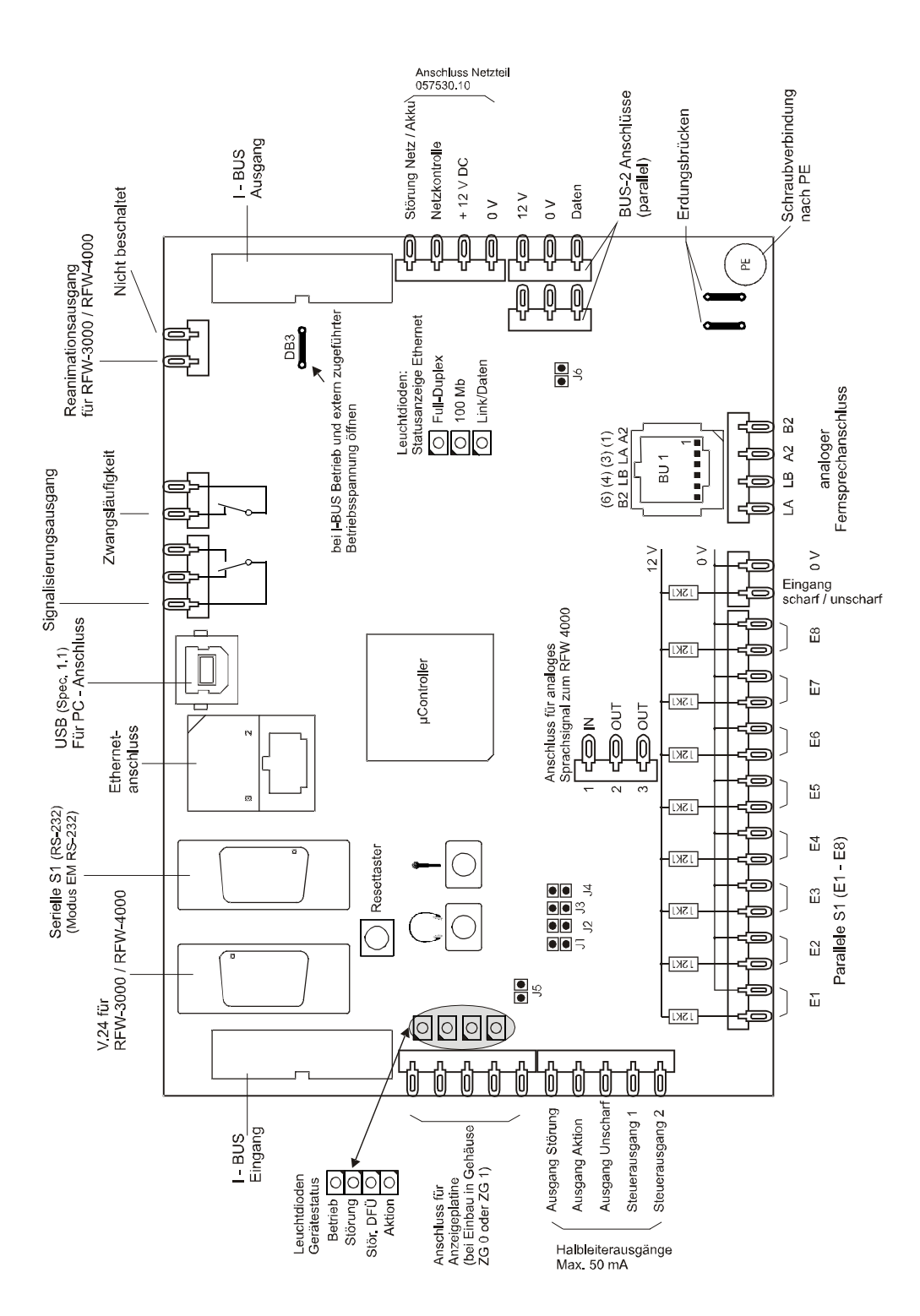

**RANDING ROAD** 

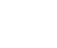

#### **8.18 Anschluss DS 7600 /DS 7700** (057650.10/.20 / 057651.10/.20)

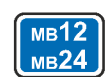

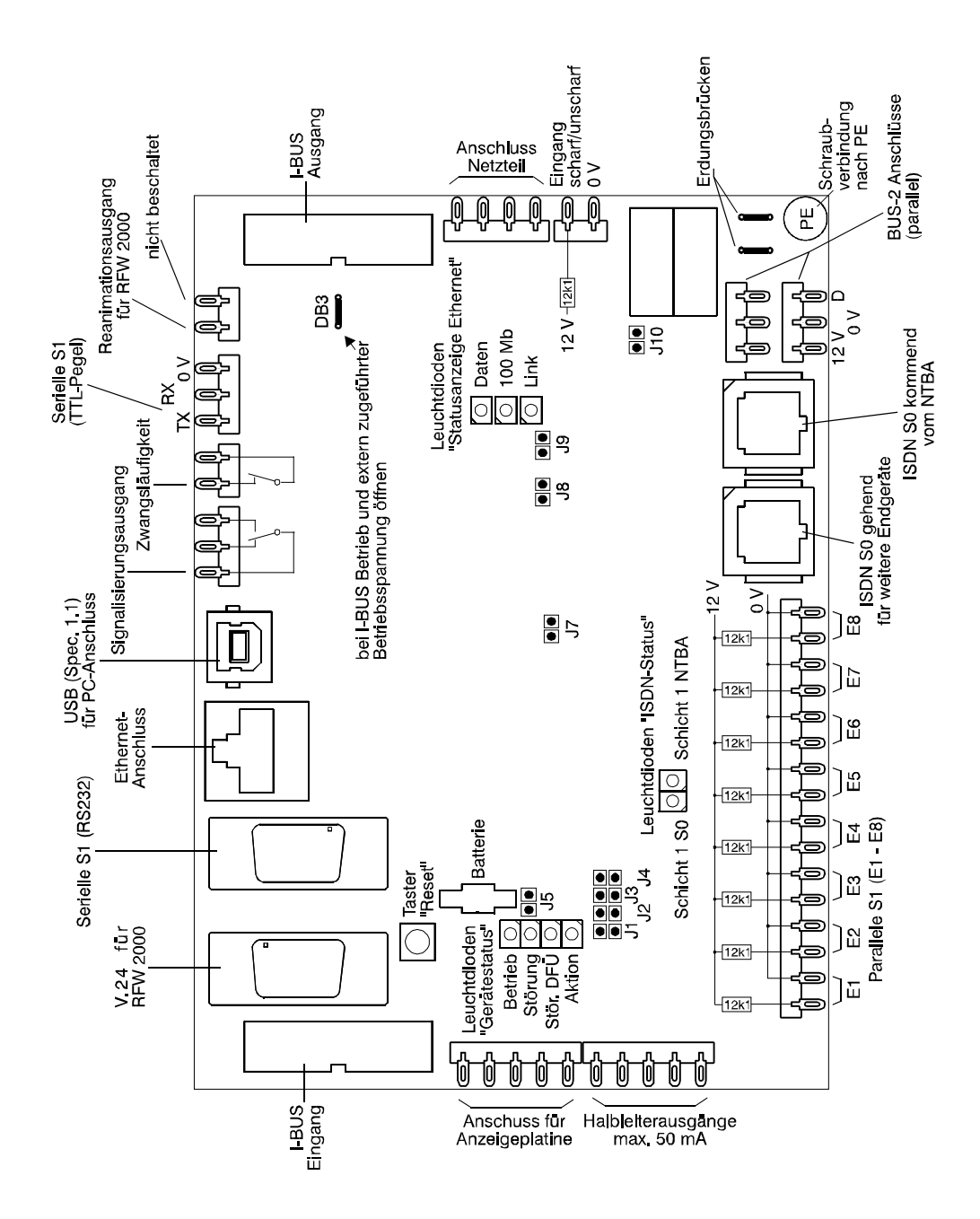

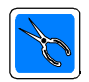

**Anschluss über BUS-2 nur bei Zentrale 561-MB24**

#### **8.19 Anschlussplan DS 9500** (057871/.10/.20)

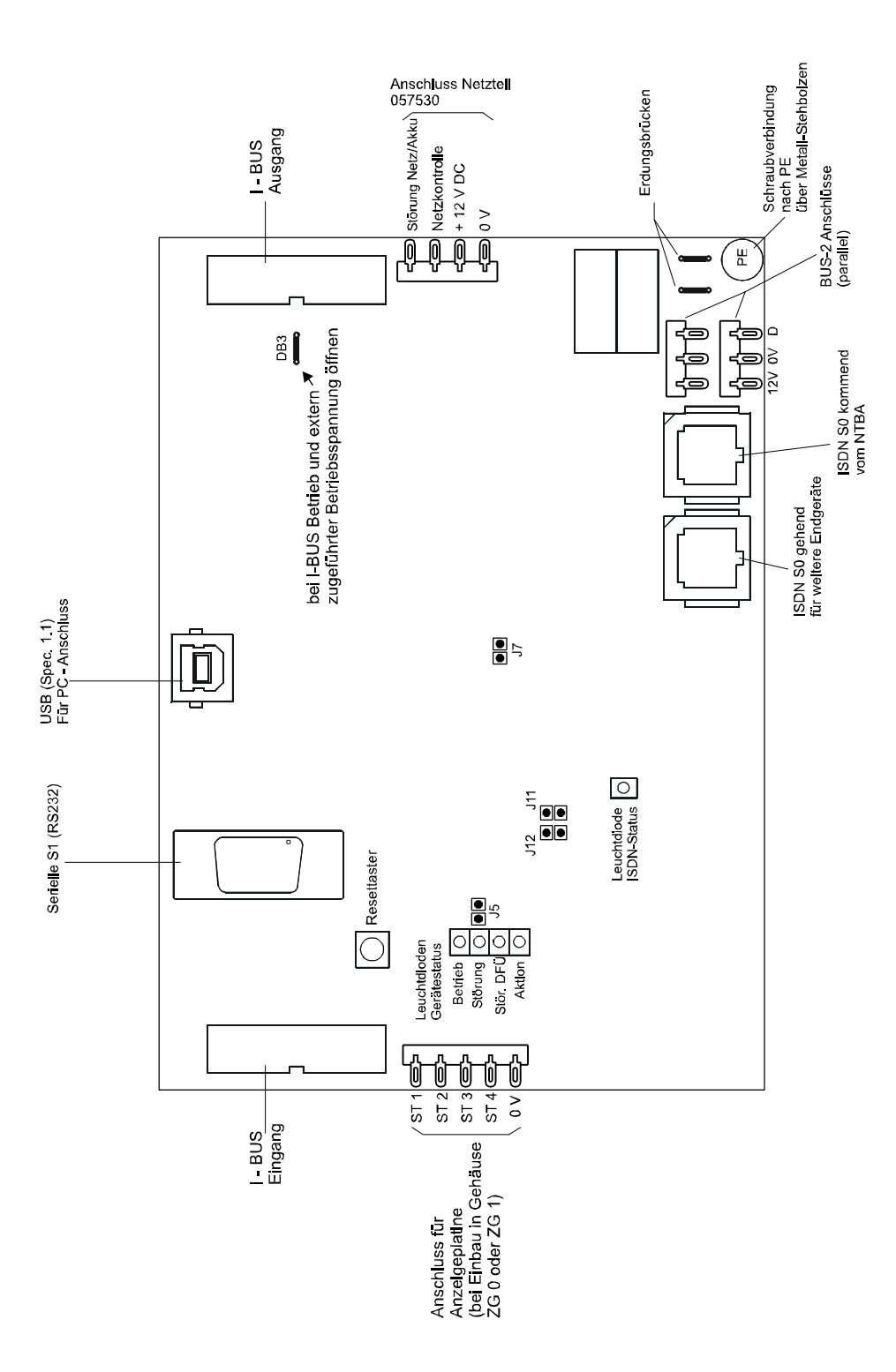

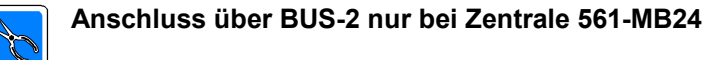

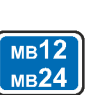

### **8.20 Anschlussplan Anschlussplatine**

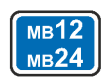

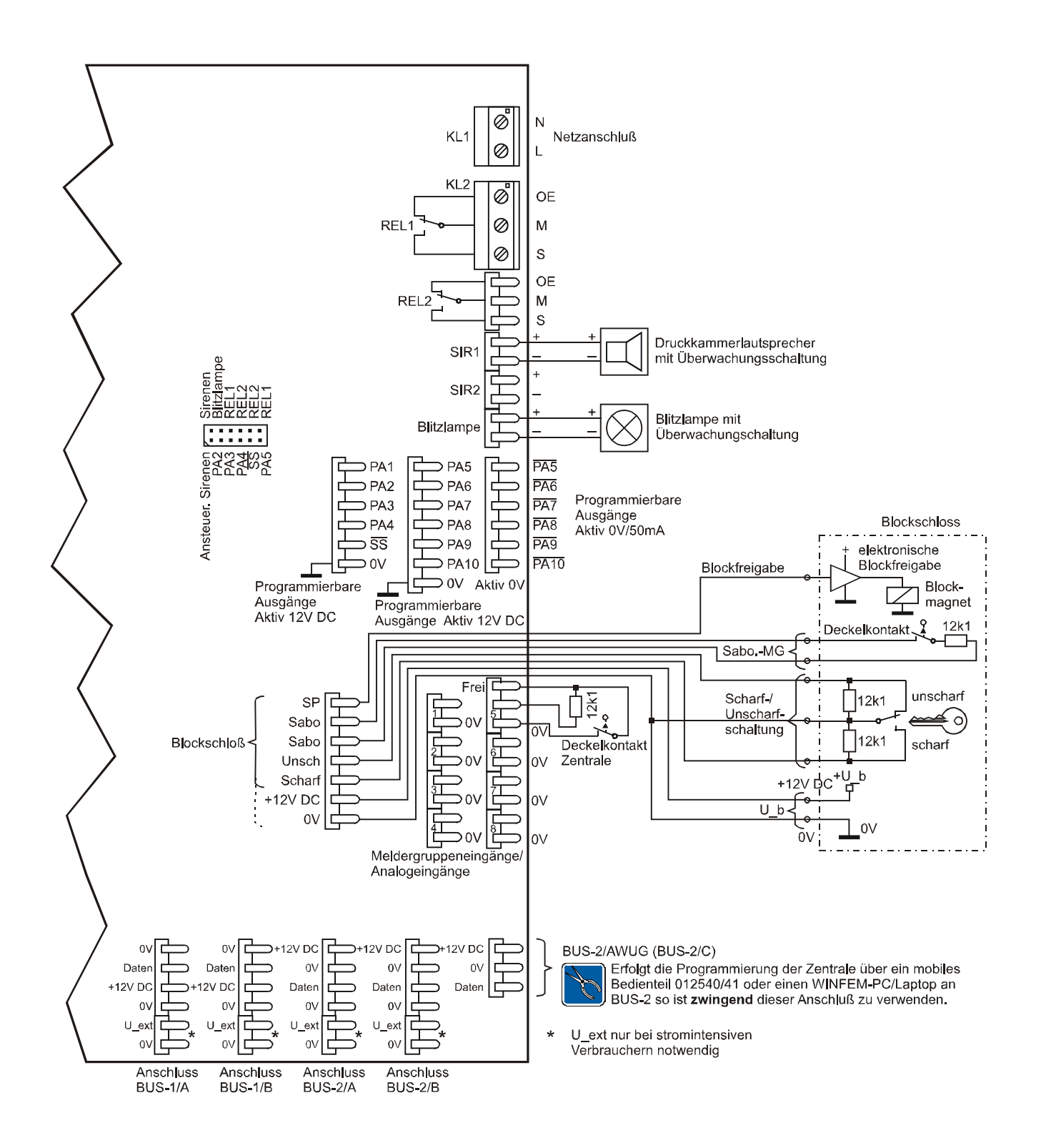

# **9. Notizen**

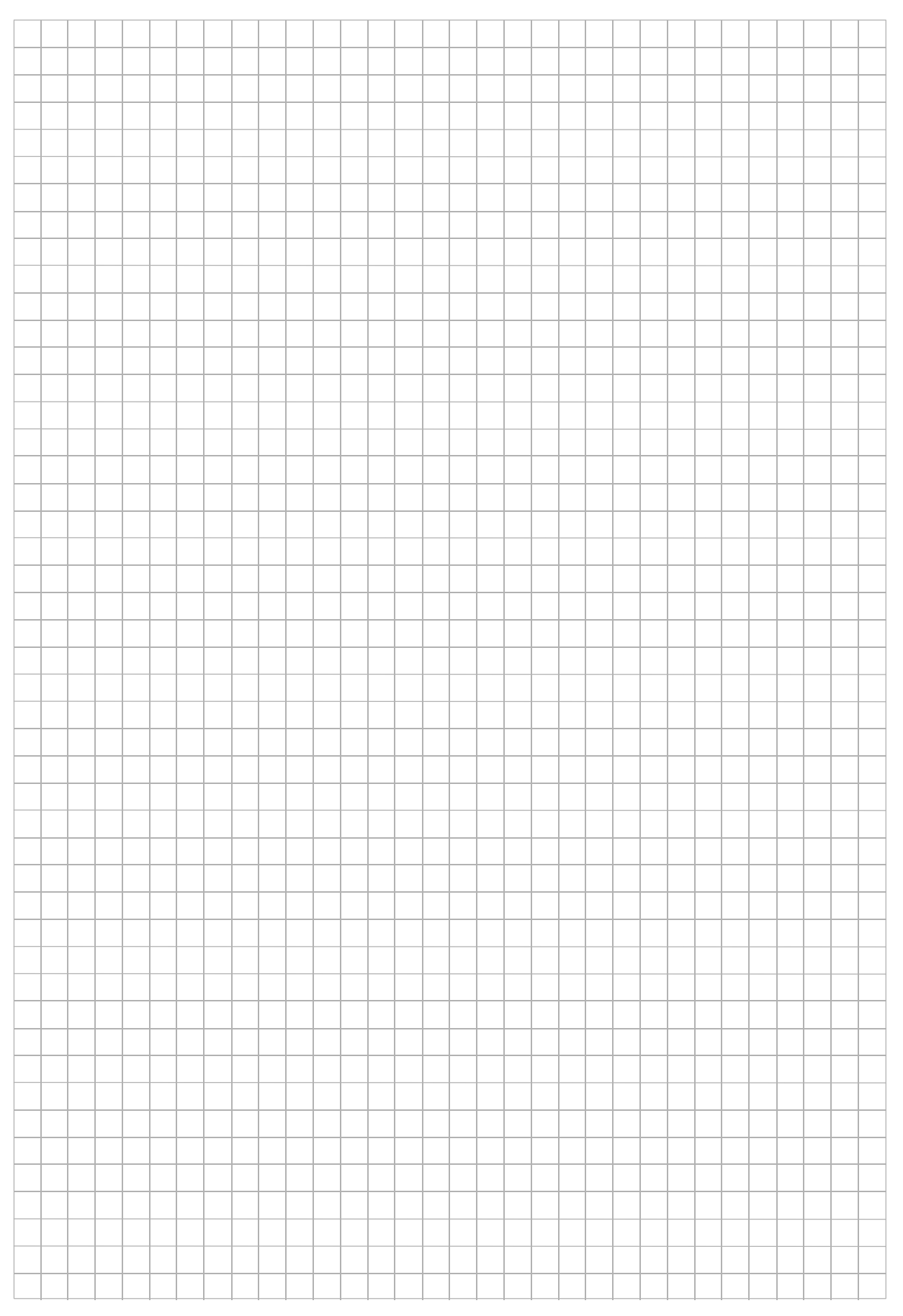

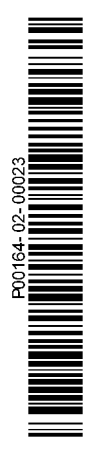

#### **Honeywell Security Group**

Novar GmbH Johannes-Mauthe-Straße 14 D-72458 Albstadt www.honeywell.com/security/de

P00164-02-000-23 2013-04-18 © 2013 Novar GmbH

# **Honeywell**